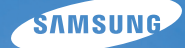

# User Manual **PL170/PL171**

Ce manuel d'utilisation propose des instructions détaillées pour l'utilisation de votre appareil photo. Veuillez le lire attentivement.

### Ä *Cliquez sur une rubrique*

[Questions fréquentes](#page-7-0)

[Référence rapide](#page-8-0)

[Table des matières](#page-9-0)

[Fonctions de base](#page-12-0)

[Fonctions avancées](#page-31-0)

[Options de prise de vues](#page-46-0)

[Lecture / Modification](#page-68-0)

[Paramètres](#page-93-0)

[Annexes](#page-100-0)

[Index](#page-122-0)

# Informations relatives à la santé et à la sécurité

Respectez toujours les consignes et conseils d'utilisation suivants afin de prévenir toute situation dangereuse et de garantir un fonctionnement optimal de votre appareil photo.

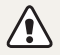

**Avertissement**—situations susceptibles de vous blesser ou de blesser d'autres personnes

### **Ne démontez pas ou n'essayez pas de réparer vous-même votre appareil photo.**

Vous pourriez recevoir une décharge électrique ou endommager l'appareil photo.

### **N'utilisez pas l'appareil photo à proximité de gaz ou de liquides inflammables ou explosifs.**

Vous risqueriez de provoquer une explosion ou un incendie.

### **Ne laissez pas pénétrer de matériaux inflammables dans l'appareil photo ou ne stockez pas ces matériaux à proximité de l'appareil photo.**

Vous risqueriez de recevoir une décharge électrique ou de provoquer un incendie.

### **N'utilisez pas l'appareil photo avec les mains mouillées.**

Vous pourriez recevoir une décharge électrique.

### **Evitez d'endommager la vue des sujets photographiés.**

N'utilisez pas le flash à proximité (à moins d'un mètre) de personnes ou d'animaux. L'utilisation du flash trop près des yeux du sujet peut provoquer des lésions temporaires ou permanentes.

### **Ne laissez pas l'appareil photo à la portée d'enfants en bas âge ou d'animaux domestiques.**

Tenez l'appareil, ses pièces et ses accessoires, hors de portée des enfants en bas âge et des animaux. L'ingestion de petites pièces peut provoquer un étouffement ou des blessures graves. Les composants et les accessoires peuvent également présenter des risques de blessure.

### **Evitez toute exposition prolongée de l'appareil photo à la lumière directe du soleil ou à des températures élevées.**

Une exposition prolongée à la lumière directe du soleil ou à des températures très élevées peut endommager de manière permanente les composants internes de l'appareil photo.

### **Evitez de couvrir l'appareil photo ou le chargeur avec des couvertures ou des vêtements.**

L'appareil photo pourrait surchauffer, se déformer ou prendre feu.

**Si du liquide ou des corps étrangers pénètrent dans l'appareil photo, déconnectez toutes les sources d'alimentation comme la batterie ou le chargeur, puis contactez un service après-vente de Samsung.**

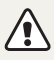

**Attention**—situations susceptibles d'endommager votre appareil photo ou d'autres appareils

### **Si vous rangez votre appareil photo sans l'utiliser pour une période de temps prolongée, retirez d'abord la batterie.**

Les batteries peuvent fuir ou se détériorer avec le temps, risquant d'endommager gravement l'appareil photo.

### **Utilisez uniquement des batteries de remplacement lithium-ion authentiques recommandées par le fabricant. N'endommagez pas ou ne chauffez pas la batterie.**

Cela risquerait de provoquer un incendie ou des dommages corporels.

### **Utilisez uniquement des batteries, des chargeurs et des accessoires homologués par Samsung.**

- L'utilisation de batteries, chargeurs, câbles ou accessoires non homologués peut endommager l'appareil photo, provoquer une explosion ou causer des blessures.
- Samsung décline toute responsabilité en cas de dommages ou blessures résultant d'une utilisation inappropriée de batteries, chargeurs, câbles ou accessoires.

### **N'utilisez la batterie que pour l'usage pour lequel elle a été conçue.**

Un usage non conforme risque de provoquer une décharge électrique ou un incendie.

### **Ne touchez pas le flash en cours de déclenchement.**

Le flash est très chaud lorsqu'il se déclenche et peut provoquer des brûlures.

### **Lorsque vous utilisez un chargeur, éteignez toujours l'appareil photo avant de débrancher le chargeur de la prise murale.**

Si vous ne prenez pas cette précaution, vous risquez de recevoir une décharge électrique ou de provoquer un incendie.

### **Débranchez le chargeur de la prise murale lorsque vous ne l'utilisez pas.**

Si vous ne prenez pas cette précaution, vous risquez de recevoir une décharge électrique ou de provoquer un incendie.

### **N'utilisez jamais de fiches et de cordons d'alimentation endommagés ou de prises électriques mal fixées lorsque vous rechargez la batterie.**

Vous risqueriez de recevoir une décharge électrique ou de provoquer un incendie.

### **Evitez tout contact du chargeur avec les bornes + et – de la batterie.**

Vous pourriez recevoir une décharge électrique ou provoquer un incendie.

### **N'exercez pas de pression sur l'appareil photo ou ne forcez pas sur ses composants.**

Vous risqueriez d'endommager l'appareil photo.

### **Effectuez les manipulations de branchement des cordons, du chargeur et d'insertion des batteries et des cartes mémoire avec précaution.**

Enfoncer les cordons en forçant ou sans précaution et brancher les câbles ou insérer les batteries et les cartes mémoire de manière incorrecte peut endommager les ports, les prises et les accessoires.

### **Evitez tout contact des cartes mémoire avec le boîtier de l'appareil photo.**

Vous risqueriez d'endommager ou d'effacer les données qui y sont stockées.

### **N'utilisez jamais une batterie, un chargeur ou une carte mémoire endommagé(e).**

Vous risqueriez de recevoir une décharge électrique, d'endommager l'appareil photo ou de provoquer un incendie.

### **Vérifiez que l'appareil photo fonctionne correctement avant de l'utiliser.**

Le fabricant décline toute responsabilité en cas de perte de fichiers ou de dégâts résultant d'un fonctionnement incorrect ou d'une mauvaise utilisation de l'appareil photo.

### L'extrémité du câble qui présente un voyant lumineux ( $\triangle$ ) doit **être insérée dans l'appareil photo.**

Vous risquez d'endommager vos fichiers si vous inversez le sens de connexion du câble. Le fabricant décline toute responsabilité en cas de pertes de données.

#### **Informations sur les droits d'auteur**

- Microsoft Windows et le logo Windows sont des marques déposées de Microsoft Corporation.
- Mac est une marque déposée d'Apple Corporation.
- microSD™, microSDHC™ sont des marques déposées de SD Association.
- HDMI, le logo HDMI et l'expression "High-Definition Multimedia Interface" sont des marques commerciales ou des marques déposées de HDMI Licensing LLC.
- Les marques commerciales mentionnées dans ce manuel d'utilisation appartiennent à leurs propriétaires respectifs.
	- Les caractéristiques de l'appareil ou le contenu de ce manuel d'utilisation peuvent faire l'objet de modifications sans préavis, suite à l'évolution des fonctions de l'appareil photo.
	- La distribution ou la réutilisation du contenu de ce manuel d'utilisation, même partielle, sans autorisation préalable, est interdite.
	- Pour des informations sur les licences des produits Open Source, reportez-vous au fichier "OpenSourceInfo.pdf" présent sur le CD-ROM fourni.

## Organisation du manuel d'utilisation

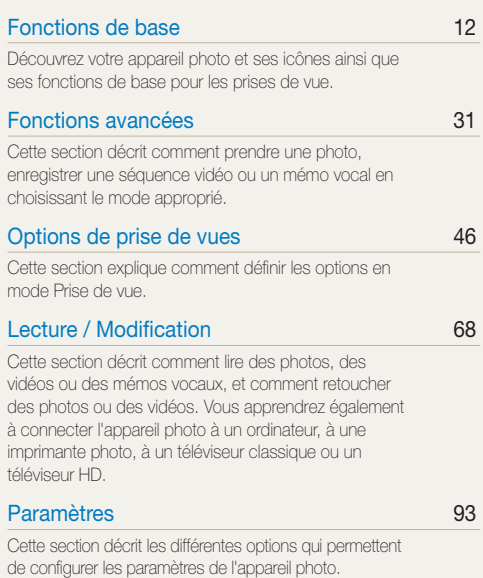

### [Annexes 100](#page-100-0)

[Cette section reprend les messages d'erreur, les](#page-100-0)  [caractéristiques et des conseils pour l'entretien.](#page-100-0)

## Indications utilisées dans ce manuel d'utilisation

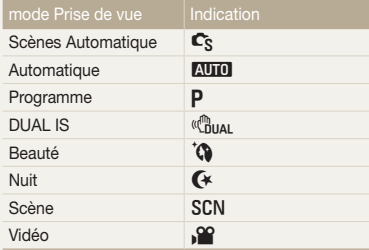

### **Icônes du mode Prise de vue**

Ces icônes indiquent que certaines fonctions sont accessibles dans les modes correspondants. Il est possible que le mode SCN ne prenne pas en charge certaines fonctions pour toutes les scènes.

### **Par exemple :**

Réglage manuel de l'exposition (EV) P COUL AP En fonction de l'intensité de l'éclairage ambiant, les photos pervent parfois s'avérer trop claires ou trop sombres. Dans ce cas, yous pouvez régler la valeur d'exposition pour obtenir de meilleurs clichés.

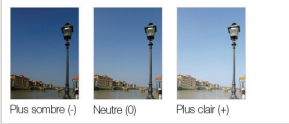

Disponible dans les modes Programme, DUAL IS et Vidéo

## Icônes utilisées dans ce manuel d'utilisation

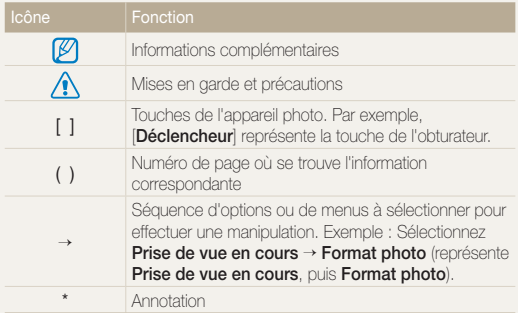

## Abréviations utilisées dans ce manuel d'utilisation

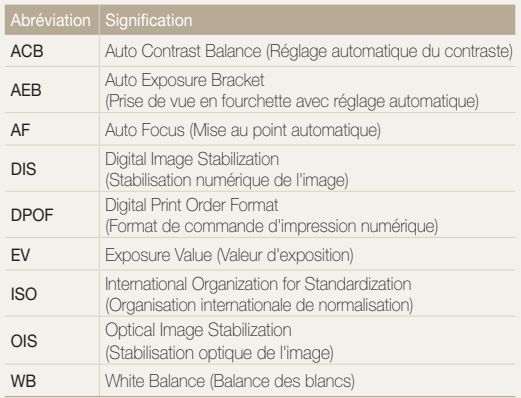

## Expressions utilisées dans ce manuel d'utilisation

### **Pression sur le déclencheur**

- Enfoncer le [**Déclencheur**] à mi-course : enfoncez à moitié le déclencheur
- Appuyer sur le [**Déclencheur**] : enfoncez entièrement le déclencheur

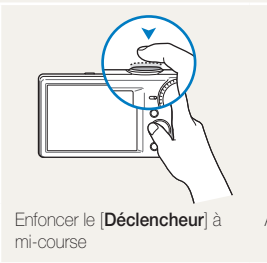

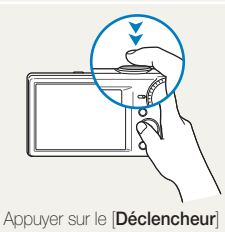

### **Exposition (luminosité)**

L'exposition correspond à la quantité de lumière perçue par l'appareil photo. Vous pouvez modifier l'exposition en réglant la vitesse d'obturation, la valeur d'ouverture et la sensibilité ISO. Modifier l'exposition permet d'obtenir des photos plus sombres ou plus claires.

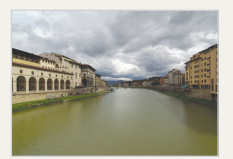

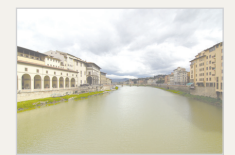

Exposition normale Surexposition (trop clair)

### **Sujet, arrière-plan et composition**

- **Sujet** : le principal objet d'une scène, qu'il s'agisse d'une personne, d'un animal ou d'un objet inanimé
- **Arrière-plan** : l'environnement qui entoure le sujet
- **Cadrage** : la combinaison d'un sujet et d'un arrière-plan

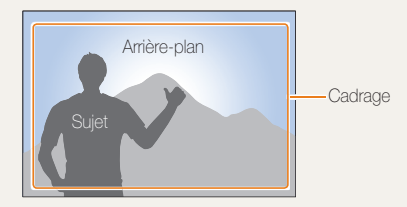

# <span id="page-7-0"></span>Questions fréquentes

Cette section propose des réponses aux questions fréquentes.

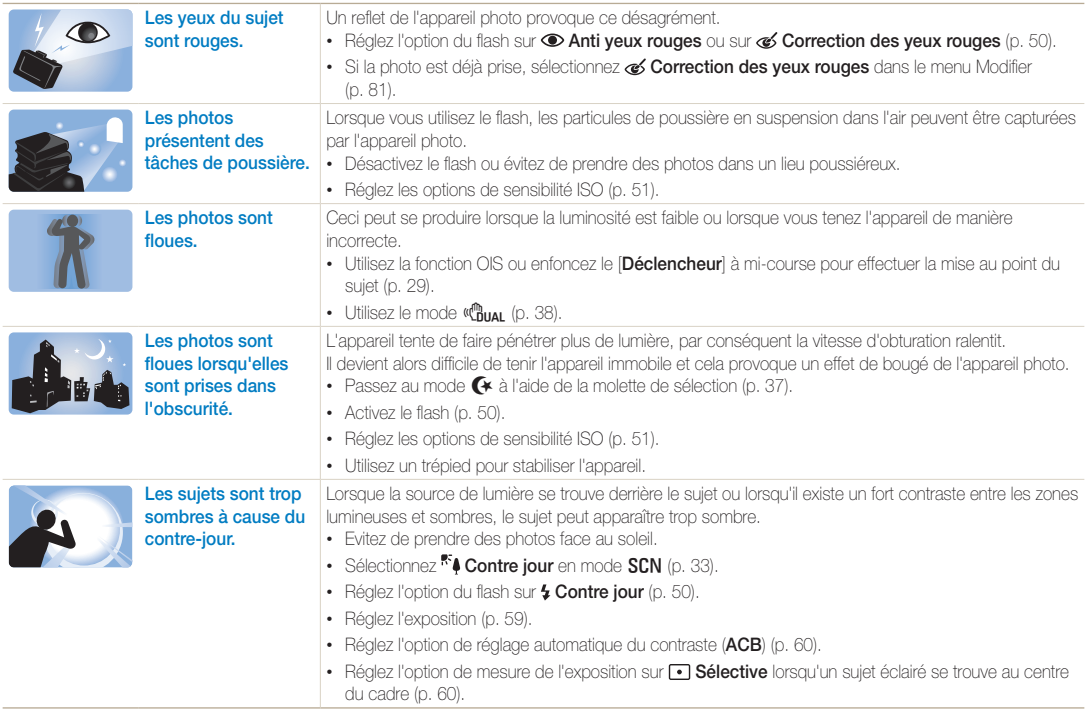

# <span id="page-8-0"></span>Référence rapide

# Photographier des personnes

- Mode  $\mathbf{G} \blacktriangleright$  [36](#page-36-0)
- Auto portrait  $\blacktriangleright$  [42](#page-42-0)
- Enfant  $\blacktriangleright$  [43](#page-43-0)
- Anti yeux rouges / Correction des yeux rouges (prévention ou correction des yeux rouges)  $\blacktriangleright$  [50](#page-50-2)
- $\cdot$  Détection des visages  $\blacktriangleright$  [55](#page-55-0)

### Photographier de nuit ou dans un endroit sombre

- Mode  $SCN$  > Aube, Coucher de soleil  $\triangleright$  [33](#page-33-0)
- Mode  $\mathsf{G} \blacktriangleright 37$  $\mathsf{G} \blacktriangleright 37$
- Options du flash  $\blacktriangleright$  [50](#page-50-2)
- Sensibilité ISO (pour régler la sensibilité à la lumière)  $\blacktriangleright$  [51](#page-51-0)

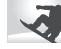

### Prendre des photos d'action

 $\cdot$  Continue, Rafale  $\blacktriangleright$  [63](#page-63-0)

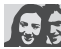

Réglage de l'exposition (luminosité)

- Sensibilité ISO (pour régler la sensibilité à la lumière)  $51$  $51$
- $\cdot$  EV (pour régler l'exposition)  $\triangleright$  [59](#page-59-0)
- ACB (pour corriger le contraste entre un sujet et un arrière-plan lumineux) > [60](#page-60-0)
- $\cdot$  Mesure de l'exposition  $\triangleright$  [60](#page-60-1)
- AEB (pour prendre 3 photos de la même scène avec  $différentes$  expositions)  $\blacktriangleright$  [63](#page-63-0)

### Photographier du texte, des insectes ou des fleurs

- Mode  $SCN > Texte$   $\triangleright$  [33](#page-33-0)
- Macro  $\blacktriangleright$  [52](#page-52-0)

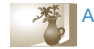

## Application d'effets aux photos

- Mode  $SCN >$  Magic Frame  $\triangleright$  [34](#page-34-0)
- Mode  $SCN >$  Surbrillance objet  $\triangleright$  [34](#page-34-1)
- $\cdot$  Effets Filtre intelligent  $\triangleright$  [64](#page-64-0)
- Réglage des images (pour ajuster les options de Contraste, de Netteté ou de Saturation)  $\triangleright$  [67](#page-67-0)

### Réduire les mouvements de l'appareil  $\blacksquare$  photo

- Stabilisation optique de l'image (OIS) > [28](#page-28-0)
- Mode  $\binom{m}{2}$ uar  $\blacktriangleright$  [38](#page-38-0)
- Visionnage des fichiers par catégorie dans l'album intelligent  $\blacktriangleright$  [71](#page-71-0)
- Affichage de fichiers sous forme de vignettes  $\blacktriangleright$  72
- Suppression de fichiers de la  $c$ arte mémoire  $\blacktriangleright$  [73](#page-73-0)
- Affichage de fichiers sous forme de diaporama  $\blacktriangleright$  [75](#page-75-0)
- Affichage de fichiers sur un téléviseur classique ou HD  $\triangleright$  [84](#page-84-0)
- Branchement de l'appareil photo sur un ordinateur  $\triangleright$  [86](#page-86-0)
- Réglage du son et du volume  $\triangleright$  [95](#page-95-0)
- Réglage de la luminosité de l'écran ▶ [96](#page-96-0)
- Changement de la langue  $d'$ affichage  $\triangleright$  [97](#page-97-0)
- Réglement de la date et de l'heure  $\blacktriangleright$  [97](#page-97-0)
- Avant de contacter le service après-vente  $\blacktriangleright$  [110](#page-110-0)

# <span id="page-9-0"></span>Table des matières

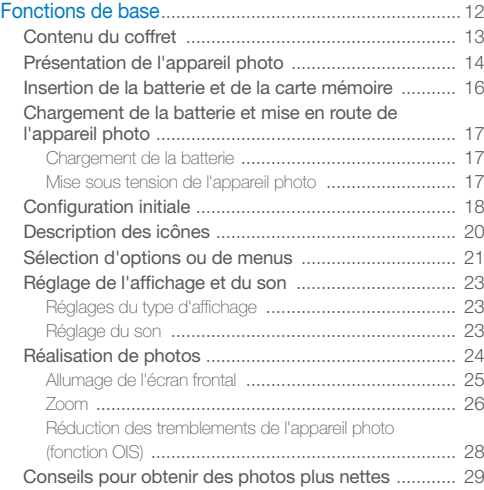

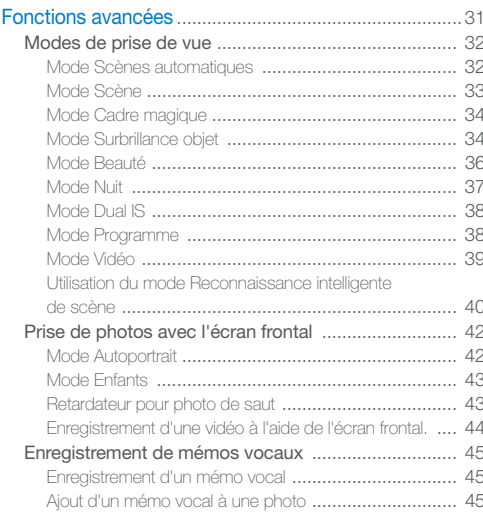

### Table des matières

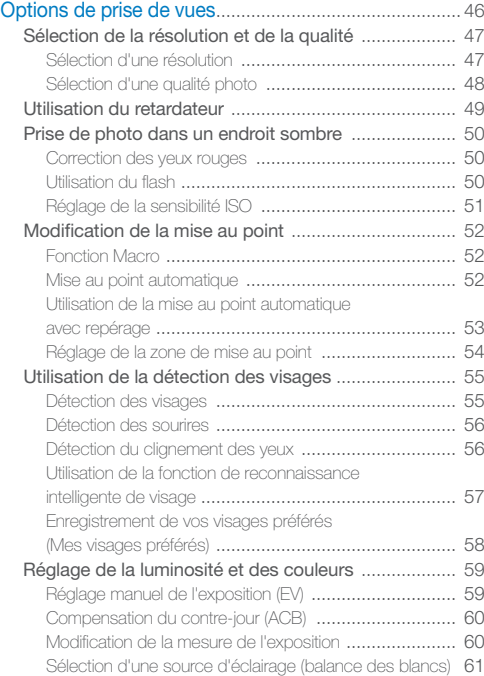

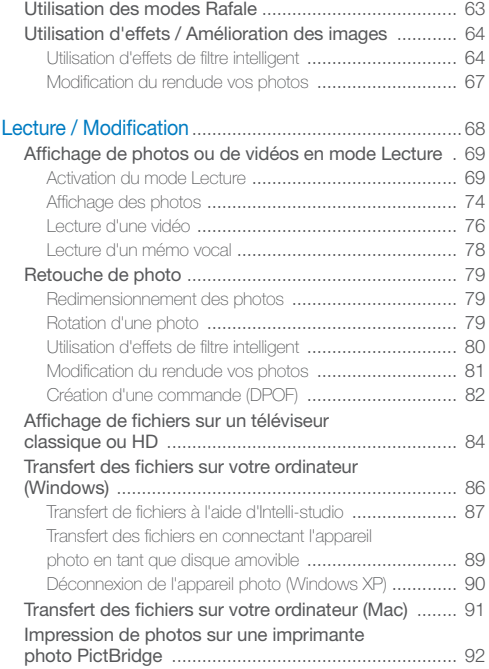

### Table des matières

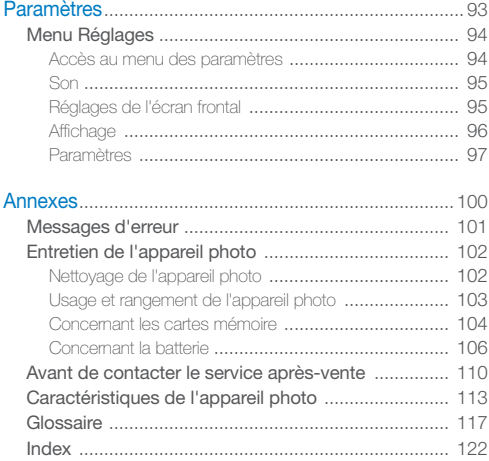

# <span id="page-12-0"></span>Fonctions de base

Découvrez votre appareil photo et ses icônes ainsi que ses fonctions de base pour les prises de vue.

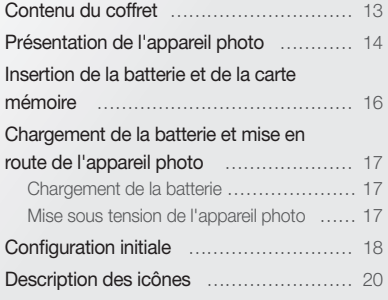

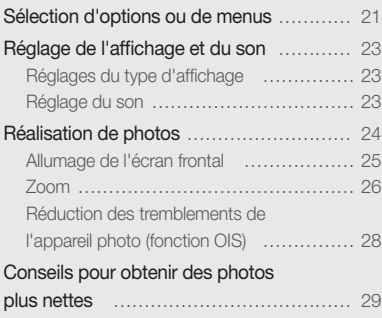

# <span id="page-13-0"></span>Contenu du coffret

Votre coffret comprend les éléments suivants :

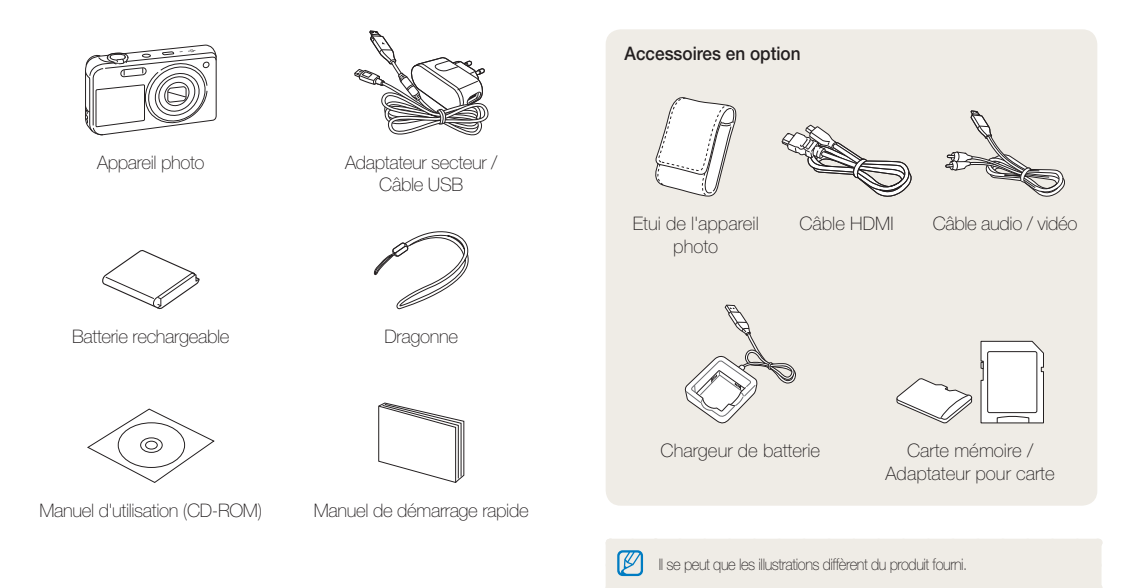

# <span id="page-14-0"></span>Présentation de l'appareil photo

Avant de commencer, prenez connaissance des éléments de l'appareil photo et de leurs fonctions.

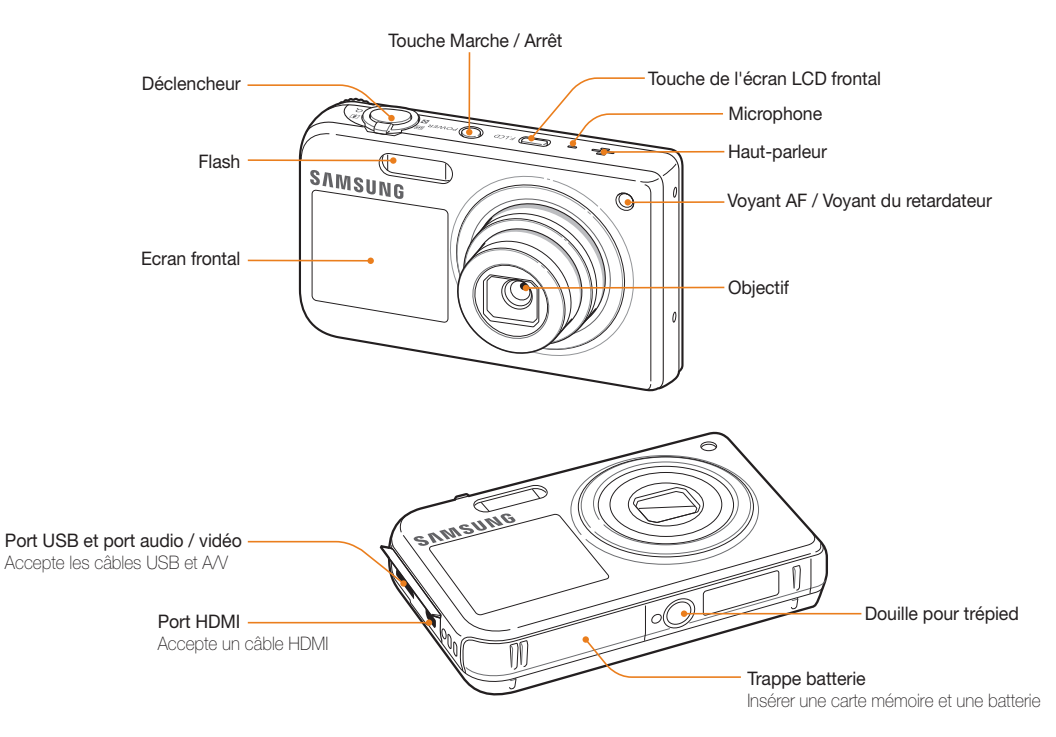

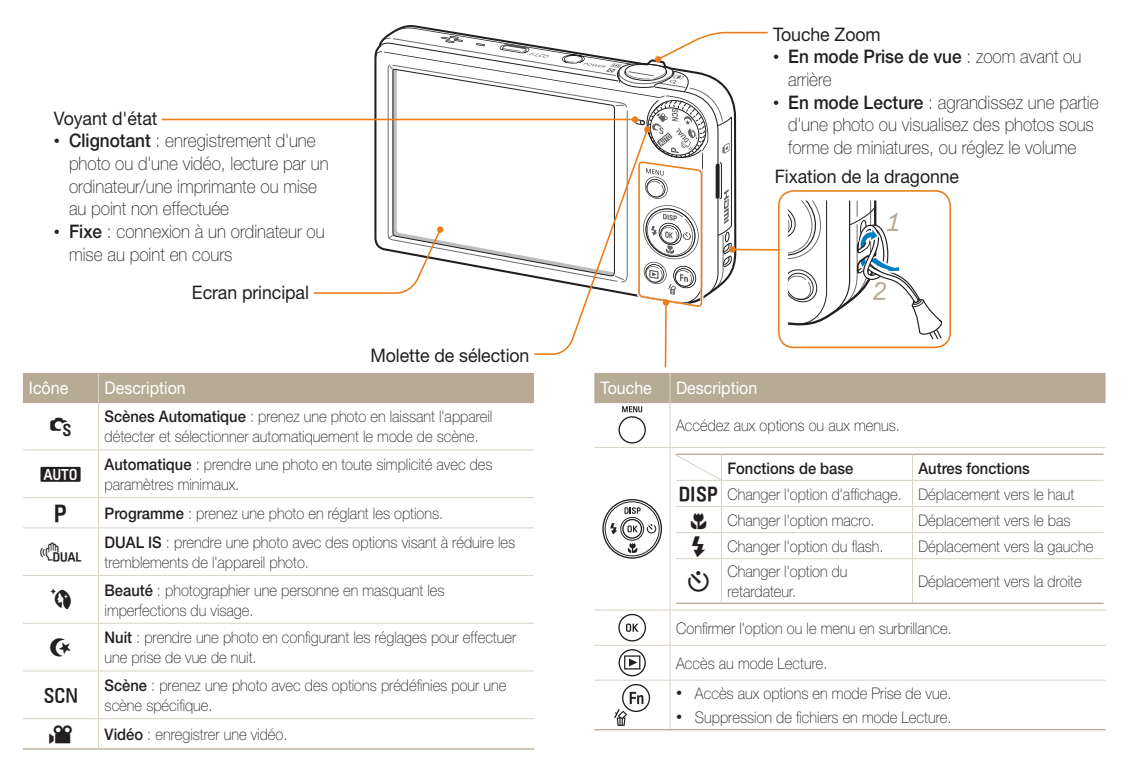

# <span id="page-16-0"></span>Insertion de la batterie et de la carte mémoire

Cette section décrit comment insérer la batterie et une carte mémoire en option dans l'appareil photo.

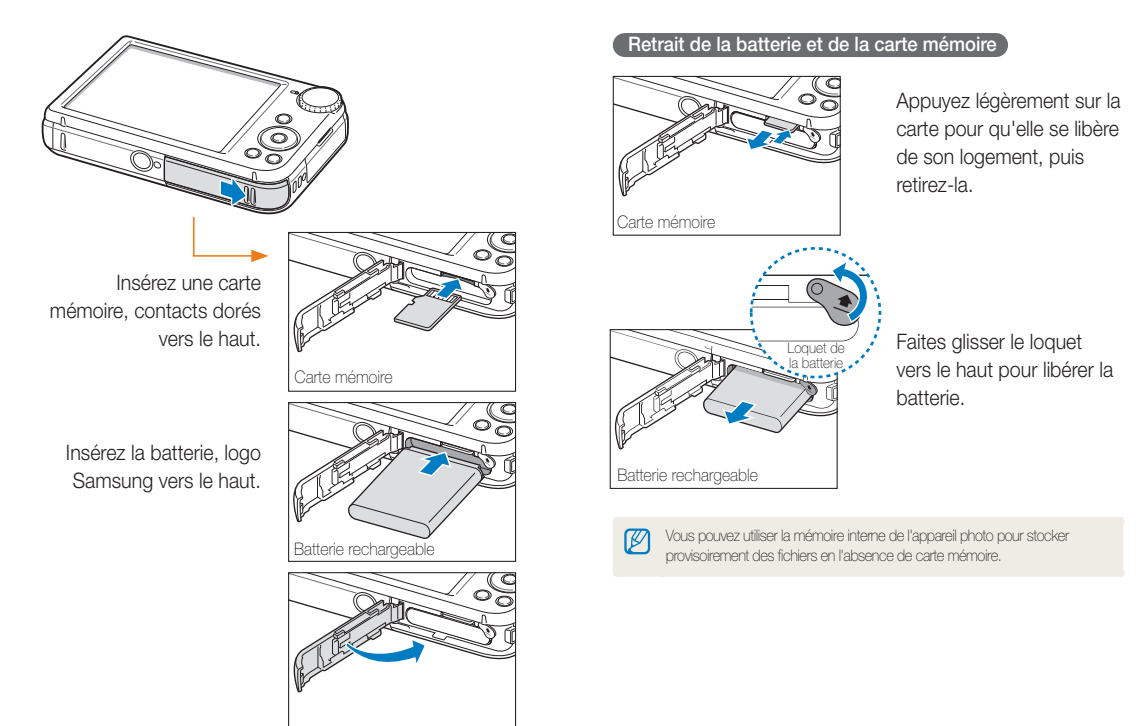

# <span id="page-17-0"></span>Chargement de la batterie et mise en route de l'appareil photo

## Chargement de la batterie

Vous devez charger la batterie avant d'utiliser l'appareil photo pour la première fois. Branchez le câble USB sur l'adaptateur secteur et l'autre extrémité munie d'un voyant lumineux sur l'appareil photo.

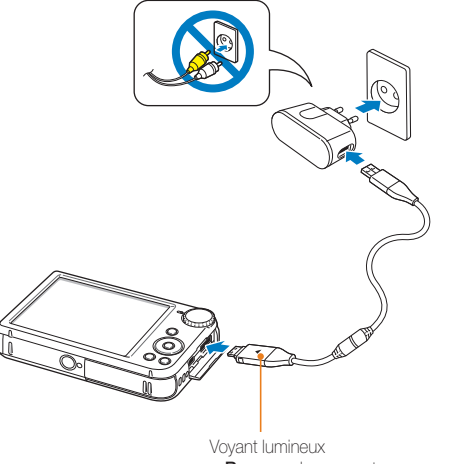

- **Rouge** : chargement en cours
- **Vert** : chargement terminé

## Mise sous tension de l'appareil photo

Appuyez sur la touche [**POWER**] pour allumer ou éteindre l'appareil photo.

• Lorsque vous allumez l'appareil photo pour la première fois, l'écran de configuration initiale s'affiche (p. 18).

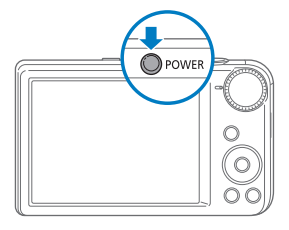

### **Activation du mode Lecture de l'appareil photo**

Appuyez sur [P]. L'appareil photo s'allume et accède immédiatement au mode Lecture.

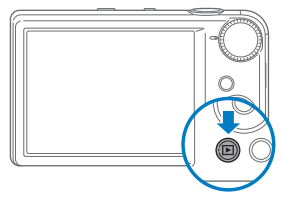

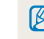

Si vous allumez l'appareil photo en maintenant la touche [P] enfoncée durant environ 5 secondes, aucun son n'est émis.

# <span id="page-18-0"></span>Configuration initiale

Lorsque l'écran de configuration initiale apparaît, suivez les étapes indiquées ci-dessous pour configurer les réglages de base de l'appareil photo.

*1* Appuyez sur [t] pour sélectionner **Language**, puis sur  $\lbrack \mathbf{\check{C}} \mathbf{\check{C}} \rbrack$  ou sur  $\lbrack \mathbf{0}\mathbf{K} \rbrack$ .

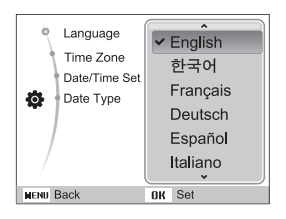

- 2 Appuyez sur [DISP] ou sur [Le] pour sélectionner une langue, puis appuyez sur  $[OK]$ .
- 3 Appuyez sur [DISP] ou sur [W] pour sélectionner Fuseau horaire, puis appuyez sur  $\binom{1}{2}$  ou sur  $[OK]$ .
- **4** Appuyez sur [ $\blacktriangle$ ] ou sur [ $\aleph$ )] pour sélectionner un fuseau horaire, puis appuyez sur  $[OK]$ .
	- Pour passer à l'heure d'été ou d'hiver, appuyez sur [DISP].

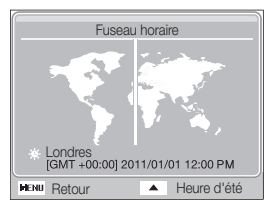

*5* Appuyez sur [DISP] ou sur [C] pour sélectionner **Configuration date/heure**, puis appuyez sur  $[\hat{N}]$  ou sur  $[OK]$ .

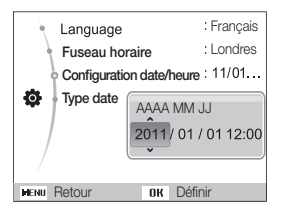

- *6* Appuyez sur [F] ou sur [t] pour sélectionner un élément.
- *7* Appuyez sur [DISP] ou sur [D] pour sélectionner la date et l'heure, puis appuyez sur  $[OK]$ .
- 8 Appuyez sur [DISP] ou sur [C] pour sélectionner **Type date**, puis appuyez sur  $[\hat{C}]$  ou sur  $[OK]$ .

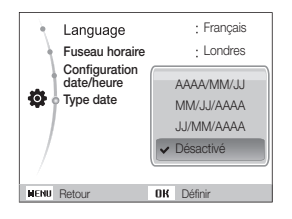

- **9** Appuyez sur [DISP] ou sur [Le] pour sélectionner un format de date, puis appuyez sur  $[OK]$ .
- 10 Appuyez sur [MENU] pour revenir au mode Prise de vue.

# <span id="page-20-0"></span>Description des icônes

Les icônes affichées sur l'écran varient en fonction du mode sélectionné ou des options choisies.

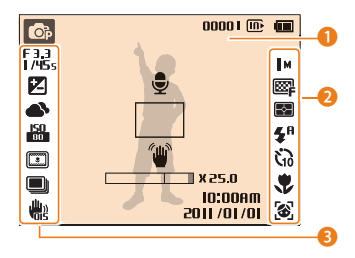

### 1 **Icônes d'état**

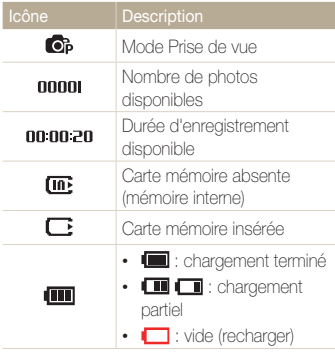

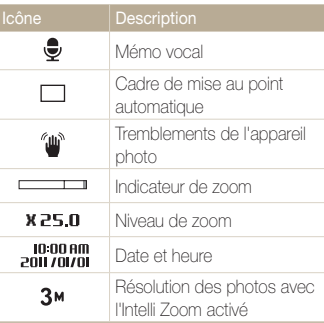

### 2 **Icônes d'options (de droite)**

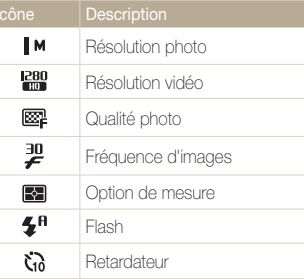

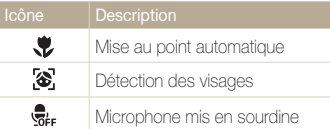

### 3**Icônes d'options (de gauche)**

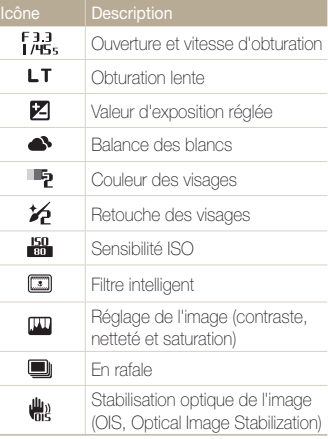

# <span id="page-21-0"></span>Sélection d'options ou de menus

Pour indiquer les options de votre choix, appuyer sur [MENU], puis appuyez sur [DISP], [ $\ddot{\bm{x}}$ ], [ $\dot{\bm{s}}$ ] ou [ $\dot{\bm{\cdot}}$ ]]. Appuyez sur [OK] pour confirmer.

Vous pouvez également accéder aux options de prise de vue en appuyant sur [Fn] (certaines options peuvent cependant ne pas être accessibles).

- **1** En mode Prise de vue, appuyez sur [MENU].
- *2* Sélectionnez une option ou un menu.
	- Pour passer d'une option vers le haut ou vers le bas, appuyez sur [DISP] ou sur [**W**].
	- Pour passer d'une option à gauche ou à droite, appuyez sur  $[4]$  ou sur  $[\mathcal{S}]$ .

### **Retour au menu précédent**

Appuyez de nouveau sur [MENU] pour revenir au menu précédent.

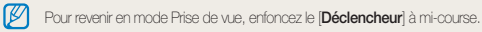

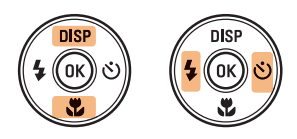

*3* Pour confirmer le menu ou l'option en surbrillance, appuyez sur  $[OK]$ .

 **Ex : sélection d'une option de balance des blancs dans le mode Programme.** 

Passez au mode **P** à l'aide de la molette de sélection.

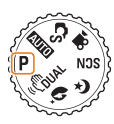

2 Appuyez sur [MFNU].

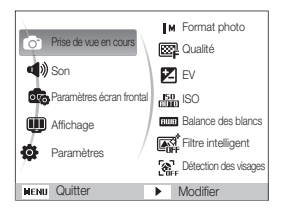

3 Appuyez sur [DISP] ou sur [C] pour sélectionner Prise de vue en cours, puis appuyez sur [ $\bullet$ ] ou sur  $[OK]$ .

*4* Appuyez sur [D] ou [c] pour sélectionner **Balance**  des blancs, puis appuyez sur  $\binom{1}{2}$  ou sur  $[0K]$ .

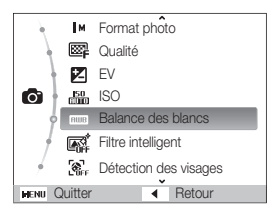

*5* Appuyez sur [F] ou sur [t] pour sélectionner une option de balance des blancs.

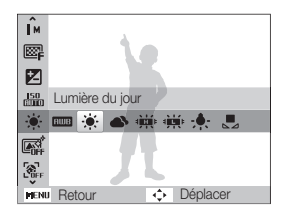

**6** Appuyez sur [OK].

# <span id="page-23-0"></span>Réglage de l'affichage et du son

Cette section décrit comment modifier les informations d'affichage de base et les réglages du son.

## Réglages du type d'affichage

Il vous est possible de sélectionner un type d'affichage pour le mode Prise de vue ou Lecture.

### Appuyez à plusieurs reprises sur [DISP] pour changer de type d'affichage.

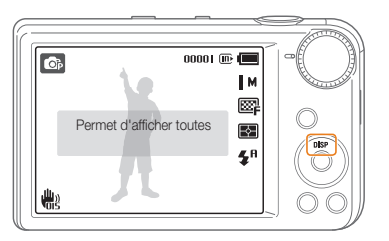

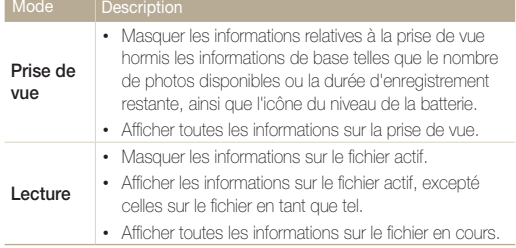

# Réglage du son

Réglez le son que votre appareil photo émet lors de l'exécution de fonctions.

- **En mode Prise de vue ou Lecture, appuyez sur [MENU].**
- *2* Sélectionnez **Son Bip sonore**.
- *3* Sélectionnez une option.

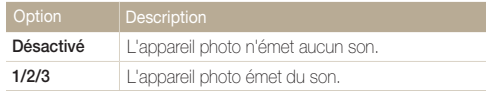

# <span id="page-24-0"></span>Réalisation de photos

Découvrez comment prendre des photos en mode Automatique, rapidement et en toute simplicité.

1 Passez au mode **AUTO** à l'aide de la molette de sélection.

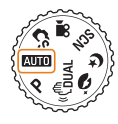

*2* Cadrez votre sujet.

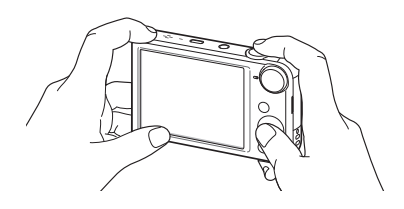

- *3* Enfoncez le [**Déclencheur**] à mi-course pour effectuer la mise au point.
	- Un cadre vert signifie que le sujet est mis au point.
	- Un cadre rouge équivaut à un sujet flou.

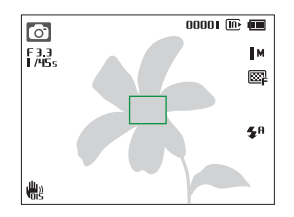

*4* Pour prendre une photo, appuyez sur le [**Déclencheur**].

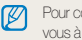

Pour consulter les conseils afin de prendre des photos plus nettes, reportezvous à la page 29.

## <span id="page-25-0"></span>Allumage de l'écran frontal

L'écran frontal permet de réaliser des autoportraits, des photos d'enfants ou des personnes effectuant un saut. Si vous utilisez le mode Enfants, l'écran frontal permet d'attirer l'attention des enfants en leur montrant une courte animation (p. 43).

*1* En mode Prise de vue, appuyez une fois sur le bouton tactile frontal.

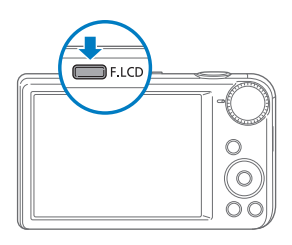

*2* Sélectionnez une option de prise de vue.

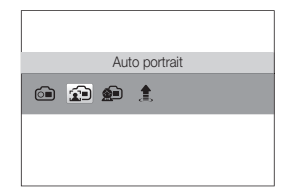

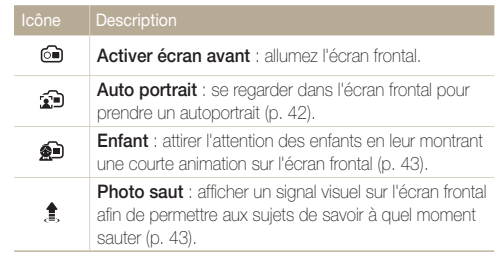

- Lorsque vous réglez les options du retardateur, l'écran frontal reste Ø actif (p. 49).
	- Lorsque vous utilisez l'appareil photo dans des endroits très lumineux ou ensoleillés, il peut s'avérer difficile de voir clairement l'écran frontal.
	- Au moment de reproduire des diaporamas ou des vidéos, il se peut que l'écran frontal ne s'active pas même si vous appuyez sur le bouton tactile.
	- Le mode **Auto portrait** se sélectionne automatiquement si vous n'indiquez aucune option dans les 3 secondes.
	- Réglez l'appareil photo afin que celui-ci déclenche automatiquement l'obturateur lorsqu'il détecte un visage souriant en mode Autoportrait ou Enfant (p. 95).

## <span id="page-26-0"></span>Zoom

La fonction de zoom vous permet de prendre des photos en gros plan. Cet appareil photo possède un zoom optique 5x, une fonctionnalité zoom Intelli 2x et un zoom numérique 5x. Le zoom Intelli et le zoom numérique ne peuvent pas être utilisés simultanément.

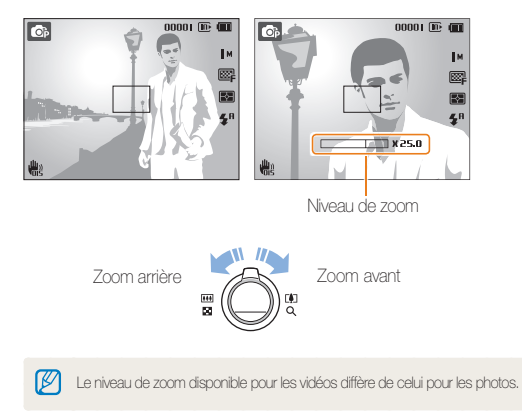

### **Zoom numérique**

**AUTO P SCN** 

Si l'indicateur de zoom se trouve dans la plage numérique, l'appareil photo utilise le zoom numérique. L'utilisation conjointe du zoom optique et du zoom numérique permet un agrandissement jusqu'à 25x.

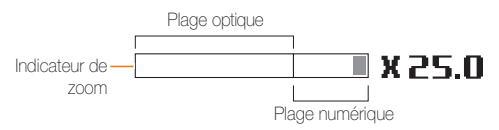

- Le zoom numérique n'est pas disponible avec l'effet de filtre intelligent ou l'option de mise au point avec suivi.
	- Si vous prenez une photo à l'aide du zoom numérique, la qualité de la photo risque de s'en trouver réduite.

#### Réalisation de photos

### **Zoom Intelli**

Si l'indicateur de zoom se trouve dans la plage Intelli, l'appareil photo utilise le zoom Intelli. La résolution des photos varie selon le niveau de zoom si vous utilisez le zoom Intelli. L'utilisation conjointe du zoom optique et du zoom Intelli permet un agrandissement jusqu'à 10x.

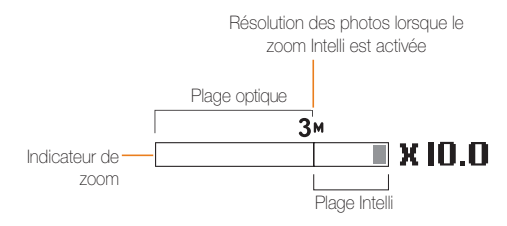

- Le zoom numérique n'est pas disponible avec l'effet de filtre intelligent M ou l'option de mise au point avec suivi.
	- Il est disponible uniquement lorsque vous utilisez une résolution 4:3. Si vous sélectionnez une autre résolution alors que le zoom Intelli est activé, il sera automatiquement désactivé.
	- Cette fonctionnalité permet de prendre une photo avec une dégradation moindre de la qualité que le zoom numérique. Cependant, la qualité des photos peut être inférieure à celle des photos prises avec le zoom optique.

### C<sub>S</sub> **AUTO** P SCN **Réglage du zoom Intelli**

- **1** En mode Prise de vue, appuyez sur [MENU].
- *2* Sélectionnez **Prise de vue en cours Intelli Zoom**
- *3* Sélectionnez une option.

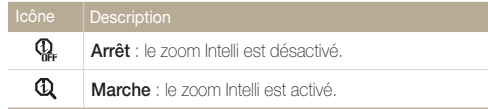

## <span id="page-28-1"></span><span id="page-28-0"></span>Réduction des tremblements de l'appareil photo (fonction OIS) apbNsv

Réduisez à l'aide d'une fonction optique les effets du tremblement en mode Prise de vue.

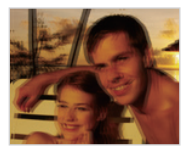

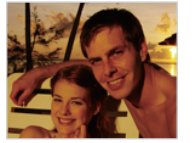

Avant correction **Après correction** 

- **1** En mode Prise de vue, appuyez sur [MENU].
- *2* Sélectionnez **Prise de vue en cours** ou **Vidéo OIS**.
- *3* Sélectionnez une option.

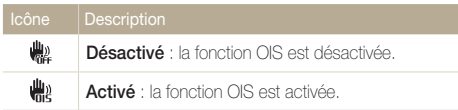

- L'option OIS risque de ne pas fonctionner si :
	- vous bougez l'appareil photo pour suivre un sujet en mouvement ; - vous utilisez le zoom numérique ;
	- les mouvements de l'appareil photo sont trop importants ;
	- la vitesse d'obturation est faible (par exemple, lorsque vous photographiez de nuit) ;
	- le niveau de charge de la batterie est faible ;
	- vous prenez une photo en gros plan.
- Si la fonction OIS est utilisée avec un trépied, les photos peuvent être floues en raison des vibrations du capteur OIS. Désactivez la fonction OIS lorsque vous utilisez un trépied.
- Si l'appareil photo est soumis à un choc, l'affichage s'en trouve flou. Dans ce cas, éteignez l'appareil photo et rallumez-le.

## <span id="page-29-1"></span><span id="page-29-0"></span>Conseils pour obtenir des photos plus nettes

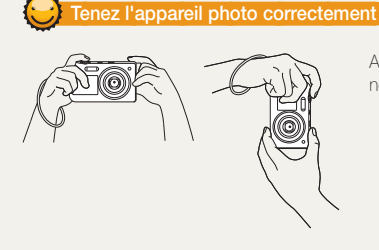

Assurez-vous que rien ne bloque l'objectif.

## **Réduisez les mouvements de l'appareil photo**

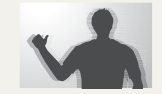

- Configurez les options de stabilisation optique de l'image (DIS) pour réduire les effets dus aux tremblements de l'appareil photo (p. 28).
- Sélectionnez le mode « Pour réduire les tremblements de l'appareil photo par la fonction optique et numérique (p. 38).

 **Enfoncez le déclencheur à mi-course** 

 $00001$  (iii) (iii)

ÎМ  $\square$ 困  $\mathbf{z}^{\mathrm{R}}$ 

<mark>ட</mark>ை<br>限

the

Enfoncez le [**Déclencheur**] à mi-course pour régler la mise au point. L'appareil photo règle automatiquement la mise au point et l'exposition.

L'appareil photo définit automatiquement l'ouverture et la vitesse d'obturation.

### **Cadre de mise au point**

- Appuyez sur le [**Déclencheur**] pour prendre la photo lorsque le cadre de mise au point devient vert.
- Si le cadre apparaît en rouge, recadrez, puis enfoncez à nouveau le [**Déclencheur**] à mi-course.

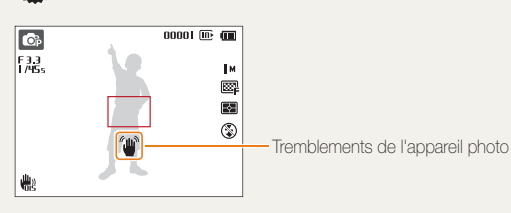

Si vous effectuez des prises de vues dans un endroit sombre, évitez de régler l'option du flash sur **Synchronisation lente** ou sur **Désactivé**. L'ouverture est alors plus longue et il peut être plus difficile de garder l'appareil photo immobile.

- Utilisez un trépied ou réglez le flash sur **Contre jour** (p. 50).
- Réglez les options de sensibilité ISO (p. 51).

**Lorsque** in s'affiche

Fonctions de base 29

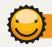

### **Assurez-vous de la bonne mise au point sur le sujet**

Il est difficile d'obtenir une bonne mise au point si :

- il existe peu de contraste entre le sujet et l'arrière-plan (par exemple, si votre sujet porte des vêtements de la même couleur que l'arrièreplan) ;
- la source de lumière derrière le sujet est trop intense ;
- le sujet est clair ou présente des reflets ;
- le sujet inclut des motifs horizontaux, tels que des stores ;
- le sujet n'est pas centré sur l'image.

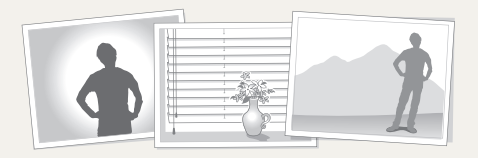

### **Utiliser le verrouillage de mise au point**

Enfoncez le [**Déclencheur**] à mi-course pour effectuer la mise au point. Une fois le sujet mis au point, vous pouvez le recadrer pour modifier la composition. Lorsque vous êtes prêt, appuyez sur le [**Déclencheur**] pour prendre la photo.

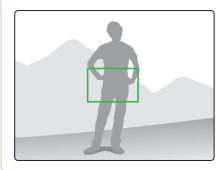

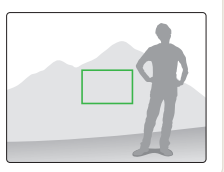

• Lorsque vous prenez des photos dans des conditions d'éclairage insuffisant

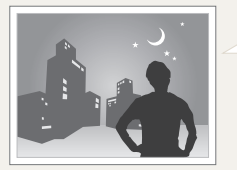

Activez le flash (p. 50).

• Lorsque les sujets se déplacent rapidement

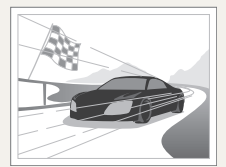

Utilisez les fonctions de prise de vue continue ou en rafale (p. 63).

# <span id="page-31-0"></span>Fonctions avancées

Cette section décrit comment prendre une photo, enregistrer une séquence vidéo ou un mémo vocal en choisissant le mode approprié.

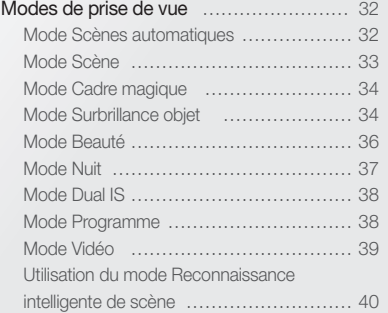

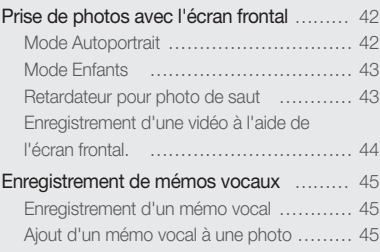

# <span id="page-32-0"></span>Modes de prise de vue

Réalisez des photos ou des vidéos en choisissant le mode de prise de vue le mieux adapté aux conditions.

## Mode Scènes automatiques

En mode Scènes automatiques, l'appareil photo choisit automatiquement les réglages appropriés au type de scène détecté. Ce mode est particulièrement utile si vous ignorez comment régler l'appareil photo pour différentes vues.

### 1 Passez au mode  $\mathbb{C}_{S}$  à l'aide de la molette de sélection.

- *2* Cadrez le sujet.
	- L'appareil photo sélectionne une scène automatiquement. L'icône de la scène appropriée s'affiche en haut à gauche de l'écran. Les icônes sont décrites ci-dessous.

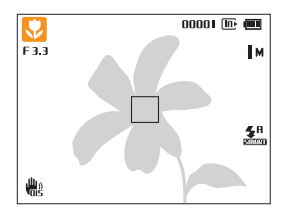

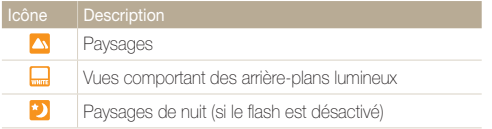

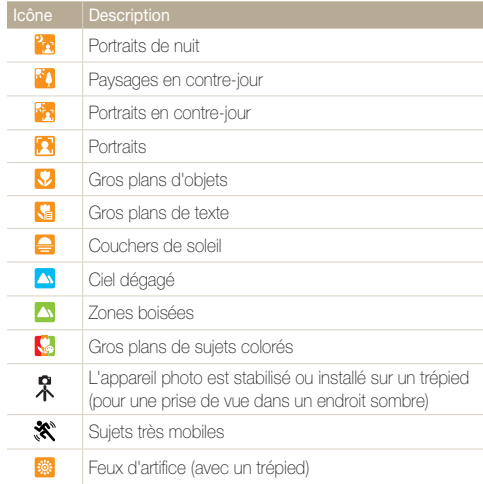

- <span id="page-33-1"></span>*3* Enfoncez le [**Déclencheur**] à mi-course pour effectuer la mise au point.
	- Dans différentes scènes, l'appareil photo prend automatiquement la photo lorsque vous enfoncez [**Déclencheur**] à mi-course.

### *4* Appuyez sur le [**Déclencheur**] pour prendre la photo.

- Si l'appareil photo ne reconnaît pas un mode scène, il utilise les Ø paramètres par défaut du mode  $\mathbb{C}_s$ .
	- Même s'il détecte un visage, il se peut que l'appareil photo ne sélectionne pas le mode Portrait en fonction de la position du sujet ou de l'éclairage.
	- Il est possible que l'appareil photo ne sélectionne pas le bon mode scène en fonction, par exemple, des conditions de prise de vue, des tremblements de l'appareil photo, de l'éclairage et de la distance du sujet.
	- Même si vous utilisez un trépied, il se peut que l'appareil photo ne détecte pas le mode  $\mathcal{R}$  si le sujet est en mouvement.
	- En mode  $\mathbb{C}_S$ , la batterie de l'appareil photo se décharge plus rapidement, car l'appareil modifie souvent les paramètres afin de capturer les scènes adéquates.

# <span id="page-33-0"></span>Mode Scène

Le mode Scène permet de prendre une photo avec des options prédéfinies pour une scène spécifique.

- Passez au mode **SCN** à l'aide de la molette de sélection.
- *2* Sélectionnez une scène.

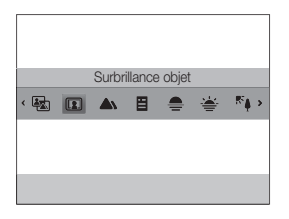

- Pour changer de mode de scène, appuyez sur [MENU], puis sélectionnez **Scène**. Vous êtes libre du choix de la scène à sélectionner.
- Pour le mode Magic Frame, reportez-vous à la rubrique "Mode Cadre magique" à la page 34.
- Pour le mode Surbrillance objet, reportez-vous à la rubrique "Mode Surbrillance objet" à la page 34.
- *3* Cadrez le sujet, puis enfoncez le [**Déclencheur**] à micourse pour effectuer la mise au point.
- *4* Appuyez sur le [**Déclencheur**] pour prendre la photo.

# <span id="page-34-2"></span><span id="page-34-0"></span>Mode Cadre magique

Le mode Cadre magique vous permet d'appliquer différents effets de cadre à vos photos. La présentation des photos est modifiée en fonction du cadre sélectionné.

- Passez au mode **SCN** à l'aide de la molette de sélection.
- *2* Sélectionnez **Magic Frame**.
- 3 Appuyez sur [MENU].
- *4* Sélectionnez **Prise de vue en cours Images**.
- *5* Sélectionnez une option.

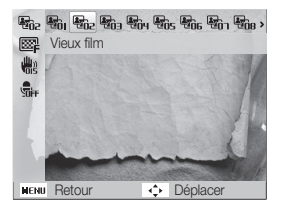

- *6* Cadrez le sujet, puis enfoncez le [**Déclencheur**] à micourse pour effectuer la mise au point.
- *7* Appuyez sur le [**Déclencheur**] pour prendre la photo.

# <span id="page-34-1"></span>Mode Surbrillance objet

Ce mode permet de mettre en évidence l'objet en réglant la profondeur de champ.

- Passez au mode **SCN** à l'aide de la molette de sélection.
- *2* Sélectionnez **Surbrillance objet**.
- *3* Positionnez l'appareil photo selon la distance optimale affichée à l'écran.
	- La distance optimale varie selon le niveau de zoom utilisé.

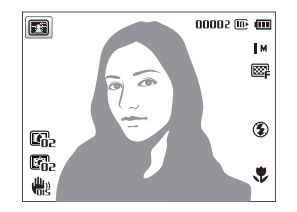

- Appuyez sur [MENU].
- *5* Sélectionnez **Prise de vue en cours Effet Surbrillance objet**.

### Modes de prise de vue

### *6* Sélectionnez une option pour ajuster **Flou** ou **Ton**.

- **Flou** : plus la valeur est élevée, plus l'effet de flou est intense sur la photo.
- **Ton** : Plus cette valeur est élevée, plus les couleurs de la photo seront éclatantes.

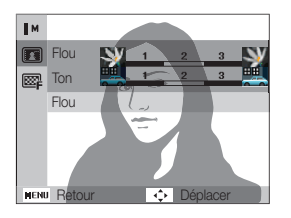

- **7** Appuyez sur [OK] pour enregistrer.
- *8* Enfoncez le [**Déclencheur**] à mi-course pour effectuer la mise au point.
	- Lorsque l'appareil photo peut appliquer l'effet Surbrillance objet, a apparaît.
	- Dans le cas contraire, **[2]** apparaît. Si cela se produit, réglez la distance entre l'appareil photo et le sujet.
- *9* Pour prendre une photo, appuyez sur le [**Déclencheur**].
- Les résolutions disponibles en mode Surbrillance de l'objet sont 3<sup>M</sup> ſØ et **IM**.
	- Si la distance de prise de vue n'est pas comprise dans la plage optimale, vous pouvez prendre une photo, seulement l'effet de surbrillance de l'objet ne s'appliquera pas.
	- L'effet de surbrillance de l'objet ne peut pas être utilisé dans des endroits sombres.
	- L'effet de surbrillance de l'objet ne peut pas être utilisé avec le zoom optique 3X ou supérieur.
	- Le zoom numérique n'est pas disponible en mode Surbrillance de l'objet.
	- Utilisez un trépied afin d'empêcher les tremblements de l'appareil lorsque ce dernier prend 2 photos consécutives pour appliquer l'effet.
	- Le sujet et l'arrière-plan doivent présenter des contrastes de couleurs suffisants.
	- Les sujets doivent être éloignés de l'arrière-plan pour un meilleur effet.
## Mode Beauté

Le mode Beauté permet de photographier une personne en utilisant des options qui permettent de masquer les imperfections du visage.

- 1 Passez au mode  $\mathbf{\hat{Q}}$  à l'aide de la molette de sélection.
- 2 Appuyez sur [MENU].
- *3* Sélectionnez **Prise de vue en cours Couleurs des visages**.
- *4* Sélectionnez une option.
	- Par exemple, pour éclaircir un visage, vous pouvez augmenter la valeur du réglage Couleur des visages.

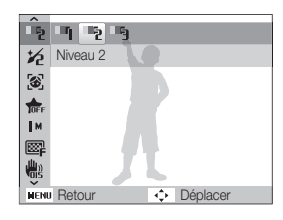

- **5** Appuyez sur [MENU].
- *6* Sélectionnez **Prise de vue en cours Retouche des visages**.
- *7* Sélectionnez une option.
	- Par exemple, pour masquer de façon plus ample les imperfections, augmentez la valeur du paramètre Retouche des visages.

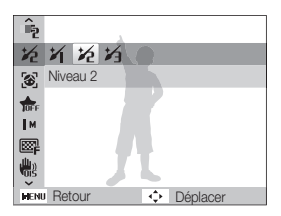

- *8* Cadrez le sujet, puis enfoncez le [**Déclencheur**] à micourse pour effectuer la mise au point.
- *9* Appuyez sur le [**Déclencheur**] pour prendre la photo.
- Lorsque vous utilisez le mode Beauté, la distance de mise au point est réglée  $\varnothing$ sur Macro automatique.

## Mode Nuit

Le mode Nuit permet de réduire la vitesse d'obturation pour allonger la durée d'ouverture de l'obturateur. Augmentez la valeur d'ouverture pour éviter toute surexposition.

- 1 Passez au mode  $\leftrightarrow$  à l'aide de la molette de sélection.
- 2 Appuyez sur [MENU].
- *3* Sélectionnez **Prise de vue en cours Obturation lente**.
- *4* Sélectionnez la valeur d'ouverture ou la vitesse d'obturation.

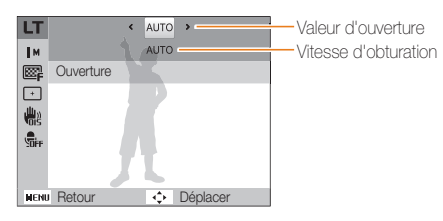

- *5* Sélectionnez une option.
	- Si vous choisissez **AUTO**, ces deux valeurs se règlent automatiquement.
- *6* Cadrez le sujet, puis enfoncez le [**Déclencheur**] à micourse pour effectuer la mise au point.
- *7* Appuyez sur le [**Déclencheur**] pour prendre la photo.
- Il est recommandé d'utiliser un trépied pour éviter que les photos ne soient  $\mathbb{Z}$ floues.

## Mode Dual IS

Réduisez les tremblements de l'appareil photo et évitez les photos floues grâce aux fonction de stabilisation optique et numérique de l'image.

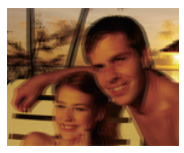

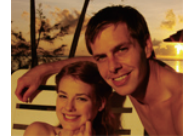

Avant correction **Après correction** 

- 1 Passez au mode « the à l'aide de la molette de sélection.
- *2* Cadrez le sujet, puis enfoncez le [**Déclencheur**] à micourse pour effectuer la mise au point.
- *3* Pour prendre la photo, appuyez sur le [**Déclencheur**].
	- Le zoom numérique et la fonction Intelli Zoom ne sont pas disponibles M en mode «Chuau
		- La correction optique s'applique uniquement si la source de lumière est plus forte que l'éclairage fluorescent.
		- Si le sujet bouge rapidement, la photo peut s'avérer floue.
		- Configurez l'option de stabilisation optique de l'image pour réduire les effets des tremblements de l'appareil photo (p. 28).

## Mode Programme

Le mode Programme permet de régler diverses options, à l'exception de la vitesse d'obturation et de la valeur d'ouverture que l'appareil photo règle automatiquement.

- Passez au mode **P** à l'aide de la molette de sélection.
- *2* Définissez les options de votre choix. (Pour obtenir la liste des différentes options, reportezvous à la page 46.)

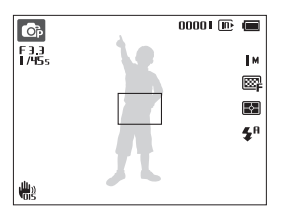

- *3* Cadrez le sujet, puis enfoncez le [**Déclencheur**] à micourse pour effectuer la mise au point.
- *4* Appuyez sur le [**Déclencheur**] pour prendre la photo.

## Mode Vidéo

Le mode Vidéo vous permet d'enregistrer des vidéos d'une durée maximale de 20 minutes en haute définition. Celles-ci s'enregistrent au format de fichier MP4 (H.264).

- Le format H.264 (MPEG-4 part10/AVC) constitue un format vidéo à Ø forte compression, mis au point par les organismes internationaux de normalisation ISO/IEC et ITU-T.
	- Certaines cartes mémoire ne prennent pas en charge l'enregistrement en haute définition. Dans ce cas, choisissez une résolution inférieure.
	- Les cartes mémoire à faible débit d'écriture ne prennent pas en charge les vidéos en haute résolution et à haut débit. Pour enregistrer des vidéos en haute résolution et à haut débit, utilisez des cartes mémoire avec une écriture véloce.
- 1 Passez au mode v<sup>on</sup> à l'aide de la molette de sélection.
- 2 Appuyez sur [MFNU].
- *3* Sélectionnez **Vidéo Fréquence d'images**.
- *4* Choisissez la fréquence d'images (nombre d'images par seconde).
	- Augmenter le nombre d'images permet d'obtenir une animation plus naturelle mais entraîne l'augmentation de la taille du fichier.
	- En fonction de la résolution et de la fréquence d'images, il se peut que la vidéo paraisse plus petite que sa taille d'origine sur l'écran principal.
- *5* Appuyez sur [m].
- *6* Sélectionnez **Vidéo Son vivant**.
- *7* Sélectionnez une option.

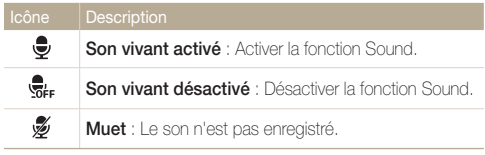

- Ne bloquez pas le microphone lorsque vous utilisez la fonction Ø Sound Alive.
	- Les enregistrements effectués avec la fonction Sound Alive peuvent déformer les sons réels.
- *8* Définissez les options de votre choix. (Pour obtenir la liste des différentes options, reportez-vous à la page 46.)
- *9* Appuyez sur le [**Déclencheur**] pour lancer l'enregistrement.
- *10* Appuyez à nouveau sur le [**Déclencheur**] pour arrêter l'enregistrement.

#### **Mise en pause de l'enregistrement**

L'appareil photo vous permet d'interrompre temporairement l'enregistrement vidéo. Grâce à cette fonction, vous pouvez enregistrer plusieurs scènes sur une même vidéo.

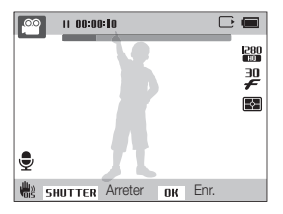

- Appuyez sur [OK] pour marquer une pause pendant l'enregistrement.
- Appuyez sur [OK] pour reprendre l'enregistrement.

## Utilisation du mode Reconnaissance intelligente de scène

En mode Détection intelligente de scène, l'appareil photo choisit automatiquement les réglages appropriés au type de scène détecté.

- Passez au mode  $\mathbf{P}^{\mathbf{2}}$  à l'aide de la molette de sélection.
- **2** En mode Prise de vue, appuyez sur [MENU].
- *3* Sélectionnez **Vidéo Détection intelligente de scène Marche**.
- *4* Cadrez votre sujet.
	- L'appareil photo sélectionne une scène automatiquement. L'icône de la scène appropriée s'affiche en haut à gauche de l'écran. Les icônes sont décrites ci-dessous.

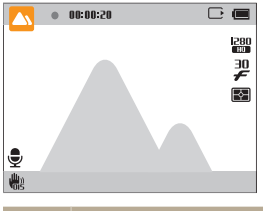

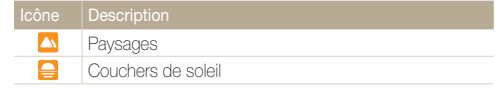

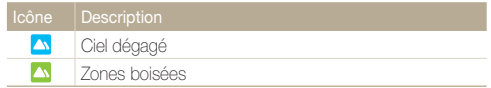

- *5* Appuyez sur le [**Déclencheur**] pour lancer l'enregistrement.
- *6* Appuyez à nouveau sur le [**Déclencheur**] pour arrêter l'enregistrement.
- Si l'appareil photo ne parvient pas à passer dans un mode scénique adapté, il reprend alors les réglages par défaut du mode Reconnaissance intelligente de scène.
	- Il est possible que l'appareil photo ne sélectionne pas le bon mode scénique en fonction, par exemple, des conditions de prise de vue, des tremblements de l'appareil photo, de l'éclairage et de la distance du sujet.
	- Le mode Reconnaissance intelligente de scène ne vous permet d'utiliser des effets de filtre intelligent.

## Prise de photos avec l'écran frontal

L'écran frontal permet de réaliser des autoportraits ou des photos d'enfants. Vous pouvez également utiliser l'écran frontal avec la fonction Retardateur en mode Photo saut.

## Mode Autoportrait Cs EU P <BuAL TO G+ SCN

Le mode Autoportrait permet de vous photographier à l'aide de l'écran frontal.

*1* En mode Prise de vue, appuyez une fois sur le bouton tactile frontal.

#### *2* Sélectionnez **Auto portrait**.

• L'appareil photo reconnaît automatiquement votre visage et l'encadre sur l'écran pour indiquer où il vous détecte.

#### **Prise d'un autoportrait simple**

En appuyant sur le bouton tactile lorsque l'écran principal est éteint, l'écran frontal s'active alors pour permettre de prendre un autoportrait simple. Lorsque l'écran principal est éteint, l'appareil photo consomme moins de batterie et vous pouvez empêcher d'autres personnes de visualiser l'écran principal.

- L'appareil photo s'éteint après avoir rappuyé sur le bouton tactile frontal ou sur [**POWER**].
- L'écran frontal s'éteint et l'écran principal s'allume lorsque vous appuyez sur  $[OK]$ .

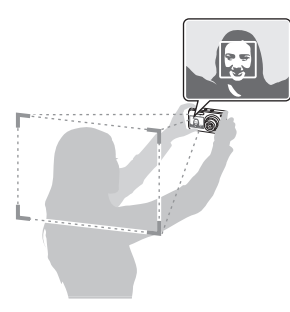

- *3* Enfoncez le [**Déclencheur**] à mi-course pour effectuer la mise au point.
- *4* Appuyez sur le [**Déclencheur**] pour prendre la photo.

## Mode Enfants  $\mathbb{C}_S$  and  $P$  ( $\mathbb{S}_{HAB}$  ' $\mathbb{Q}_P$  SCN

Le mode Enfants permet d'attirer l'attention d'enfants en leur montrant une courte animation sur l'écran frontal.

*1* En mode Prise de vue, appuyez une fois sur le bouton tactile frontal.

#### *2* Sélectionnez **Enfant**.

• L'appareil photo affiche alors l'animation.

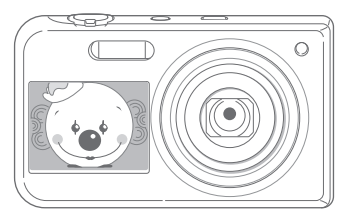

- *3* Enfoncez le [**Déclencheur**] à mi-course pour effectuer la mise au point.
- *4* Appuyez sur le [**Déclencheur**] pour prendre la photo.
	- Vous pouvez télécharger des animations à partir du site web de Samsung ou les transférer du logiciel Intelli-studio (p. 88). Pour plus d'informations, rendez-vous sur le sit[e www.samsung.com.](www.samsung.com)
		- Vous pouvez utiliser Intelli-studio pour éditer des vidéos que vous avez enregistrées et les lire sur l'écran frontal (p. 88).
		- Il vous est possible d'ajouter du son aux animations afin d'attirer mieux l'attention des enfants (p. 95).

## Mode Enfants  $\quad \, \bm{c}_{\rm s} \, \text{sum}$  p  $\, \bm{c}_{\rm 0}$  ( $\, \bm{c}_{\rm s} \, \text{sum} \, \bm{p} \, \bm{c}_{\rm 0}$  of  $\, \bm{c}_{\rm s} \, \text{sum} \, \bm{p} \, \bm{c}_{\rm 0} \, \bm{c}_{\rm s}$  of  $\, \bm{c}_{\rm s} \, \text{sum} \, \bm{p} \, \bm{c}_{\rm 0} \, \bm{c}_{\rm s}$  of  $\, \bm{c}_{\rm s} \, \text$

Prenez une photo de personnes effectuant un saut. Une icône s'affiche sur l'écran frontal pour indiquer à quel moment il convient de sauter.

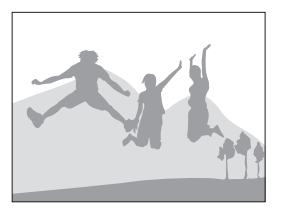

- *1* En mode Prise de vue, appuyez une fois sur le bouton tactile frontal.
- *2* Sélectionnez **Photo saut**.
- *3* Appuyez sur le [**Déclencheur**].
	- L'écran frontal lance le compte à rebours quelques secondes avant la prise de vue.
- *4* Le saut doit se faire lorsque l'icône correspondante s'affiche sur l'écran frontal.
	- L'appareil photo prend successivement 3 photos.

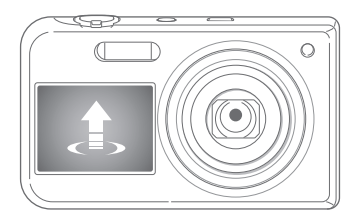

Si vous photographiez en utilisant le retardateur pour photo de saut dans un endroit faiblement éclairé ou en intérieur, les photos peuvent se révéler sombres.

## Enregistrement d'une vidéo à l'aide de l'écran frontal. se

#### **Enregistrement de vidéos en mode Autoportrait**

- *1* En mode Prise de vue, appuyez une fois sur le bouton tactile frontal.
- *2* Sélectionnez **Activer écran avant**.
- *3* Appuyez sur le [**Déclencheur**] pour lancer l'enregistrement.
- *4* Appuyez à nouveau sur le [**Déclencheur**] pour arrêter l'enregistrement.

#### **Enregistrement de vidéos en mode Enfants**

- *1* En mode Prise de vue, appuyez une fois sur le bouton tactile frontal.
- *2* Sélectionnez **Enfant**.
- *3* Appuyez sur le [**Déclencheur**] pour lancer l'enregistrement.
- *4* Appuyez à nouveau sur le [**Déclencheur**] pour arrêter l'enregistrement.

## Enregistrement de mémos vocaux

**AUD P** Chia **C** G SCN

Cette section décrit comment enregistrer un mémo vocal reproductible ultérieurement. Vous pouvez associer un mémo vocal à une photo pour décrire brièvement les conditions de prise de vue.

Pour une qualité audio optimale, enregistrez le mémo vocal en tenant l'appareil photo à une distance de 40 cm.

## Enregistrement d'un mémo vocal

- **1** En mode Prise de vue, appuyez sur [MENU].
- 2 Sélectionnez **Prise de vue en cours**  $\rightarrow$  Voix  $\rightarrow$ **Enregistrer**.
- *3* Appuyez sur le [**Déclencheur**].
	- Appuyez sur [OK] pour mettre en pause ou pour reprendre l'enregistrement également par cette même touche [OK].
	- Chaque mémo peut durer jusqu'à 10 heures si la mémoire le permet.

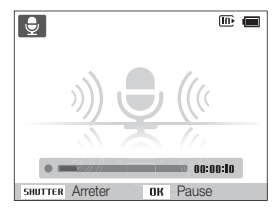

- *4* Appuyez à nouveau sur le [**Déclencheur**] pour arrêter l'enregistrement.
	- Appuyez à nouveau sur le [**Déclencheur**] pour enregistrer un autre mémo vocal.
- *5* Appuyez sur [MENU] pour revenir au mode Prise de vue.

### **vocal**. *3* Cadrez le sujet et prenez la photo.

- L'appareil photo lance immédiatement l'enregistrement du mémo vocal une fois la prise de vue effectuée.
- *4* Enregistrez un mémo vocal de courte durée (10 secondes maximum).

Ajout d'un mémo vocal à une photo

*En mode Prise de vue, appuyez sur [MENU]. 2* Sélectionnez **Prise de vue en cours Voix Mémo** 

• Appuyez sur le [**Déclencheur**] pour arrêter l'enregistrement d'un mémo vocal dans les 10 secondes.

Vous ne pouvez pas ajouter mémos vocaux aux photos en mode Rafale.

# Options de prise de vues

Cette section explique comment définir les options en mode Prise de vue.

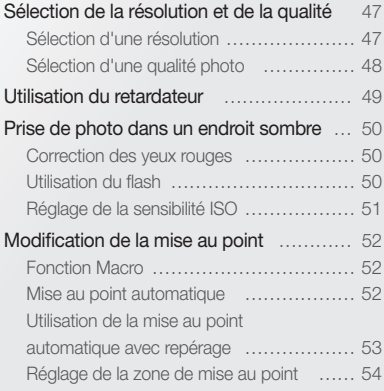

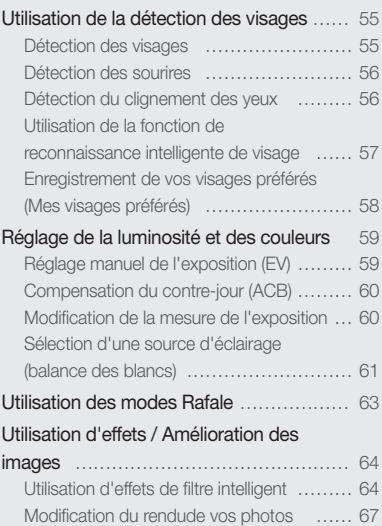

## <span id="page-47-0"></span>Sélection de la résolution et de la qualité

Découvrez comment modifier la résolution de l'image et les réglages de la qualité.

### Sélection d'une résolution

Augmenter la résolution permet d'augmenter le nombre de pixels des photos ou des vidéos afin de pouvoir les imprimer sur du papier grand format ou de les visionner sur un grand écran. Si vous utilisez une résolution élevée, la taille du fichier augmente également.

#### **Sélection d'une résolution photo**

- $\mathbb{C}_S$  **EUIO P**  $\mathbb{C}_{DUA}$  **O**  $G*$  SCN
- **1** En mode Prise de vue, appuyez sur [MENU].
- *2* Sélectionnez **Prise de vue en cours Format photo**.
- *3* Sélectionnez une option.

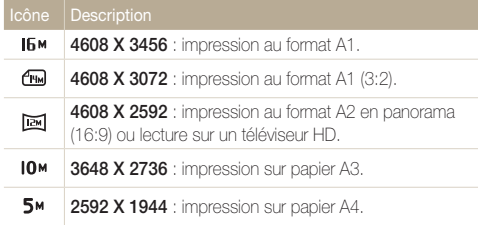

#### $3M$ **1984 X 1488** : Impression sur papier A5. **1920 X 1080** : impression sur papier A5 au format 画 panorama (16:9) ou lecture sur un téléviseur HD. Īм **1024 X 768** : pièce jointe à un e-mail

#### **Sélection d'une résolution vidéo**

 $v^{\circ}$ 

- En mode Prise de vue, appuyez sur [MENU].
- *2* Sélectionnez **Vidéo Format vidéo**.

#### *3* Sélectionnez une option.

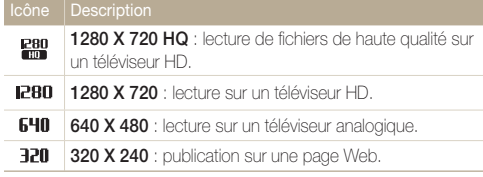

## <span id="page-48-0"></span>**Sélection d'une qualité photo aume P** «Bual **"® G**\* SCN

Les photos prises avec l'appareil photo sont compressées et enregistrées au format JPEG. Augmenter la qualité des images entraîne également une augmentation de la taille des fichiers.

- **1** En mode Prise de vue, appuyez sur [MENU].
- *2* Sélectionnez **Prise de vue en cours Qualité**.
- *3* Sélectionnez une option.

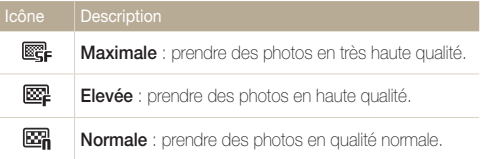

## <span id="page-49-0"></span>Utilisation du retardateur es ETTID P < CON AT CHE SCIN AP

Découvrez comment régler le retardateur afin de retarder la prise de vue.

**1** En mode Prise de vue, appuyez sur  $[\bullet]$ .

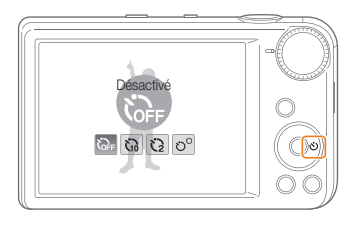

*2* Sélectionnez une option.

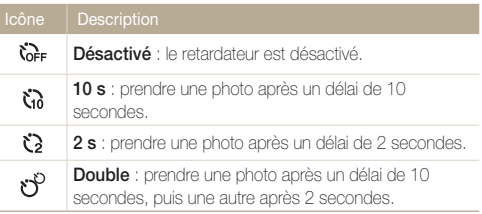

Les options disponibles peuvent varier en fonction des conditions de prise de vue.

- *3* Appuyez sur le [**Déclencheur**] pour lancer le retardateur.
	- Le capteur Autofocus/voyant du retardateur clignote. L'appareil prend automatiquement une photo après le délai indiqué.
	- L'écran frontal lance le compte à rebours quelques secondes avant la prise de vue.

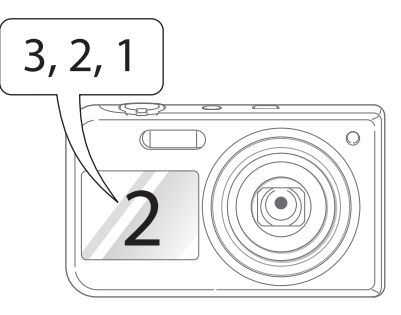

- Appuyez sur le *[Déclencheur]* ou sur  $[\bullet]$  pour annuler le retardateur. ſØ
	- Selon l'option de détection des visages sélectionnée, le retardateur ou certaines de ses options peuvent être indisponibles.
	- Les options du déclencheur à retardement ne sont pas disponibles si vous avez activé une option de prise de vue en rafale.

## <span id="page-50-0"></span>Prise de photo dans un endroit sombre

Découvrez comment prendre des photos de nuit ou dans des conditions d'éclairage très faible.

### Correction des yeux rouges  $\cos \theta$  of  $\cos \theta$  and  $\sin \theta$  and  $\sin \theta$  a

Si le flash se déclenche lorsque vous photographiez une personne dans un endroit sombre, il est possible qu'une lueur rouge apparaisse dans ses yeux. Pour éviter ce problème, sélectionnez **Anti yeux rouges** ou **Correction des yeux rouges**. Reportez-vous aux options du flash mentionnées au paragraphe suivant, "Utilisation du flash".

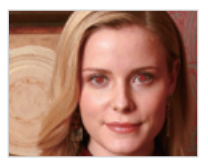

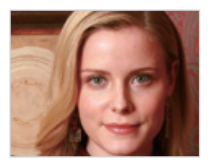

## Utilisation du flash  $\epsilon$   $\cos p$   $\alpha \in \sin$

Utilisez le flash pour prendre des photos dans un endroit sombre ou si vous avez besoin de plus d'éclairage.

1 En mode Prise de vue, appuyez sur [ $\bigtriangledown$ ].

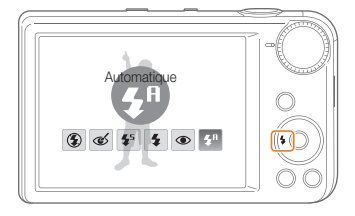

*2* Sélectionnez une option.

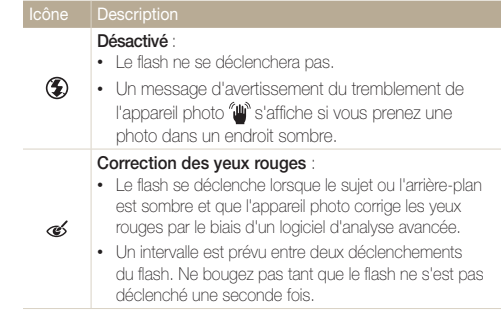

<span id="page-51-0"></span>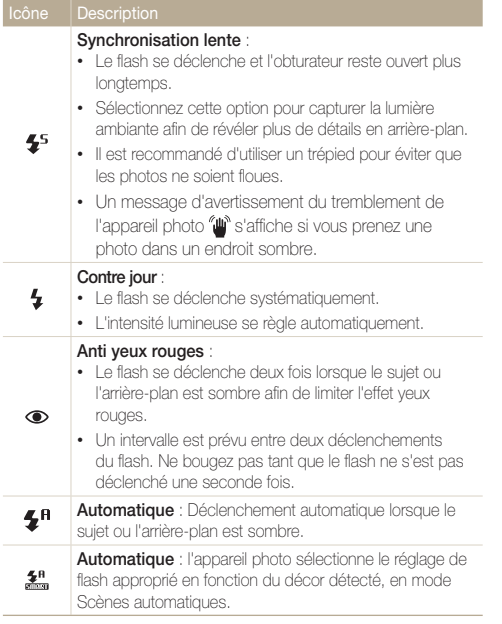

Les options disponibles peuvent varier en fonction des conditions de prise de vue.

- <sup>1</sup> Les options du flash ne sont pas disponibles si vous avez activé une option de prise de vue en rafale ou si vous avez sélectionné **Détection des regards**.
	- Assurez-vous que le sujet se trouve à la distance recommandée du flash (p. [114\)](#page-114-0).
	- Des petites traces peuvent apparaître sur la photo si la lumière se reflète ou si de la poussière se trouve en suspension dans l'air.

## Réglage de la sensibilité ISO **P**

La sensibilité ISO représente la mesure de la sensibilité d'une pellicule photo à la lumière, telle que définie par l'Organisation internationale de normalisation (ISO).

Plus cette sensibilité ISO est élevée, plus l'appareil photo est sensible à la lumière. Le choix d'une sensibilité ISO plus élevée vous permet d'obtenir de meilleures photos sans utiliser le flash.

- **En mode Prise de vue, appuyez sur [MENU].**
- *2* Sélectionnez **Prise de vue en cours ISO**.
- *3* Sélectionnez une option.
	- Sélectionnez **bous** pour utiliser une sensibilité ISO appropriée, en fonction de la luminosité du sujet et de l'éclairage.

Plus la sensibilité ISO est élevée, plus le risque de parasites présents sur les ſØ photos augmente.

## <span id="page-52-0"></span>Modification de la mise au point

Cette section explique comment régler la mise au point de l'appareil photo en fonction des sujets et des conditions de prise de vue.

### **Fonction Macro EUGE P** Chang and

Utilisez la fonction Macro pour photographier en gros plan des sujets tels que des fleurs ou des insectes.

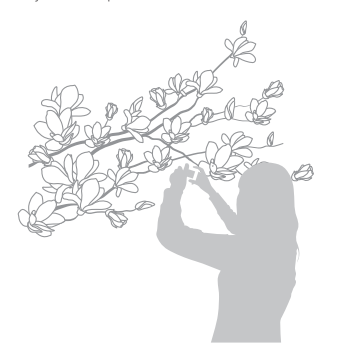

- Tâchez de ne pas faire bouger l'appareil afin d'éviter que les photos ne soient floues.
	- Désactivez le flash si la distance qui vous sépare du sujet est inférieure à 40 cm.

## $\mathsf F$ onction Macro യേഖ P രീശം ജ

Pour prendre des photos nettes, sélectionnez la mise au point qui convient en fonction de la distance qui vous sépare du sujet.

**En mode Prise de vue, appuyez sur [c].** 

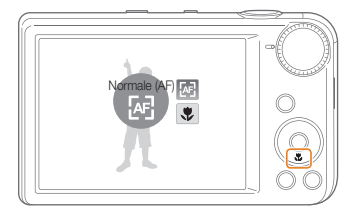

*2* Sélectionnez une option.

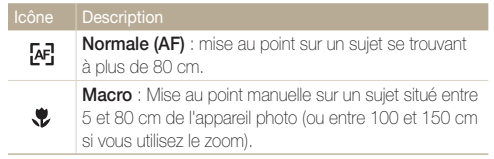

## <span id="page-53-0"></span>Utilisation de la mise au point automatique avec repérage and p <BuAL SCN

La mise au point avec suivi vous permet d'effectuer le repérage et la mise au point sur le sujet, même si vous êtes en mouvement.

- **1** En mode Prise de vue, appuyez sur [MENU].
- *2* Sélectionnez **Prise de vue en cours Zone de mise au point Mise au point avec suivi**.
- *3* Effectuez la mise au point sur le sujet avec lequel vous souhaitez effectuer le repérage, puis appuyez sur  $[OK]$ .

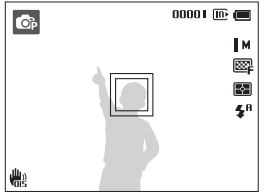

- Un cadre blanc signifie que l'appareil photo suit le sujet.
- Un cadre vert signifie que votre sujet est mis au point lorsque vous enfoncez le [**Déclencheur**] à mi-course.
- Si vous ne sélectionnez pas de zone pour la mise au point, le cadre apparaît alors au centre de l'écran.
	- Le suivi d'un sujet peut ne pas fonctionner si :
		- le sujet est trop petit ;
		- il se déplace de manière excessive ;
		- il se trouve à contre-jour ou vous photographiez dans un endroit sombre ;
		- des couleurs ou des motifs présents sur le sujet et dans l'arrièreplan se confondent ;
		- l'appareil photo tremble de manière excessive.
	- Dans de tels cas, le cadre de mise au point devient blanc  $(\Box)$ .
	- Si l'appareil photo ne parvient pas à suivre le sujet, vous devez sélectionner ce dernier de nouveau.
	- Si l'appareil ne parvient pas à réaliser la mise au point, le cadre devient rouge  $(\Box)$ .
	- Lorsque vous utilisez cette fonction, vous ne pouvez pas régler les options relatives au retardateur, les options associées à la détection des visages, ainsi que les effets du filtre intelligent.

## <span id="page-54-0"></span>Réglage de la zone de mise au point

**EVIOLE**  $\mathbb{R}^n$  and  $\mathbb{R}$  SCN

Vous pouvez obtenir des photos plus nettes en sélectionnant une zone de mise au point appropriée en fonction de l'emplacement du sujet dans le décor.

- **1** En mode Prise de vue, appuyez sur [MENU].
- *2* Sélectionnez **Prise de vue en cours Zone de mise au point**.
- *3* Sélectionnez une option.

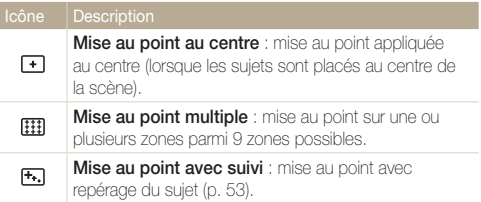

#### <span id="page-55-0"></span>Utilisation de la détection des visages **AUTO P COUAL CO**

Les options de détection des visages permettent à l'appareil photo de détecter automatiquement les visages. Lorsque vous effectuez la mise au point sur un visage, l'appareil photo règle automatiquement l'exposition. Utilisez les options **Détection des regards** et **Détection des sourires** pour prendre des photos rapidement et simplement en laissant l'appareil détecter les yeux fermés et les visages souriants. Vous pouvez également utiliser l'option **Reconnaissance intelligente de visage** pour mémoriser les visages et axer la mise au point sur eux.

- - L'appareil photo suit automatiquement le visage mémorisé.
	- La détection des visages peut se révéler inefficace lorsque :
		- le sujet est éloigné de l'appareil photo (le cadre de mise au point prend une couleur orange pour les fonctions Sourire et Détection des yeux fermés)
		- il est trop éclairé ou trop sombre ;
		- le sujet n'est pas face à l'appareil photo ;
		- le sujet porte des lunettes de soleil ou un masque ;
		- l'expression faciale du sujet change d'un extrême à l'autre ;
		- le sujet est à contre-jour ou la luminosité est changeante.
	- La détection des visages n'est pas disponible si vous utilisez des effets de filtre intelligent, des options de réglage des images ou la mise au point avec suivi.
	- Selon le mode de prise de vue, les options de détection des visages peuvent différer.
	- En fonction de l'option de détection des visages sélectionnée, le retardateur peut être indisponible ou certaines de ses options peuvent varier.
	- D'après l'option de détection des visages choisie, certaines options de prise de vue en rafale sont indisponibles.
	- Lorsque vous prenez en photo des visages reconnus par l'appareil, ceux-ci sont enregistrés dans la liste Visages.
	- Vous pouvez visionner les visages mémorisés dans l'ordre de priorité en mode Lecture (p. 70). Même si des visages sont correctement mémorisés, ils peuvent ne pas être classés en mode Lecture.
	- Le visage détecté en mode Prise de vue peut ne pas apparaître dans la liste de visages ou dans l'album photo intelligent.

## Détection des visages

L'appareil photo détecte automatiquement jusqu'à 10 visages dans une scène.

- En mode Prise de vue, appuyez sur [MENU].
- *2* Sélectionnez **Prise de vue en cours Détection des visages Normale**.

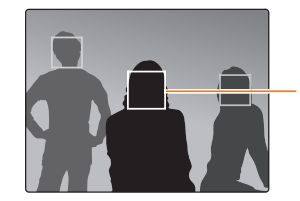

-Le visage le plus proche apparaît dans un cadre de mise au point blanc et les autres dans des cadres gris.

- L'appareil détecte plus rapidement les visages si vous vous rapprochez des sujets.
- Lorsque vous utilisez des options de prise de vue en rafale, telles que **Continue**, **Rafale** ou **AEB**, les visages détectés peuvent ne pas être enregistrés.

## <span id="page-56-0"></span>Détection des sourires

L'appareil photo déclenche automatiquement l'obturateur lorsqu'il détecte un visage souriant.

- **1** En mode Prise de vue, appuyez sur [MENU].
- *2* Sélectionnez **Prise de vue en cours Détection des visages Détection des sourires**.
- *3* Préparez votre prise de vue.
	- L'appareil photo déclenche automatiquement l'obturateur lorsqu'il détecte un visage souriant.

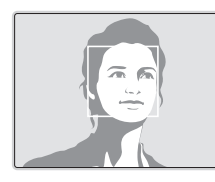

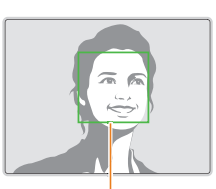

L'appareil photo peut détecter plus facilement les sourires lorsque le sujet sourit franchement.

## Détection du clignement des yeux

Si l'appareil détecte des yeux fermés, il prend automatiquement 2 photos successives.

- *En mode Prise de vue, appuyez sur [MENU].*
- *2* Sélectionnez **Prise de vue en cours Détection des visages Détection des regards**.

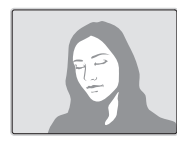

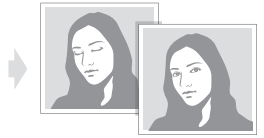

- Tenez l'appareil immobile pendant que l'indication "**Prise de vue en cours**" s'affiche à l'écran.
	- Si la détection des yeux fermés échoue, la mention "**Photo prise avec les yeux fermés**" s'affiche alors. Prenez une autre photo dans ce cas.

## <span id="page-57-0"></span>Utilisation de la fonction de reconnaissance intelligente de visage

L'appareil photo enregistre automatiquement les visages que vous photographiez souvent. La fonction Reconnaissance intelligente de visage permet de faire une mise au point donnant la priorité à ces visages ainsi qu'aux visages préférés. Cette fonction est disponible uniquement si vous utilisez une carte mémoire.

- **1** En mode Prise de vue, appuyez sur [MENU].
- *2* Sélectionnez **Prise de vue en cours Détection des visages Reconnaissance intelligente de visage**.

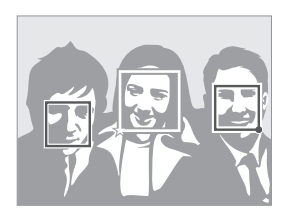

Le visage le plus proche apparaît dans un cadre de mise au point blanc et les autres dans des cadres gris.

- $\Box$ : visages mémorisés en tant que favoris. (Pour enregistrer des visages favoris, voir la page 58.)
- $\cdot$   $\square$  : visages que l'appareil photo enregistre automatiquement.
- L'appareil photo est à même de reconnaître et de mémoriser des visages par erreur en fonction des conditions d'éclairage, si des changements notables apparaissent dans la pose ou les traits du sujet et si le sujet porte ou non des lunettes.
	- L'appareil photo peut enregistrer automatiquement jusqu'à 12 visages. Si l'appareil photo reconnaît un nouveau visage alors qu'il a déjà mémorisé 12 autres visages, il remplace alors celui ayant le niveau de priorité le plus faible par le nouveau.
	- L'appareil photo peut reconnaître jusqu'à 5 visages préférés au sein d'une même scène.

## <span id="page-58-0"></span>Enregistrement de vos visages préférés (Mes visages préférés)

Vous pouvez enregistrer vos visages préférés afin d'axer la mise au point et l'exposition sur ces visages. Cette fonction est disponible uniquement si vous utilisez une carte mémoire.

- *En mode Prise de vue, appuyez sur [MENU].*
- *2* Sélectionnez **Prise de vue en cours Modif. RV intelligente Mes Visages Préférés**.
- *3* Alignez le visage de votre sujet sur le repère ovale et appuyez sur le [**Déclencheur**] pour le mémoriser.

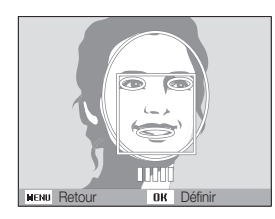

- Tant que le visage du sujet n'est pas aligné sur le point de repère ovale, le cadre blanc n'apparaît pas.
	- Prenez cinq photos du visage du sujet : une de face, une de gauche, une de droite, une du dessus et une du dessous.
	- Prenez en photo une seule personne à la fois lorsque vous mémorisez des visages.
- *4* Une fois que vous avez terminé l'opération, la liste des visages apparaît.
	- Vos visages préférés sont indiqués par l'icône  $\bigstar$  qui apparaît sur la liste des visages.
- Vous pouvez mémoriser jusqu'à 8 visages favoris. 网
	- Le flash ne se déclenche pas lorsque vous mémorisez un visage préféré.
	- Si vous mémorisez le même visage deux fois, vous pouvez supprimer l'un des deux clichés de la liste.

#### **Affichage de vos visages favoris**

- En mode Prise de vue, appuyez sur [MENU].
- *2* Sélectionnez **Prise de vue en cours Modif. RV intelligente Liste visages**.
	- Pour modifier le classement des visages favoris, appuyez sur [Fn], puis sélectionnez **Modifier classement** (p. 70).
		- Pour supprimer un visage favori, appuyez sur [Fn], puis sur **Supprimer Mes Visages Préférés** (p. 71).

## <span id="page-59-0"></span>Réglage de la luminosité et des couleurs

Découvrez comment régler la luminosité et les couleurs afin d'obtenir une meilleure qualité d'image.

## Réglage manuel de l'exposition (EV) P ്രീംപങ്

En fonction de l'intensité de l'éclairage ambiant, les photos peuvent parfois s'avérer trop claires ou trop sombres. Dans ce cas, vous pouvez régler la valeur d'exposition pour obtenir de meilleurs clichés.

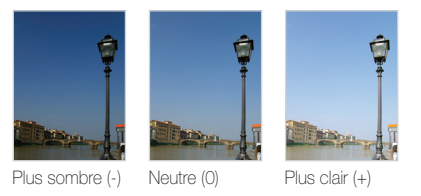

- En mode Prise de vue, appuyez sur [MENU].
- *2* Sélectionnez **Prise de vue en cours** ou **Vidéo EV**.
- *3* Sélectionnez une valeur pour régler l'exposition.
	- La photo s'éclaircit à mesure que la valeur d'exposition augmente.
	- Lorsque vous réglez la valeur d'exposition, l'icône ci-dessous apparaît.

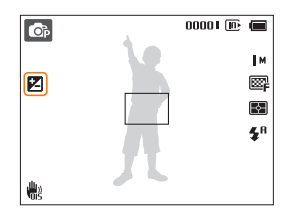

- Une fois la valeur d'exposition modifiée, le réglage est automatiquement enregistré. Il peut être nécessaire de la modifier afin d'éviter une surexposition ou une sous-exposition.
	- Si vous ne parvenez pas à choisir une valeur d'exposition, choisissez **AEB** (Auto Exposure Bracket). L'appareil photo prend alors 3 photos consécutives, avec différentes valeurs d'exposition : normale, sousexposée et surexposée (p. 63).

## <span id="page-60-0"></span>Compensation du contre-jour (ACB) P

Si la source de lumière se trouve derrière le sujet ou en cas de contraste important entre le sujet et l'arrière-plan, le sujet risque d'être sombre sur la photo. Dans ce cas, sélectionnez l'option de réglage automatique du contraste (ACB).

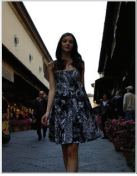

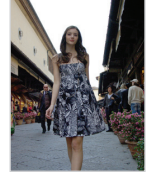

Sans ACB Avec ACB

- **1** En mode Prise de vue, appuyez sur [MENU].
- *2* Sélectionnez **Prise de vue en cours ACB**.
- *3* Sélectionnez une option.

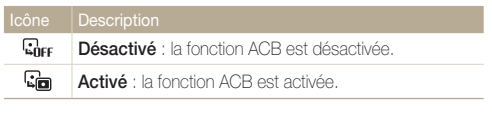

Cette fonction n'est pas disponible si vous avez activé l'option **Continue**, **Rafale** ou **AEB**.

## Modification de la mesure de l'exposition

#### $P$   $\mathbb{C}^n$

Le mode de mesure de l'exposition correspond à la manière dont l'appareil photo mesure la quantité de lumière. La luminosité et la clarté des photos varient selon le mode de mesure sélectionné.

- *En mode Prise de vue, appuyez sur [MENU].*
- *2* Sélectionnez **Prise de vue en cours** ou **Vidéo Mesure de l'exposition**.
- *3* Sélectionnez une option.

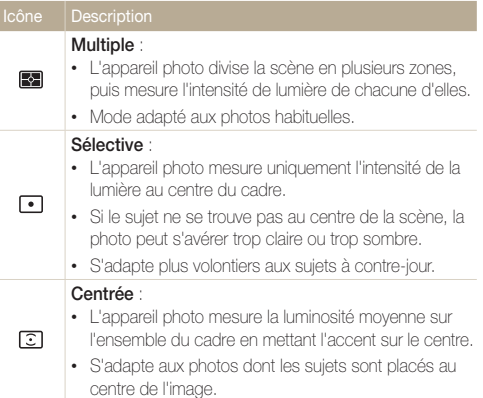

## <span id="page-61-0"></span>Sélection d'une source d'éclairage (balance des blancs) P <ெ

La couleur des photos dépend du type et de la qualité de la source d'éclairage. Si vous voulez que les couleurs de vos photos soient réalistes, choisissez un des réglages de balance des blancs adapté aux conditions d'éclairage, par exemple Balance des blancs automatique, Lumière du jour, Nuageux ou Tungstène.

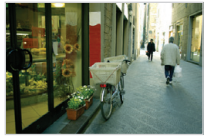

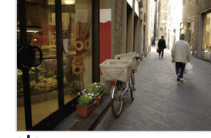

**Balance des blancs** automatique

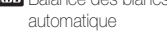

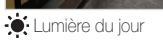

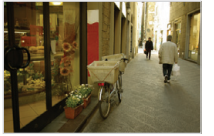

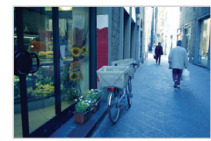

Nuageux 5<sup>0</sup>, Tungstène

- **1** En mode Prise de vue, appuyez sur [MENU].
- *2* Sélectionnez **Prise de vue en cours** ou **Vidéo Balance des blancs**.
- *3* Sélectionnez une option.

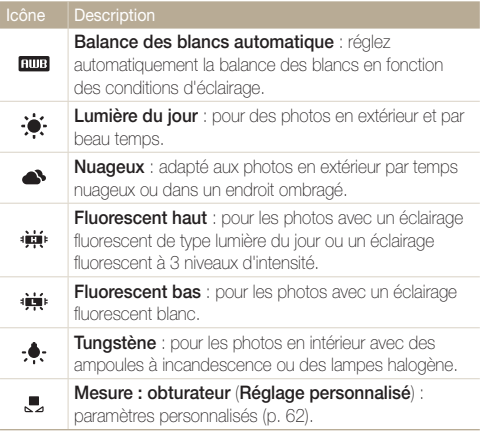

#### **Personnalisation de la balance des blancs**

Vous pouvez personnaliser la balance des blancs en prenant des photos d'une surface blanche, telle qu'une feuille de papier, dans les conditions d'éclairage auxquelles l'objet doit être exposé pour la prise de vue. Ceci permet d'adapter les couleurs de votre photo aux conditions d'éclairage réelles.

- **1** En mode Prise de vue, appuyez sur [MENU].
- *2* Sélectionnez **Prise de vue en cours** ou **Vidéo Balance des blancs**.
- *3* Sélectionnez **Mesure : obturateur**.
- *4* Orientez l'objectif vers une feuille de papier blanc, puis appuyez sur le [**Déclencheur**].

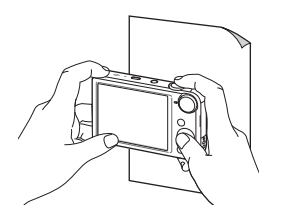

## <span id="page-63-0"></span>**Utilisation des modes Rafale**

Il peut s'avérer difficile de photographier un sujet qui se déplace rapidement ou de capturer des expressions faciales et des gestes naturels. Dans ce cas, sélectionnez l'un des modes Rafale.

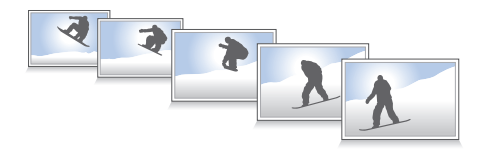

- **1** En mode Prise de vue, appuyez sur [MENU].
- *2* Sélectionnez **Prise de vue en cours Prise de vue**.
- *3* Sélectionnez une option.

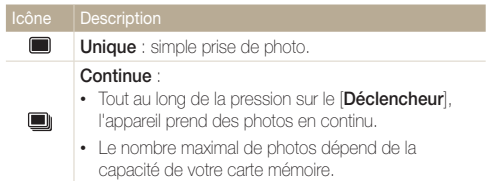

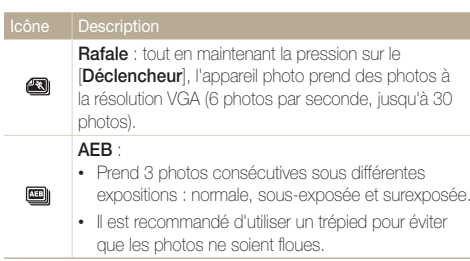

- Le flash, le retardateur, la fonction ACB et les options de filtre intelligent  $\mathbb{Z}$ ne peuvent être utilisés qu'avec l'option **Unique**.
	- Lorsque vous sélectionnez l'option **Rafale**, la résolution est réglée sur VGA et la sensibilité ISO sur **Automatique**.
	- En fonction de l'option de détection des visages sélectionnée, certaines options de prise de vue en rafale peuvent ne pas être disponibles.

## <span id="page-64-0"></span>Utilisation d'effets / Amélioration des images

## Utilisation d'effets de filtre intelligent

**AUTO P** (BUAL)

Appliquez divers effets de filtre à vos photos et vidéos pour créer des images uniques.

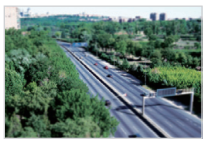

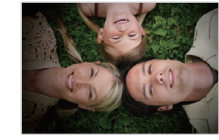

Miniature Vignettage

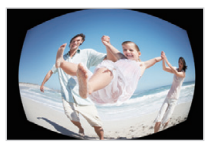

Effet ultra grand angle Esquisse

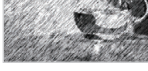

- **1** En mode Prise de vue, appuyez sur [MENU].
- *2* Sélectionnez **Prise de vue en cours** ou **Vidéo Filtre intelligent**.
- *3* Sélectionnez un effet.

#### **Filtres disponibles dans les modes Automatique, Programme et Dual IS**

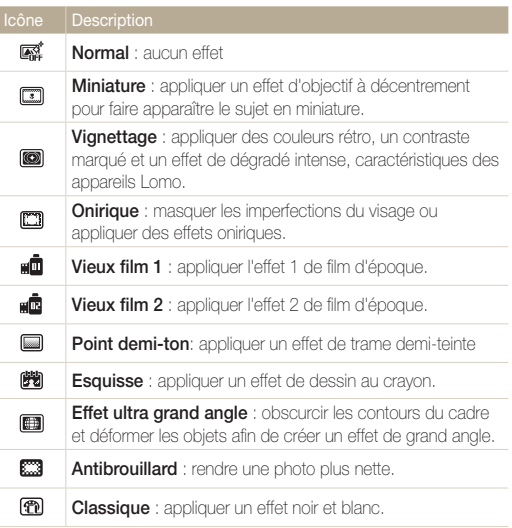

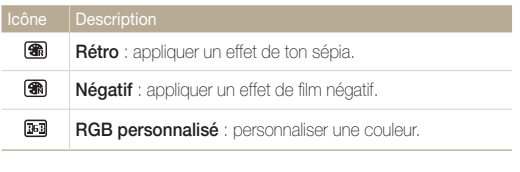

Si vous sélectionnez **Esquisse**, la résolution est réglée au maximum sur 5 M.

#### **Filtres disponibles en mode Vidéo**

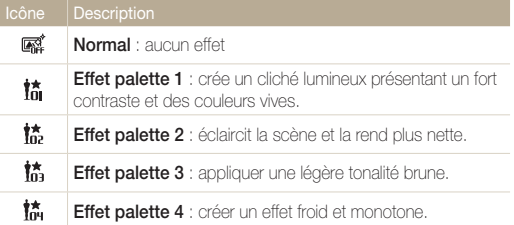

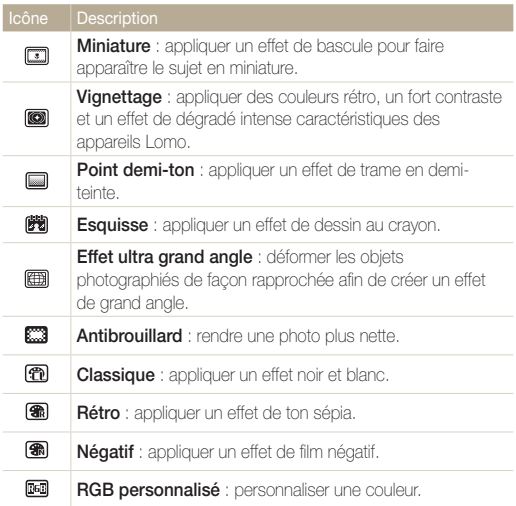

#### Utilisation d'effets / Amélioration des images

#### **Définition de tons RVB personnalisés**

- **1** En mode Prise de vue, appuyez sur [MENU].
- *2* Sélectionnez **Prise de vue en cours** ou **Vidéo Filtre intelligent**.
- *3* Sélectionnez **RGB personnalisé**.
- *4* Sélectionnez une couleur (R : rouge, V : vert, B : bleu).
- Si vous sélectionnez **Miniature** lorsque vous enregistrez une vidéo, la ſØ vitesse de lecture de la vidéo augmente.
	- Si vous sélectionnez **Miniature** lorsque vous enregistrez une vidéo, le son n'est pas enregistré.
	- Si vous sélectionnez Miniature, Vignettage, Point demi-ton, Esquisse, Effet ultra grand angle ou Antibrouillard et procédez à l'enregistrement d'une vidéo, la vitesse d'enregistrement se règle alors sur  $\bar{z}$  et la résolution d'enregistrement passe en dessous de **640**
	- Si vous utilisez des effets de filtre intelligent, vous ne pouvez pas utiliser les options de reconnaissance des visages, ACB, de prise de vue en rafale, de réglage des images, de zoom Intelli ou de mise au point avec suivi.

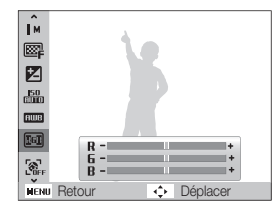

- *5* Sélectionnez une option.
- **6** Appuyez sur [OK] pour enregistrer.

#### <span id="page-67-0"></span>Modification du rendude vos photos p

Vous pouvez modifier la netteté, la saturation et le contraste de vos photos.

- **1** En mode Prise de vue, appuyez sur [MENU].
- *2* Sélectionnez **Prise de vue en cours Réglage des images**.
- *3* Sélectionnez une option.
	- Contraste
	- Netteté
	- Saturation
- *4* Ajustez chaque valeur selon vos besoins.

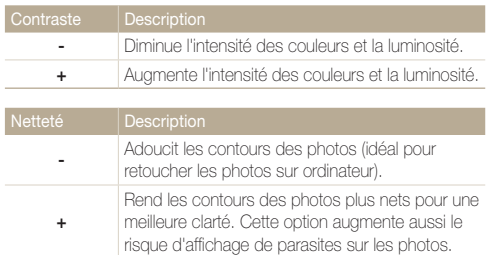

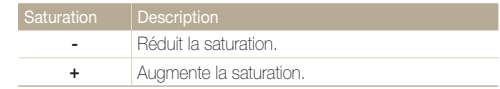

- Sélectionnez 0 si vous ne souhaitez appliquer aucun effet (adapté à Ø l'impression).
	- Si vous définissez des options de réglage, vous ne pouvez pas utiliser les options de reconnaissance des visages et de filtre intelligent.

# Lecture / Modification

Cette section décrit comment lire des photos, des vidéos ou des mémos vocaux, et comment retoucher des photos ou des vidéos. Vous apprendrez également à connecter l'appareil photo à un ordinateur, à une imprimante photo, à un téléviseur classique ou un téléviseur HD.

#### [Affichage de photos ou de vidéos](#page-69-0)

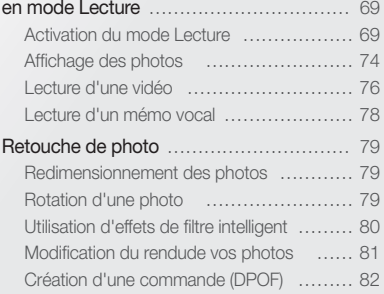

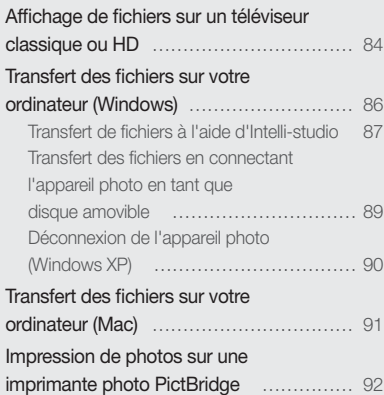

## <span id="page-69-0"></span>Affichage de photos ou de vidéos en mode Lecture

Cette section décrit comment visionner des photos et des vidéos, écouter des mémos vocaux, et comment gérer des fichiers.

### Activation du mode Lecture

Visionnez des photos ou des vidéos et écoutez des mémos vocaux enregistrés dans l'appareil photo.

### *1* Appuyez sur [P].

- Le fichier le plus récent que vous avez capturé s'affiche.
- Si l'appareil photo est éteint, ce dernier s'allume et affiche le fichier le plus récent.
- 2 Appuyez sur [ $\bigstar$ ] ou sur  $[\mathbf{\dot{S}}]$  pour faire défiler les fichiers.
	- Maintenez cette même touche [ $\bigtriangledown$ ] appuyée pour faire défiler rapidement les fichiers.
	- Pour visionner les fichiers stockés dans la mémoire interne, retirez la M carte mémoire.
		- L'appareil photo risque de ne pas lire correctement les fichiers trop volumineux ou non accepté par l'appareil ou encore les photos et vidéos prises par un autre équipement.

#### **Informations sur les fichiers photos**

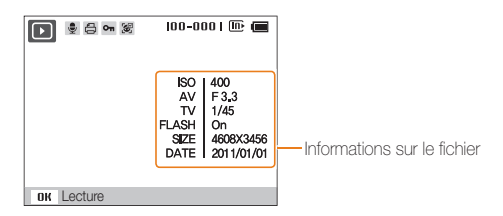

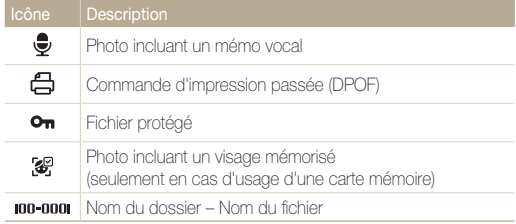

ſØ

Pour afficher les informations relatives au fichier à l'écran, appuyez sur [D]SP].

#### **Informations sur les fichiers vidéo**

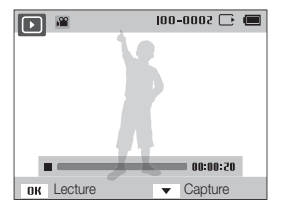

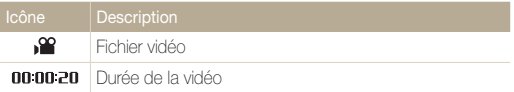

#### **Classement des visages favoris**

Il vous est possible de classer vos visages favoris. Cette fonction est disponible uniquement si une carte mémoire se trouve dans l'appareil photo.

- 1 En mode Lecture, appuyez sur [MFNU].
- *2* Sélectionnez **Options de fichier Modification de la liste des visages Modifier classement**.
- **3** Sélectionnez un visage dans la liste et appuyez sur [OK].

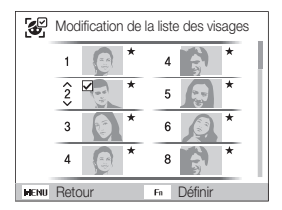

4 Appuyez sur [DISP] ou sur [\] pour modifier le classement du visage, puis appuyez sur  $[Fn]$ .

#### **Suppression de visages favoris**

Vous avez la possibilité de supprimer des visages favoris. Cette fonction est disponible uniquement si une carte mémoire se trouve dans l'appareil photo.

- 1 En mode Lecture, appuyez sur [MFNU].
- *2* Sélectionnez **Options de fichier Modification de la liste des visages Supprimer Mes Visages Préférés**.
- **3** Sélectionnez un visage, puis appuyez sur [OK].
- *4* Appuyez sur [**Fn**].
- *5* Sélectionnez **Oui**.

#### **Affichage de fichiers par catégorie dans l'album photo intelligent**

Affichez les fichiers par catégorie, c'est-à-dire par exemple, par date, visage ou type de fichier.

- *1* En mode Lecture, faites tourner [**Zoom**] vers la gauche.
- 2 Appuyez sur [MENU].
- *3* Sélectionnez une catégorie.

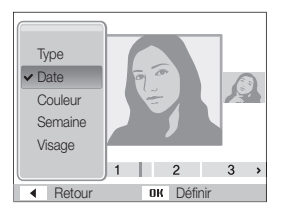

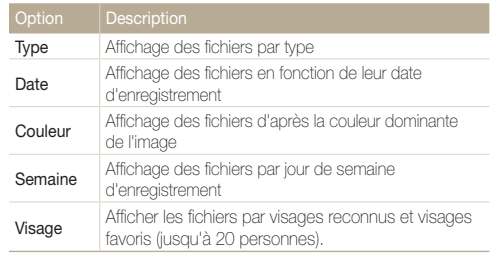
## 4 Appuyez sur [ $\bigcirc$ ] ou sur [ $\bigcirc$ ] pour faire défiler les fichiers.

- Maintenez cette même touche [ $\bigstar$ ] ou  $[\bullet]$ ] appuyée pour faire défiler rapidement les fichiers.
- *5* Appuyez sur [OK] pour revenir à l'affichage normal.
- L'appareil photo peut mettre un certain temps à ouvrir l'album photo Ø intelligent, à changer de catégorie ou à réorganiser les fichiers.
	- Lorsque vous accédez à l'album intelligent, il est possible que l'écran frontal ne s'active pas.

## **Affichage de fichiers sous forme de miniatures**

Parcourez les fichiers sous forme de miniatures.

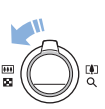

En mode Lecture, tournez le [**Zoom**] vers la gauche pour afficher les miniatures (9 à la fois). Tournez à nouveau le [**Zoom**] vers la gauche une ou deux fois pour afficher d'autres miniatures (20 à la fois). Tournez le [**Zoom**] vers la droite pour revenir au mode d'affichage précédent.

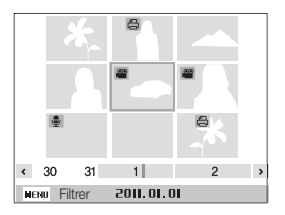

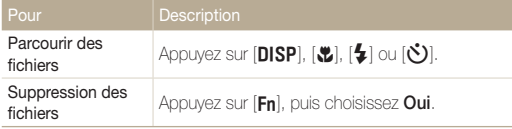

### **Protection de fichiers**

Vous pouvez protéger des fichiers pour éviter toute suppression involontaire.

- **1** En mode Lecture, appuyez sur [MENU].
- *2* Sélectionnez **Options de fichier Protéger**
	- **Sélectionner**.
	- Pour protéger tous les fichiers, sélectionnez **Tout Verrouiller**.
- **3** Sélectionnez le fichier à protéger, puis appuyez sur [OK].
	- Appuyez sur [OK] à nouveau pour annuler votre sélection.

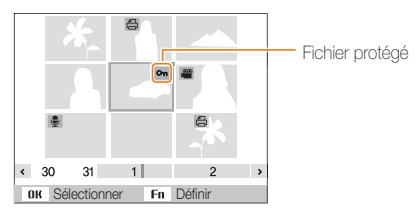

4 Appuyez sur [**Fn**].

Il est impossible de supprimer ou de faire pivoter un fichier protégé.

## **Suppression de fichiers**

Sélectionnez les fichiers à supprimer en mode Lecture.

## **Suppression d'un seul fichier**

Vous pouvez sélectionner un seul fichier pour le supprimer.

- *1* En mode Lecture, sélectionnez un fichier et appuyez sur  $[Fn]$ .
- *2* Lorsque la fenêtre en incrustation s'affiche, sélectionnez **Oui**.

## **Suppression de plusieurs fichiers**

Vous pouvez sélectionner plusieurs fichiers et supprimer simultanément ces derniers.

- **Formode Lecture, appuyez sur [En].**
- *2* Lorsque la fenêtre en incrustation s'affiche, sélectionnez **Suppr. multiple**.
- *3* Sélectionnez les fichiers à supprimer, puis appuyez sur  $[OK]$ .
	- Appuyez sur [OK] à nouveau pour annuler votre sélection.
- 4 Appuyez sur [Fn].
- *5* Lorsque la fenêtre en incrustation s'affiche, sélectionnez **Oui**.

#### Affichage de photos ou de vidéos en mode Lecture

#### **Suppression de tous les fichiers**

Vous pouvez sélectionner l'intégralité des fichiers pour les supprimer en une seule fois.

- 1 En mode Lecture, appuyez sur [MENU].
- *2* Sélectionnez **Options de fichier Supprimer Tout**.
- *3* Lorsque la fenêtre en incrustation s'affiche, sélectionnez **Oui**.

## **Copie de fichiers sur une carte mémoire**

Vous pouvez copier des fichiers stockés en mémoire interne sur une carte mémoire.

- **1** En mode Lecture, appuyez sur [MENU].
- *2* Sélectionnez **Options de fichier Copie sur carte**.
- *3* Lorsque la fenêtre en incrustation s'affiche, sélectionnez **Oui**.

## Affichage des photos

Effectuez un zoom avant sur une partie d'une photo ou affichez les photos sous forme de diaporama.

## **Agrandissement d'une photo**

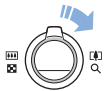

En mode Lecture, faites tourner [**Zoom**] vers la droite pour agrandir une photo (inversement, faites tourner [**Zoom**] vers la gauche pour la réduire).

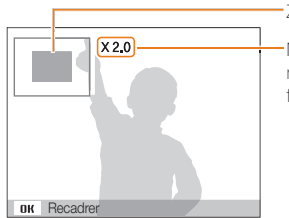

-Zone agrandie

Niveau de zoom (son maximum pouvant varier en fonction de la résolution)

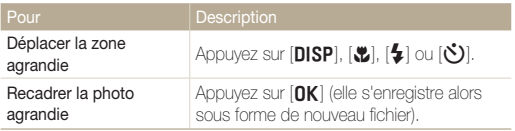

Au moment du visionnage de photos capturées sur un autre appareil photo, le niveau de zoom peut différer.

## **Lecture d'un diaporama**

Appliquez des effets et du son à un diaporama. La fonction de diaporama n'est pas disponible pour les vidéos ou les mémos vocaux.

1 En mode Lecture, appuyez sur [MENU].

*2* Sélectionnez **Diaporama**.

## *3* Choisissez une option d'effet de diaporama.

• Passez à l'étape 4 pour démarrer le diaporama sans appliquer d'effet.

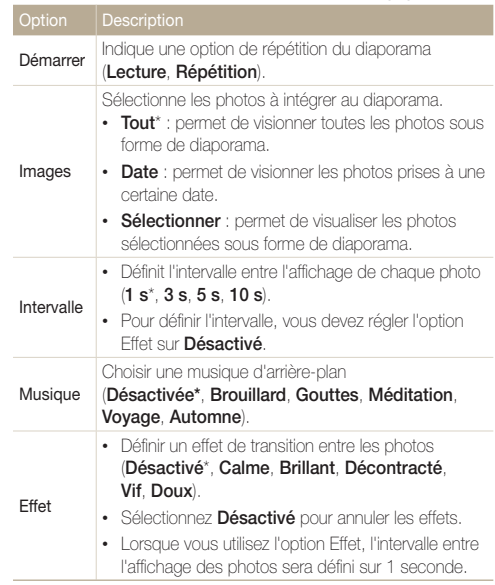

## *4* Sélectionnez **Démarrer Lecture**.

• Choisissez **Répétition** pour lire en boucle le diaporama.

## *5* Visionnez le diaporama.

- Appuyez sur la touche  $[OK]$  pour mettre en pause le diaporama.
- Réappuyez sur [OK] pour reprendre la lecture du diaporama.

Appuyez sur [OK], puis sur  $[\clubsuit]$  ou  $[\circlearrowleft]$  pour interrompre le diaporama et repasser en mode Lecture.

## Lecture d'une vidéo

Le mode Lecture vous permet de lire une vidéo, de la recadrer ou d'en extraire une séquence. Vous pouvez ensuite enregistrer les séquences extraites ou recadrées en tant que nouveaux fichiers.

- *1* En mode Lecture, sélectionnez une vidéo et appuyez sur  $[OK]$ .
- *2* Visionnez la vidéo.

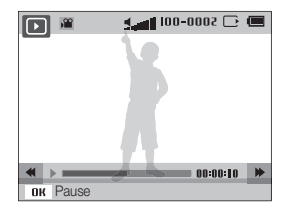

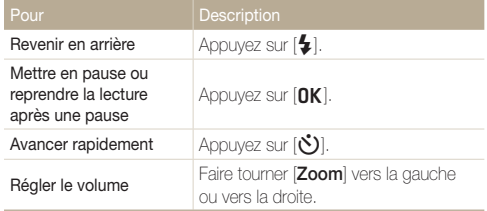

## **Recadrer une vidéo**

- **1** Lorsque vous visionnez une vidéo, appuyez sur [OK] à l'endroit où vous souhaitez faire débuter le recadrage.
- *2* Faites tourner [**Zoom**] vers la droite, puis appuyez sur la touche [OK].
- 3 Appuyez sur [OK] à l'endroit où vous souhaitez que le recadrage s'achève.
- *4* Faites tourner [**Zoom**] vers la droite.
- *5* Lorsque la fenêtre en incrustation s'affiche, sélectionnez **Oui**.
- La vidéo d'origine doit durer au moins 10 secondes. Ø
	- La vidéo modifiée s'enregistre sous forme de nouveau fichier.

## **Extraction d'une image d'une vidéo**

- **1** Lorsque vous visionnez une vidéo, appuyez sur [OK] au moment où vous souhaitez enregistrer une image fixe.
- 2 Appuyez sur [the].
	- La résolution de l'image capturée est identique à celle de la vidéo ſØ originale.
		- L'image s'enregistre sous forme de nouveau fichier.

## Lecture d'un mémo vocal

#### **Reproduction d'un mémo vocal**

- *1* En mode Lecture, sélectionnez un mémo vocal et appuyez sur  $[OK]$ .
- *2* Ecoute du mémo vocal.

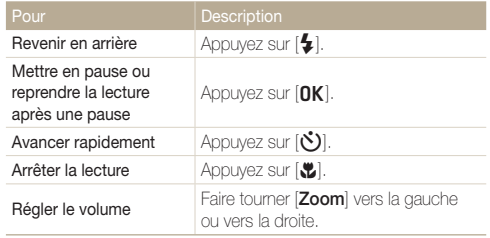

## **Ajout d'un mémo vocal à une photo**

- *1* En mode Lecture, sélectionnez une photo et appuyez sur [MENU].
- *2* Sélectionnez **Options de fichier Mémo vocal Activé**.
- *3* Appuyez sur le [**Déclencheur**] pour enregistrer un mémo vocal de courte durée.
	- La durée maximale d'enregistrement est de 10 secondes.
	- Appuyez sur le [**Déclencheur**] pour arrêter l'enregistrement du mémo vocal.

#### **Lecture de mémos vocaux joints à des photos**

- *1* En mode Lecture, sélectionnez une photo accompagnée d'un mémo vocal et appuyez sur  $[OK]$ .
- *2* Ecoutez un mémo vocal.
	- $\cdot$  Appuyez sur  $[OK]$  pour mettre en pause la lecture.
	- Appuyez sur  $[OK]$  pour reprendre la lecture.

## Retouche de photo

Cette section décrit comment retoucher des photos.

- Les photos retouchées s'enregistrent sous forme de nouveaux fichiers. Ø
	- Lorsque vous retouchez des photos, l'appareil photo les convertit automatiquement à une résolution inférieure. Les photos ayant été pivotées ou redimensionnées manuellement ne sont pas automatiquement converties à la résolution inférieure.

## Redimensionnement des photos

Modifiez la taille d'une photo pour l'enregistrer sous forme de nouveau fichier. Vous pouvez définir une photo à afficher à la mise sous tension de l'appareil photo.

- *1* En mode Lecture, sélectionnez une photo et appuyez sur [MENU].
- *2* Sélectionnez **Modifier Redimensionner**.
- *3* Sélectionnez une option.
	- Sélectionnez **Image de démarrage** pour enregistrer la photo comme image de démarrage (p. 96).

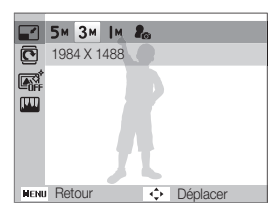

ß

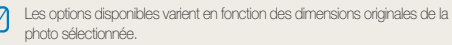

## Rotation d'une photo

- En mode Lecture, sélectionnez une photo et appuyez sur [MENU].
- *2* Sélectionnez **Modifier Rotation**.
- *3* Sélectionnez une option.

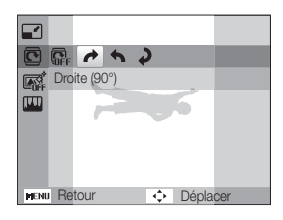

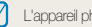

L'appareil photo remplace la photo originale.

## Utilisation d'effets de filtre intelligent

Appliquez des effets spéciaux à vos photos.

- *1* En mode Lecture, sélectionnez une photo et appuyez sur [MENU].
- *2* Sélectionnez **Modifier Filtre intelligent**.
- *3* Sélectionnez un effet.
	- Pour connaître la liste des options des filtres, reportez-vous à la page 64.

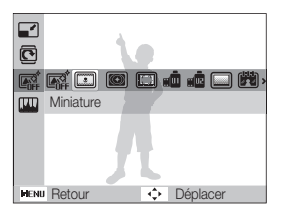

## **Définition de tons RVB personnalisés**

- *1* En mode Lecture, sélectionnez une photo et appuyez sur [MENU].
- *2* Sélectionnez **Modifier Filtre intelligent**.
- *3* Sélectionnez **RGB personnalisé**.
- *4* Choisissez une couleur (R : Rouge, G : Vert, B : Bleu).

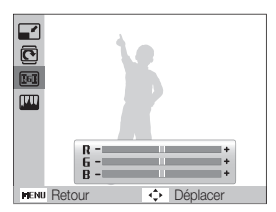

- *5* Indiquez le degré de la couleur sélectionnée.
- **6** Appuyez sur [OK] pour enregistrer.

## Modification du rendude vos photos

Cette section décrit comment régler la luminosité, le contraste ou la saturation, ou encore corriger l'effet yeux rouges. Si le centre d'une photo s'avère sombre, vous pouvez l'éclaircir. La photo retouchée s'enregistre sous forme de nouveau fichier, mais peut se voir convertie à une résolution inférieure.

## **Correction de l'exposition**

- *1* En mode Lecture, sélectionnez une photo et appuyez sur [MENII].
- *2* Sélectionnez **Modifier Réglage des images ACB**.
- **3** Appuyez sur [OK] pour enregistrer.

#### **Elimination de l'effet yeux rouges**

- *1* En mode Lecture, sélectionnez une photo et appuyez sur [MENU].
- *2* Sélectionnez **Modifier Réglage des images Correction des yeux rouges**.
- 3 Appuyez sur [OK] pour enregistrer.

## **Retouche des visages**

- *1* En mode Lecture, sélectionnez une photo et appuyez sur [MENU].
- *2* Sélectionnez **Modifier Réglage des images** → Retouche des visages.
- *3* Choisissez un niveau.
	- Augmentez la valeur pour obtenir un ton de peau plus clair.
- 4 Appuyez sur [OK] pour enregistrer.

## **Réglage de la luminosité, du contraste ou de la saturation**

- *1* En mode Lecture, sélectionnez une photo et appuyez sur [MENU].
- *2* Sélectionnez **Modifier Réglage des images**.
- *3* Sélectionnez une option de réglage.

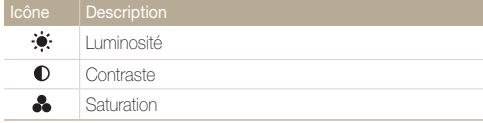

*4* Réglez l'option qui convient.

*5* Appuyez sur [OK] pour enregistrer.

## **Ajout de bruit à une photo**

- *1* En mode Lecture, sélectionnez une photo et appuyez sur [MENU].
- *2* Sélectionnez **Modifier Réglage des images Ajouter du bruit**.
- 3 Appuyez sur [OK] pour enregistrer.

## Création d'une commande (DPOF)

Choisissez les photos à imprimer, puis indiquez les options d'impression dans la commande d'impression DPOF (Digital Print Order Format). Ces renseignements s'enregistrent dans le dossier MISC de la carte mémoire pour faciliter l'impression sur les imprimantes compatibles DPOF.

- **Fn mode Lecture, appuyez sur [MENU].**
- *2* Sélectionnez **Options de fichier DPOF Standard Sélectionner**.
	- Sélectionnez **Tout** pour imprimer l'intégralité des photos.
- *3* Indiquez la photo à imprimer, faites tourner [**Zoom**] vers la gauche ou vers la droite jusqu'à sélectionner le nombre de copies de votre choix, puis appuyez sur  $[Fn]$ .
	- Si vous sélectionnez **Tout**, appuyez sur [DISP] ou sur [**v**] pour sélectionner le nombre de copies, puis appuyez sur  $[OK]$ .
- **4** Appuyez sur [MFNU].
- *5* Sélectionnez **Options de fichier DPOF Taille Sélectionner**.
	- Sélectionnez **Tout** pour choisir le format d'impression de l'intégralité des photos.
- *6* Indiquez la photo à imprimer, faites tourner [**Zoom**] vers la gauche ou vers la droite jusqu'à sélectionner la taille à l'impression photo de votre choix, puis appuyez sur [Fn].
	- Si vous sélectionnez **Tout**, appuyez sur [DISP] ou sur [ $\mathbb{Z}$ ] pour sélectionner la taille à l'impression, puis appuyez sur [OK].

#### **Impression de photos sous forme de vignettes**

Imprimez des photos sous forme de vignettes pour pouvoir toutes les passer en revue en une seule fois.

- 1 En mode Lecture, appuyez sur [MENU].
- *2* Sélectionnez **Options de fichier DPOF Index**.
- *3* Lorsque la fenêtre en incrustation s'affiche, sélectionnez **Oui**.
- Vous pouvez apporter la carte mémoire chez un développeur de M photos qui travaille avec le format DPOF (Format de commande d'impression numérique), ou vous pouvez imprimer les photos directement chez vous sur une imprimante compatible DPOF.
	- Il se peut que les photos de grand format s'impriment sans les bords latéraux. Par conséquent, vérifiez leurs dimensions par rapport au format de papier photo choisi.
	- Il n'est pas possible de configurer d'options DPOF pour les photos stockées dans la mémoire interne.
	- Si vous indiquez le format d'impression, vous ne pouvez imprimer les photos qu'avec des imprimantes compatibles DPOF 1.1.

## Affichage de fichiers sur un téléviseur classique ou HD

Pour afficher des photos ou des vidéos sur un téléviseur, branchez l'appareil photo en utilisant le câble audio / vidéo fourni.

- En mode Prise de vue ou Lecture, appuyez sur [MENU].
- *2* Sélectionnez **Paramètres Vidéo**.
- *3* Sélectionnez le signal vidéo en sortie correspondant à votre pays ou région (p. 98).
- *4* Eteignez l'appareil photo et le téléviseur.
- *5* Branchez l'appareil photo au téléviseur à l'aide du câble audio / vidéo.

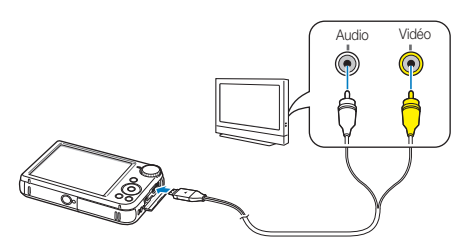

- *6* Allumez le téléviseur et sélectionnez le mode de sortie vidéo à l'aide de la télécommande.
- *7* Allumez l'appareil photo.
	- L'appareil photo passe automatiquement en mode Lecture lorsque vous le raccordez à un téléviseur.
- *8* Utilisez les boutons de l'appareil photo pour visualiser des photos ou lire des vidéos.
	- Du bruit numérique peut apparaître ou une partie de l'image peut ne pas s'afficher sur certains téléviseurs.
		- En fonction des réglages de votre téléviseur, il est possible que l'image apparaisse décentrée sur l'écran.

## **Affichage de fichiers sur un téléviseur HD**

Il vous est possible de visionner des photos ou des vidéos en haute résolution et sans compression sur un téléviseur HD par le biais d'un câble HDMI proposé en option. L'interface HDMI (High Definition Multimedia Interface) est prise en charge par la plupart des téléviseurs HD. Pour plus d'informations, consultez le manuel du Kit HDMI.

- **1** En mode Prise de vue ou Lecture, appuyez sur [MENU].
- *2* Sélectionnez **Paramètres Sortie HDMI**.
- *3* Sélectionnez une résolution HDMI.
- *4* Eteignez l'appareil photo et le téléviseur HD.
- *5* Reliez l'appareil photo au téléviseur grâce au câble HDMI proposé en option.

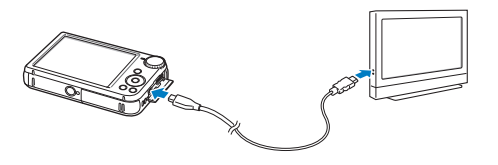

## *6* Allumez l'appareil photo.

- Si vous êtes équipé d'un téléviseur HD Samsung compatible Anynet+, le téléviseur HDTV s'allume automatiquement et affiche l'écran de l'appareil photo.
- Si vous désactivez Anynet+, le téléviseur HD ne s'allume pas automatiquement.
- *7* Consultez les fichiers à l'aide des touches de l'appareil photo ou de la télécommande du téléviseur HD.
	- Si le téléviseur HD accepte le profil Anynet+(CEC), activez la fonction Anynet+ dans le menu des paramètres de l'appareil photo (p. 98) pour contrôler celui-ci et le téléviseur par le biais de la télécommande du téléviseur.
		- Anynet+ vous permet de contrôler tous les équipements A/V Samsung connectés, à l'aide de la télécommande du téléviseur.
		- Le temps nécessaire à la connexion de l'appareil photo au téléviseur HD peut varier en fonction du type de carte microSD ou microSDHC utilisée. Une carte microSD ou microSDHC plus puissante n'entraîne pas nécessairement un transfert HDMI plus rapide, la fonction principale de la carte étant d'offrir plutôt des taux de transfert supérieurs lors de la prise de photos.

## Transfert des fichiers sur votre ordinateur (Windows)

Transférez des fichiers sur votre ordinateur à l'aide du programme Intelli-studio. Vous pouvez également modifier des fichiers ou télécharger des fichiers vers des sites Web.

#### **Configuration requise**

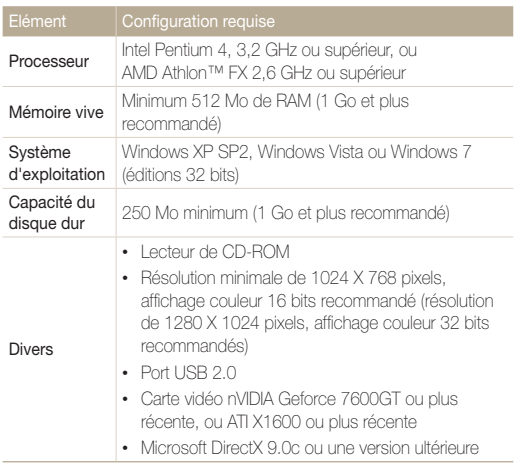

\* Ces logiciels risquent de ne pas fonctionner correctement avec une version 64 bits de Windows XP, Windows Vista et Windows 7.

- La configuration indiquée ne constitue qu'une recommandation. IntelliſØ studio peut ne pas fonctionner correctement sur certains ordinateurs, même si ceux-ci répondent aux spécifications.
	- Si votre ordinateur ne répond pas aux spécifications requises, un problème de lecture vidéo risque de survenir ou leur montage risque de prendre plus de temps.
	- Installez DirectX 9.0c ou une version ultérieure avant d'utiliser le programme.
	- Vous devez utiliser Windows XP, Windows Vista, Windows 7 ou Mac OS 10.4 ou un système d'exploitation ultérieur pour connecter l'appareil photo en tant que disque amovible.

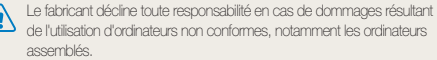

## Transfert de fichiers à l'aide d'Intelli-studio

Intelli-studio démarre automatiquement lorsque vous branchez l'appareil photo sur votre ordinateur par le biais du câble USB.

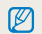

La batterie se recharge pendant que l'appareil photo est connecté à l'ordinateur par le câble USB.

- **1** En mode Prise de vue ou Lecture, appuyez sur [MENU].
- *2* Sélectionnez **Paramètres Logiciel PC Marche**.
- *3* Eteignez l'appareil photo.
- *4* Branchez l'appareil photo sur l'ordinateur à l'aide du câble USB.

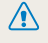

L'extrémité du câble qui présente un voyant lumineux (A) doit être insérée dans l'appareil photo. Vous risquez d'endommager vos fichiers si vous installez le câble à l'envers. Le fabricant décline toute responsabilité en cas de perte de données.

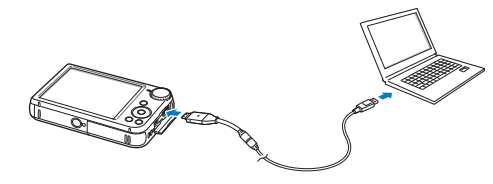

## *5* Allumez l'appareil photo.

• L'ordinateur détecte automatiquement l'appareil photo et le logiciel Intelli-studio démarre automatiquement.

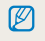

Lorsque vous réglez l'option USB sur **Mode de sélection**, indiquez **Ordinateur** dans la fenêtre qui s'affiche à l'écran.

- *6* Sélectionnez un dossier de destination sur votre ordinateur et appuyez sur **Oui**.
	- Les nouveaux fichiers enregistrés sur l'appareil photo sont automatiquement transférés au dossier sélectionné.
	- Si l'appareil photo ne contient pas de nouveaux fichiers, la fenêtre d'enregistrement des nouveaux fichiers n'apparaît pas.

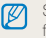

Sous Windows Vista ou Windows 7, sélectionnez **Run iStudio.exe** dans la fenêtre Lecture automatique pour démarrer Intelli-studio.

#### **Intelli-studio**

Intelli-studio constitue un programme intégré permettant de lire et de modifier des fichiers. Pour plus d'informations, sélectionnez, à partir de la barre d'outils du programme, les menus **Aide Aide**.

- Pour profiter d'autres fonctions, par exemple la création de diaporamas d'après des modèles, installez la version complète d'Intelli-studio en sélectionnant, sur la barre d'outils du ß programme, les options **Assistance internet Mettre à jour Intelli-studio Démarrer MàJ**.
	- Vous pouvez mettre à jour le micrologiciel de l'appareil photo en sélectionnant, sur la barre d'outils, les options **Assistance internet Mettre à jour le micrologiciel du périphérique connecté**.
	- En installant la version complète d'Intelli-studio, il vous est possible de télécharger des animations courtes utilisables dans le mode Enfant. Vous pouvez également utiliser Intellistudio pour monter des vidéos et les reproduire sur l'écran frontal.
	- Si vous installez Intelli-studio sur votre ordinateur, le logiciel démarre plus rapidement. Pour installer le logiciel, sélectionnez **Outil Installer Intelli-studio sur PC**.
	- Vous ne pouvez pas modifier de fichiers directement sur l'appareil photo. Transférez-les au préalable dans un dossier sur votre ordinateur.
	- Intelli-studio prend en charge les formats suivants :
	- Vidéos : MP4 (Vidéo : H.264, Audio : AAC), WMV (WMV 7/8/9), AVI (MJPEG)
	- Photos : JPG, GIF, BMP, PNG, TIFF

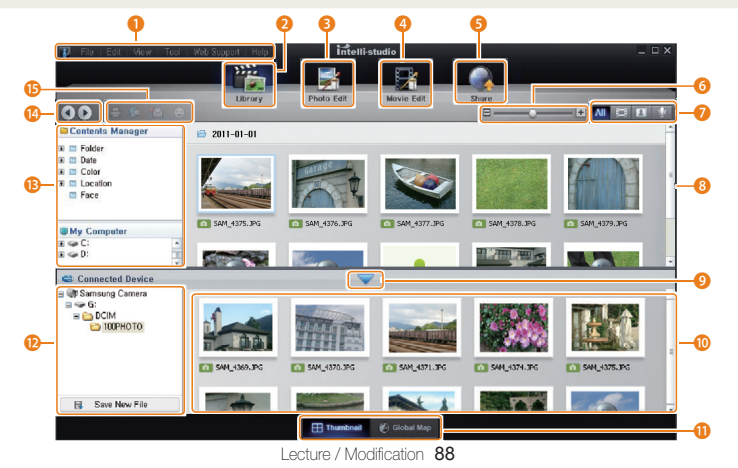

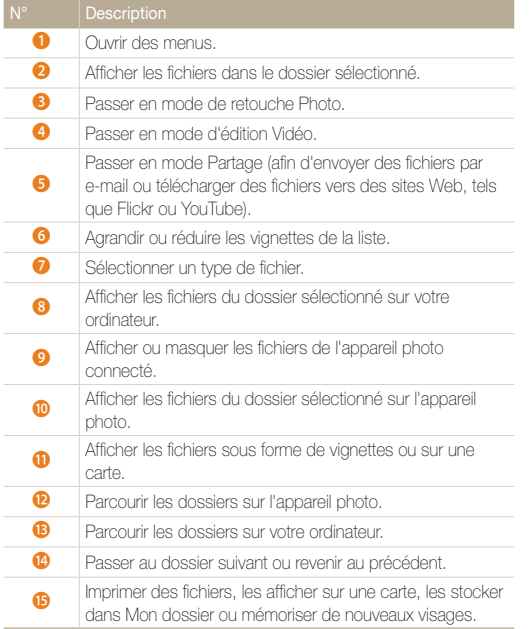

## Transfert des fichiers en connectant l'appareil photo en tant que disque amovible

Vous pouvez connecter l'appareil photo à votre ordinateur en tant que disque amovible.

- En mode Prise de vue ou Lecture, appuyez sur [MENU].
- *2* Sélectionnez **Paramètres Logiciel PC Arrêt**.
- *3* Eteignez l'appareil photo.
- *4* Branchez l'appareil photo sur l'ordinateur à l'aide du câble USB.
	- L'extrémité du câble qui présente un voyant lumineux (A) doit être insérée dans l'appareil photo. Vous risquez d'endommager vos fichiers si vous installez le câble à l'envers. Le fabricant décline toute responsabilité en cas de perte de données.

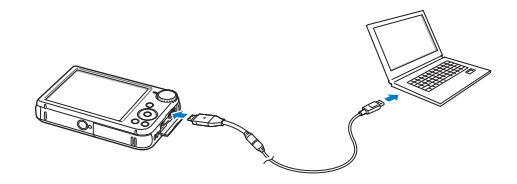

## *5* Allumez l'appareil photo.

• L'ordinateur détecte automatiquement l'appareil photo.

 $\mathscr{P}$ Lorsque vous réglez l'option USB sur **Mode de sélection**, indiquez **Ordinateur** dans la fenêtre qui s'affiche à l'écran.

- *6* Sur votre ordinateur, sélectionnez **Poste de travail Disque amovible DCIM 100PHOTO**.
- *7* Faites glisser les fichiers ou enregistrez-les sur votre ordinateur.

## Déconnexion de l'appareil photo (Windows XP)

La méthode pour débrancher l'appareil photo est identique pour Windows Vista et Windows 7.

- *1* Si le voyant lumineux de l'appareil photo clignote, attendez qu'il s'éteigne.
- 2 Cliquez sur **&** dans la barre d'outils en bas à droite de l'écran du PC.

**BD 40%** 10:00 AM

- *3* Cliquez sur le message qui apparaît.
- *4* Cliquez sur la boîte de dialogue indiquant que l'appareil photo peut être retiré en toute sécurité.
- *5* Débranchez le câble USB.
- Il est déconseillé de retirer l'appareil photo pendant l'exécution d'Intelli-studio. Ø Fermez le programme avant de débrancher l'appareil photo.

## Transfert des fichiers sur votre ordinateur (Mac)

Lorsqu'il est connecté à un ordinateur Macintosh, l'appareil photo est automatiquement reconnu. Vous pouvez directement transférer des fichiers de l'appareil photo vers l'ordinateur sans installer de logiciel.

Mac OS 10.4 ou version ultérieure est pris en charge.

*1* Branchez l'appareil photo sur l'ordinateur Macintosh par le biais du câble USB.

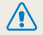

L'extrémité du câble qui présente un voyant lumineux (A) doit être insérée dans l'appareil photo. Vous risquez d'endommager vos fichiers si vous installez le câble à l'envers. Le fabricant décline toute responsabilité en cas de perte de données.

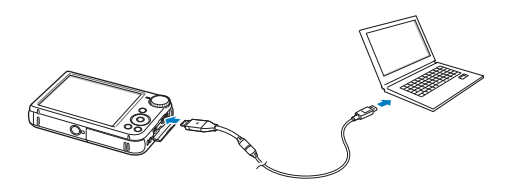

## *2* Allumez l'appareil photo.

- L'ordinateur détecte automatiquement l'appareil photo et affiche l'icône d'un disque amovible.
	- Lorsque vous réglez l'option USB sur **Mode de sélection**, indiquez Ø **Ordinateur** dans la fenêtre qui s'affiche à l'écran.
- *3* Double-cliquez sur l'icône du disque amovible.
- 4 Faites glisser les fichiers ou enregistrez-les sur votre ordinateur.

## Impression de photos sur une imprimante photo PictBridge

Vous pouvez imprimer des photos sur une imprimante compatible PictBridge en raccordant directement l'appareil photo à l'imprimante.

- En mode Prise de vue ou Lecture, appuyez sur [MENU].
- *2* Sélectionnez **Paramètres USB Imprimante**.
- *3* Après avoir allumé l'imprimante, branchez l'appareil photo dessus à l'aide du câble USB.

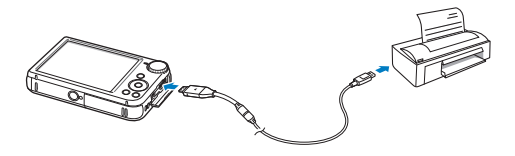

- *4* Si l'appareil est éteint, appuyez sur la touche **[POWER**] ou [D] pour l'allumer.
	- L'imprimante détecte automatiquement l'appareil photo.
- *5* Appuyez sur [F] ou sur [t] pour sélectionner le fichier à imprimer.
	- Appuyez sur [MENU] pour définir les options d'impression. Voir "Configuration des réglages d'impression".
- **6** Appuyez sur [OK] pour lancer l'impression.
	- L'impression démarre. Appuyez sur [ $\bigdownarrow$ ] pour l'annuler au besoin.

## **Configuration des réglages d'impression**

Appuyez sur la touche [MENU] pour configurer les réglages d'impression.

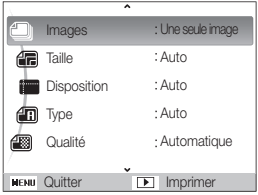

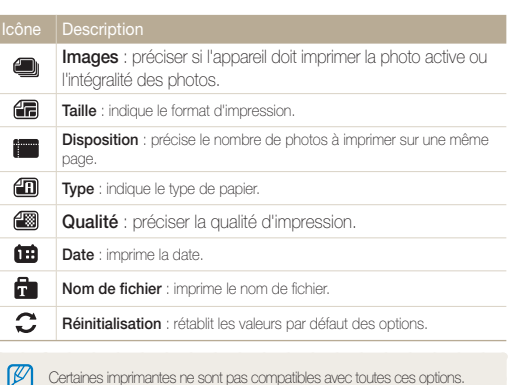

# Paramètres

Cette section décrit les différentes options qui permettent de configurer les paramètres de l'appareil photo.

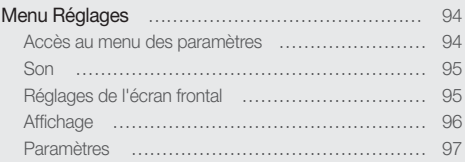

## <span id="page-94-0"></span>Menu Réglages

Découvrez comment configurer les paramètres de l'appareil photo.

## Accès au menu des paramètres

- *1* En mode Prise de vue ou Lecture, appuyez sur [m].
- *2* Sélectionnez un menu.

 $\mathbb{Z}$ 

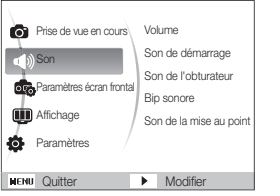

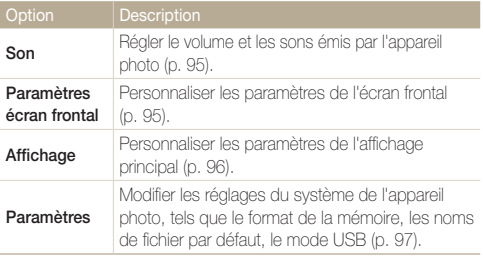

Vous ne pouvez personnaliser les réglages de l'écran frontal qu'à travers le menu des réglages en mode Prise de vue.

*3* Sélectionnez un élément.

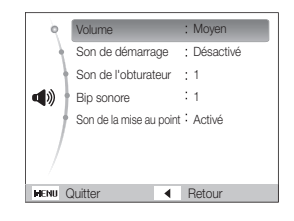

## *4* Sélectionnez une option.

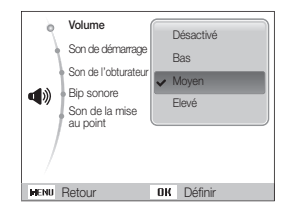

*5* Appuyez sur [MENU] pour revenir à l'écran précédent.

## <span id="page-95-0"></span>Son

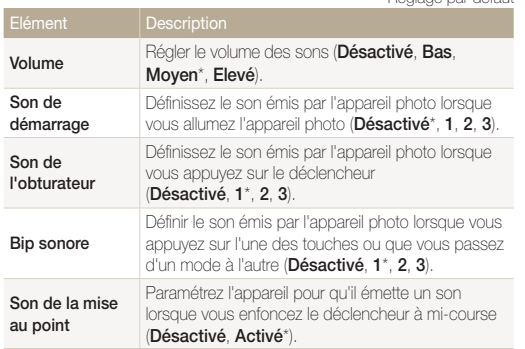

\* Réglage par défaut

## Réglages de l'écran frontal

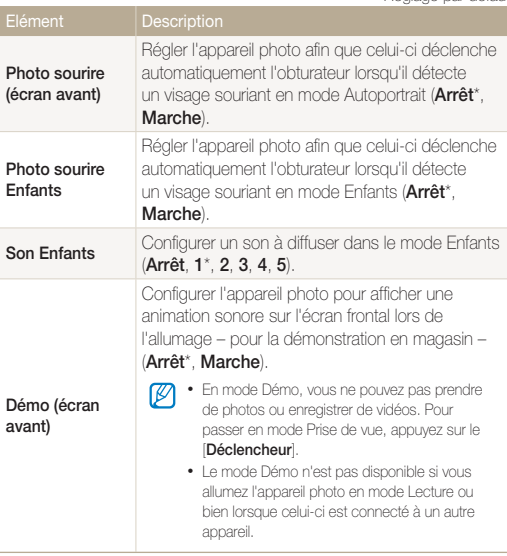

## <span id="page-96-0"></span>Affichage

\* Réglage par défaut

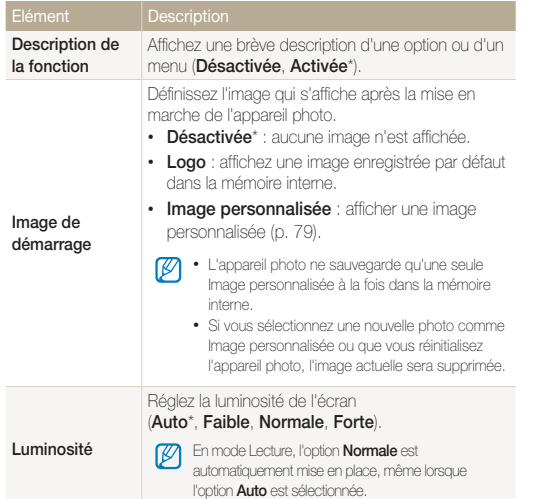

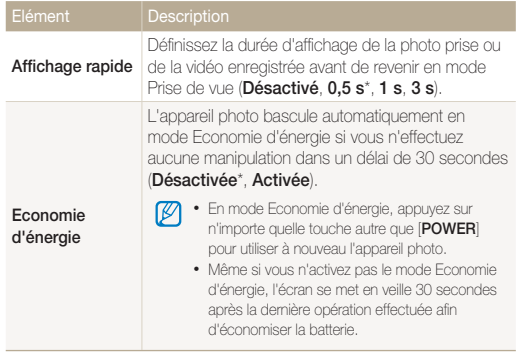

## <span id="page-97-0"></span>Paramètres

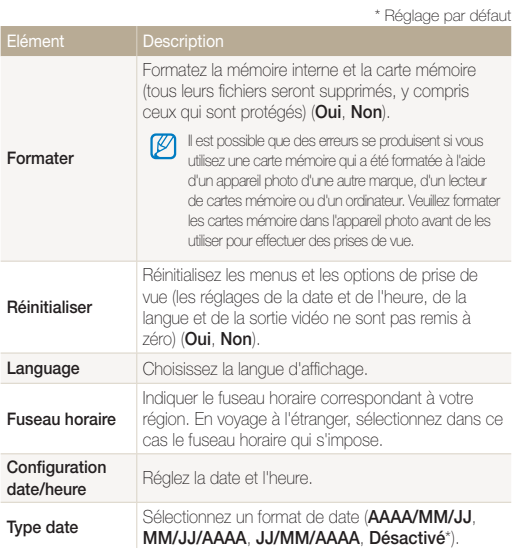

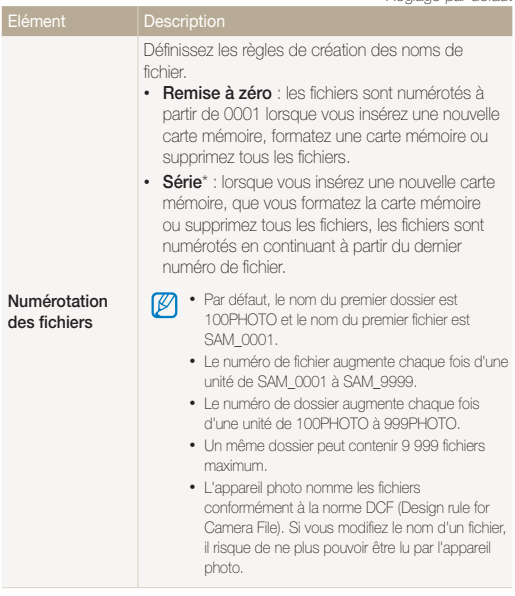

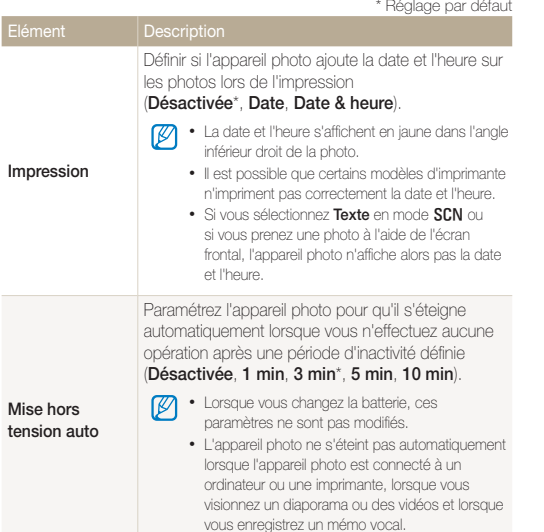

**Vidéo** Sélectionnez la sortie de signal vidéo correspondant à votre région. • **NTSC**\* : Etats-Unis, Canada, Japon, Corée, Taïwan, Mexique • **PAL** (compatible BDGHI uniquement) : Australie, Autriche, Belgique, Chine, Danemark, Royaume-Uni, Finlande, Allemagne, Italie, Koweït, Malaisie, Pays-Bas, Nouvelle-Zélande, Norvège, Singapour, Espagne, Suède, Suisse, Thaïlande. **Voyant de mise au point** Paramétrez l'appareil photo pour qu'il s'allume automatiquement dans les endroits sombres pour vous faciliter la mise au point (**Désactivé**, **Activé**\*). **Anynet+ (HDMI-CEC)** Activer ou désactiver le contrôle de l'appareil photo par télécommande d'un téléviseur HD Samsung compatible Anynet+(CEC) relié à l'appareil photo. • **Activé**\* : contrôler l'appareil photo avec une télécommande de téléviseur HD.

> • **Désactivé** : visionner des fichiers sans utiliser de commande à distance d'un téléviseur HD.

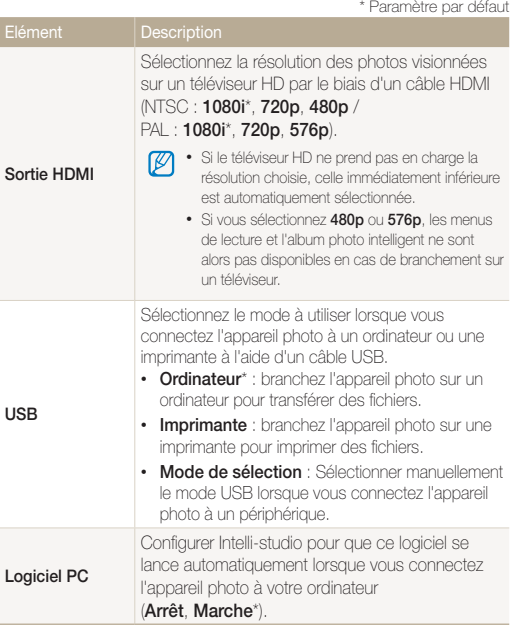

# Annexes

Cette section reprend les messages d'erreur, les caractéristiques et des conseils pour l'entretien.

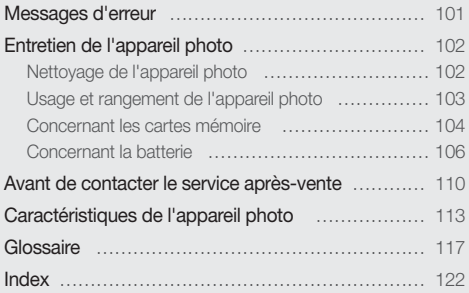

## <span id="page-101-0"></span>Messages d'erreur

Lorsque l'un des messages d'erreur suivants apparaît, reportez-vous aux solutions proposées pour tenter de résoudre le problème.

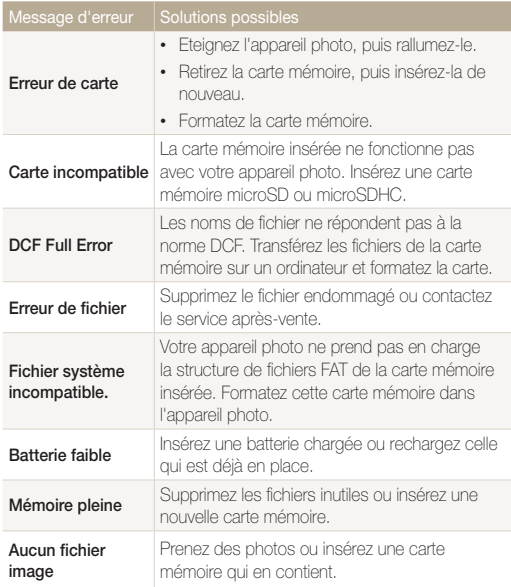

## <span id="page-102-0"></span>Entretien de l'appareil photo

## Nettoyage de l'appareil photo

## **Objectif et écran de l'appareil photo**

Utilisez une soufflette pour éliminer la poussière et passez délicatement un chiffon doux sur l'objectif. S'il reste de la poussière, humidifiez une lingette avec du nettoyant liquide pour objectif et essuyez délicatement.

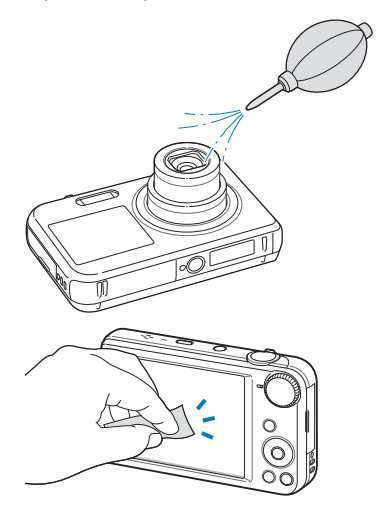

### **Boîtier de l'appareil photo**

Essuyez-le délicatement avec un chiffon doux et sec.

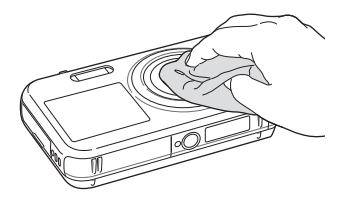

- N'utilisez jamais de benzène, de diluants ou d'alcool pour nettoyer l'appareil. Ces produits peuvent l'endommager ou entraîner un dysfonctionnement.
	- N'appuyez pas sur le couvercle de l'objectif et n'utilisez pas de soufflette sur ce couvercle.

## <span id="page-103-0"></span>Usage et rangement de l'appareil photo

#### **Usage ou rangement inapproprié de l'appareil photo**

- Evitez d'exposer l'appareil photo à des températures extrêmes.
- Evitez d'utiliser l'appareil photo dans des endroits très humides ou dans lesquels le taux d'humidité varie sensiblement.
- Evitez d'exposer l'appareil photo à la lumière directe du soleil et de le ranger dans des endroits chauds, mal ventilés, comme à l'intérieur d'une voiture en été.
- Protégez l'appareil photo et son écran contre les chocs et les vibrations excessives, qui risqueraient de les endommager.
- Evitez d'utiliser et de ranger l'appareil photo dans un endroit poussiéreux, mal entretenu, humide ou peu ventilé, afin de ne pas endommager ses composants internes.
- N'utilisez pas l'appareil photo à proximité de combustibles ou de produits chimiques inflammables. Ne transportez et ne stockez jamais de liquides inflammables, de gaz ou de matériaux explosifs dans le même compartiment que l'appareil photo ou ses accessoires.
- Ne rangez pas l'appareil photo à proximité de boules de naphtaline.

## **Utilisation sur la plage ou en bord de mer**

- Protégez l'appareil photo du sable et de la terre lorsque vous l'utilisez à la plage ou dans d'autres endroits similaires.
- Votre appareil photo n'est pas étanche. Ne manipulez pas la batterie, l'adaptateur ou la carte mémoire avec des mains humides. Cela pourrait endommager l'appareil photo.

#### **Rangement pour une durée prolongée**

- Lorsque vous rangez l'appareil photo pour une durée prolongée, placez-le dans un récipient clos avec un matériau absorbant comme du gel de silice.
- Si vous rangez l'appareil photo sans l'utiliser pour une période prolongée, retirez d'abord la batterie. Les batteries installées dans un appareil photo peuvent fuir ou se détériorer avec le temps, risquant de l'endommager gravement.
- Lorsqu'elle n'est pas utilisée pendant une période prolongée, une batterie pleine se décharge progressivement et doit alors être rechargée avant l'utilisation suivante.

#### **Utiliser l'appareil photo avec précaution dans les environnements humides**

Lorsque vous transférez votre appareil photo d'un environnement froid à un environnement chaud, de la condensation peut se former sur l'objectif et les composants internes. Dans ce cas, éteignez l'appareil photo et attendez au moins 1 heure. Si de la condensation s'est formée sur la carte mémoire, retirez-la et attendez que l'humidité se soit évaporée avant de la remettre en place.

#### <span id="page-104-0"></span> **Autres avertissements**

- Ne faites pas tournoyer l'appareil photo par la dragonne. Vous risqueriez de vous blesser ou d'entraîner des blessures à d'autres personnes, ou même d'endommager l'appareil photo.
- Evitez de peindre l'appareil photo, la peinture risquant de bloquer ses pièces mobiles et de perturber son fonctionnement.
- Eteignez l'appareil photo lorsque vous ne l'utilisez pas.
- L'appareil photo contient des pièces fragiles. Evitez de lui faire subir des chocs.
- Protégez l'écran de toute pression extérieure en le conservant dans l'étui lorsque vous ne l'utilisez pas. Protégez l'appareil photo des rayures en le tenant à l'écart du sable, des objets pointus ou des pièces de monnaie.
- Evitez toute exposition de l'objectif à la lumière directe du soleil. Ceci risquerait d'entraîner une décoloration ou un mauvais fonctionnement du capteur d'image.
- Protégez l'objectif des traces de doigt et des éraflures. Nettoyez l'objectif en utilisant un chiffon doux et propre, exempt de poussière.
- L'appareil photo peut s'éteindre en cas de pression extérieure. Cela permet de protéger la carte mémoire. Allumez l'appareil photo pour l'utiliser à nouveau.
- Il est possible que l'appareil photo chauffe en cours d'utilisation. Ce phénomène est normal et n'affecte pas la durée de vie ou les performances de l'appareil.
- Lorsque vous utilisez l'appareil photo à de faibles températures, il peut mettre quelque temps à s'éteindre, une décoloration peut se produire temporairement ou des images rémanantes peuvent apparaître. Il ne s'agit en aucun cas de dysfonctionnements. Ces perturbations sont momentanées et se corrigent d'elles-mêmes une fois que l'appareil retrouve à nouveau une température normale.
- La peinture ou le métal sur le boîtier de l'appareil photo peut provoquer des allergies, des démangeaisons, de l'eczéma ou des boursouflures pour les personnes à peau sensible. Si vous présentez ces symptômes, arrêtez immédiatement d'utiliser l'appareil photo et consultez un médecin.
- N'introduisez pas de corps étrangers dans les compartiments, les logements ou les ouvertures de l'appareil photo. Les dommages résultant d'une utilisation inappropriée peuvent ne pas être couverts par la garantie.
- Ne confiez pas la réparation de l'appareil photo à un technicien non agréé et ne tentez pas de le réparer vous-même. La garantie ne couvre pas les dégâts résultant d'une réparation par un technicien non agréé.

## Concernant les cartes mémoire

#### **Cartes mémoires compatibles**

Votre appareil photo prend en charge les cartes mémoire microSD (Secure Digital) ou microSDHC (Secure Digital High Capacity).

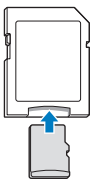

Pour lire des données avec un ordinateur ou un lecteur de carte mémoire, insérez la carte dans un adaptateur pour carte mémoire.

#### **Capacité de la carte mémoire**

La capacité de la mémoire peut varier en fonction de la scène et des conditions de prise de vue. Ces capacités sont données pour une carte microSD d'un 1 Go :

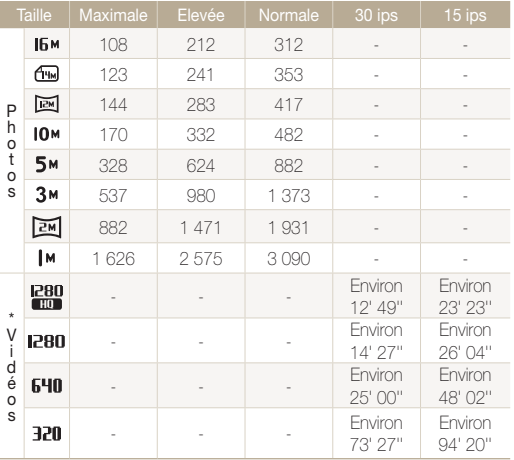

\* Le temps d'enregistrement disponible peut varier si le zoom est utilisé. Plusieurs vidéos ont été enregistrées successivement afin de déterminer la durée totale d'enregistrement.

#### **Précautions d'utilisation des cartes mémoire**

- Introduisez la carte mémoire dans le bon sens. Si vous introduisez la carte mémoire dans le mauvais sens, vous risquez d'endommager l'appareil photo ainsi que la carte mémoire.
- N'utilisez pas une carte mémoire qui a été formatée dans un autre appareil photo ou sur un ordinateur. Reformatez la carte mémoire avec votre appareil photo.
- Eteignez l'appareil photo avant d'introduire ou de retirer la carte mémoire.
- Vous ne devez pas retirer la carte mémoire ni éteindre l'appareil photo tant que le voyant clignote. Vous risqueriez d'endommager vos données.
- Au terme de la durée de vie de la batterie, vous ne pouvez plus stocker de photos sur la carte. Remplacez-la.
- Evitez de plier la carte mémoire, de la laisser tomber ou de la soumettre à des chocs ou des pressions importantes.
- Evitez d'utiliser ou de ranger les cartes mémoire à proximité de champs magnétiques.
- Evitez d'utiliser ou de ranger des cartes mémoire dans des environnements chauds, très humides ou en contact avec des substances corrosives.
- Evitez tout contact des cartes mémoire avec des liquides, de la poussière ou des corps étrangers. Si la carte mémoire est sale, nettoyez-la avec un chiffon doux avant de l'introduire dans l'appareil photo.
- Evitez que les cartes mémoire ou l'emplacement pour carte mémoire n'entrent en contact avec des liquides, des poussières ou tout corps étranger. Cela risquerait d'endommager l'appareil photo ou les cartes mémoire.

#### <span id="page-106-0"></span>Entretien de l'appareil photo

- Lorsque vous transportez une carte mémoire, rangez-la dans un étui afin de la protéger de l'électricité statique.
- Transférez vos données importantes sur d'autres supports, tel qu'un disque dur ou un CD / DVD.
- Lorsque vous utilisez l'appareil photo de manière prolongée, la carte mémoire peut chauffer. Ceci est normal et n'engendre pas de dysfonctionnement.

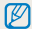

Le fabricant décline toute responsabilité en cas de perte de données.

## Concernant la batterie

Utilisez uniquement des batteries homologuées par Samsung.

#### **Caractéristiques de la batterie**

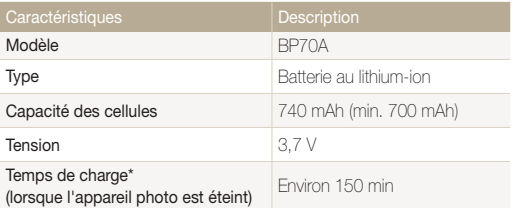

\* Le temps de chargement de la batterie en la connectant à un ordinateur peut être plus long.

#### **Autonomie de la batterie**

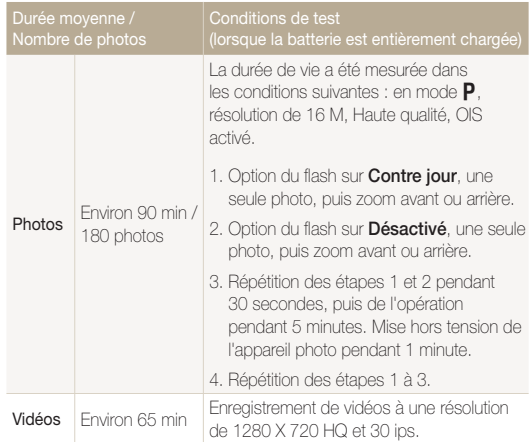

• Les données indiquées ici ont été mesurées selon les normes de Samsung et peuvent varier en fonction de l'usage.

• Plusieurs vidéos ont été enregistrées successivement afin de déterminer la durée totale d'enregistrement.

### **Message de batterie faible**

Lorsque la batterie est complètement déchargée, l'icône de batterie devient rouge et le message "**Batterie faible**" s'affiche.

### **Remarques à propos de l'utilisation de la batterie**

- Evitez d'exposer les batteries ou les cartes mémoire à des températures extrêmes (inférieures à 0° C ou supérieures à 40° C). Les températures extrêmes peuvent réduire les capacités de chargement des batteries et provoquer des dysfonctionnements au niveau des cartes mémoire.
- Lorsque vous utilisez l'appareil photo de manière prolongée, la zone située autour de la trappe batterie peut chauffer. Ceci n'affecte pas l'utilisation normale de l'appareil photo.
- Ne tirez pas sur le cordon d'alimentation pour débrancher le chargeur de la prise murale, au risque de provoquer un incendie ou de recevoir une décharge électrique.
- A des températures inférieures à 0 ºC, la capacité et la durée de vie de la batterie peuvent diminuer.
- La capacité de la batterie peut diminuer à de faibles températures, mais redeviendra normale à des températures plus modérées.

## **Précautions d'utilisation de la batterie**

#### **Protégez les batteries, les chargeurs et les cartes mémoire des chocs**

Evitez tout contact de la batterie avec des objets métalliques, car cela risquerait de provoquer un court-circuit entre les bornes + et - de la batterie et de l'endommager de manière temporaire ou permanente. Vous risqueriez également de provoquer un incendie ou de recevoir une décharge électrique.

## **Remarques concernant le chargement de la batterie**

- Si le voyant d'état est éteint, assurez-vous que la batterie est installée correctement.
- Si l'appareil photo est toujours en chargement, la batterie peut ne pas être complètement chargée. Eteignez l'appareil photo avant de charger la batterie.
- N'utilisez pas l'appareil photo lorsqu'il est en charge. Vous pourriez recevoir une décharge électrique ou provoquer un incendie.
- Ne tirez pas sur le cordon d'alimentation pour débrancher le chargeur de la prise murale, au risque de provoquer un incendie ou de recevoir une décharge électrique.
- Attendez que la batterie ait rechargé au moins 10 minutes avant d'allumer l'appareil photo.
- Si vous branchez l'appareil photo à une source d'alimentation externe lorsque la batterie est déchargée, l'utilisation de certaines fonctions gourmandes en énergie peut entraîner la mise hors tension de l'appareil photo. Pour utiliser l'appareil photo normalement, rechargez la batterie.
- L'utilisation du flash et l'enregistrement de vidéos déchargent rapidement la batterie. Chargez la batterie jusqu'à ce que le voyant d'état vert s'allume.
- Si le voyant lumineux clignote en orange ou s'il n'est pas allumé, rebranchez le câble ou retirez la batterie, puis remettezla en place.
- Si vous chargez la batterie lorsque le câble surchauffe ou lorsque la température est trop élevée, le voyant d'état peut devenir orange. Le chargement démarre lorsque la batterie a refroidi.
- Le chargement excessif des batteries peut raccourcir leur durée de vie. A la fin de chaque chargement, débranchez le câble de l'appareil photo.
- Ne tordez pas le cordon d'alimentation et ne placez pas d'objets lourds dessus. Vous risqueriez d'endommager le cordon.

#### **Remarques concernant le chargement avec un ordinateur connecté**

- Utilisez uniquement le câble USB fourni.
- La batterie peut ne pas se recharger dans les cas suivants :
	- vous utilisez un concentrateur USB ;
	- d'autres périphériques USB sont connectés à l'ordinateur ;
	- le câble est branché au port situé sur la façade avant de l'ordinateur ;
	- le port USB de l'ordinateur n'est pas compatible avec la norme d'alimentation électrique (5 V, 500 mA).

#### **Utilisez et recyclez les batteries et les chargeurs avec soin**

- Ne jetez jamais les batteries au feu. Respectez la réglementation en vigueur dans votre pays concernant la mise au rebut des batteries usagées.
- Ne posez jamais les batteries ou l'appareil photo à l'intérieur ou au-dessus d'un dispositif chauffant, tel qu'un four à microondes, une cuisinière ou un radiateur. En cas de surchauffe, les batteries risquent d'exploser.

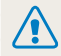

**Des blessures pouvant s'avérer mortelles peuvent résulter d'une utilisation imprudente ou inappropriée de la batterie. Pour votre sécurité, veuillez suivre ces instructions relatives à l'utilisation correcte de la batterie** 

- **:** La batterie peut s'enflammer ou exploser si celle-ci n'est pas manipulée correctement. Si vous remarquez un quelconque défaut de fabrication, une fêlure ou d'autres anomalies sur la batterie, cessez de l'utiliser immédiatement et contactez le service après-vente.
- Utilisez uniquement des chargeurs de batterie et des adaptateurs authentiques recommandés par le fabricant et rechargez la batterie en respectant scrupuleusement les consignes décrites dans ce manuel d'utilisation.
- Ne placez pas la batterie à proximité d'appareils chauffants ou dans un environnement soumis à des températures élevées comme par exemple à l'intérieur d'une voiture en été.
- Ne placez jamais la batterie dans un four à micro-ondes.
- Evitez de stocker ou d'utiliser la batterie dans des endroits chauds et humides comme des spas ou des cabines de douche.
- Ne posez pas l'appareil photo sur des surfaces inflammables comme de la literie, des couvertures, des tapis ou des couvertures électriques pendant des périodes prolongées.
- Lorsque l'appareil photo est allumé, ne le laissez pas dans un espace confiné pendant une période prolongée.
- Ne laissez pas les bornes de la batterie entrer en contact avec des objets métalliques comme des colliers, des pièces de monnaie, des clés ou encore des montres.
- Utilisez uniquement des batteries de remplacement lithiumion authentiques recommandées par le fabricant.
- Ne démontez ou ne perforez pas la batterie avec un objet coupant, quel qu'il soit.
- Evitez de soumettre la batterie à une pression élevée ou à des éléments susceptibles de l'écraser.
- Evitez de soumettre la batterie à des chocs importants comme la laisser tomber d'une hauteur élevée.
- N'exposez pas la batterie à des températures supérieures ou égales à 60 °C.
- Evitez de mettre la batterie en contact avec des liquides ou de l'humidité.
- Evitez de mettre la batterie en contact avec du feu et de l'exposer à une chaleur extrême ou au soleil de façon prolongée.

#### **Informations sur le traitement des batteries usagées**

- Portez une attention particulière à la façon dont vous traitez les batteries usagées.
- Ne jetez pas la batterie au feu.
- Les réglementations de mise au rebut peuvent différer selon le pays ou la région. Observez les réglementations locales et fédérales en matière de traitement des batteries usagées.

#### **Consignes relatives au chargement de la batterie**

Respectez les consignes de chargement indiquées dans ce manuel d'utilisation pour charger la batterie. La batterie peut s'enflammer ou exploser si elle n'est pas chargée correctement.

# <span id="page-110-0"></span>Avant de contacter le service après-vente

Si l'appareil photo ne fonctionne pas correctement, vérifiez les éléments suivants avant de contacter le service après-vente. Si la solution de dépannage proposée ne permet pas de résoudre le problème, veuillez contacter votre revendeur local ou le service après-vente.

Lorsque vous apportez l'appareil photo dans un service après-vente, veillez à également fournir les autres composants qui ont pu contribuer au dysfonctionnement, notamment la Ø carte mémoire et la batterie.

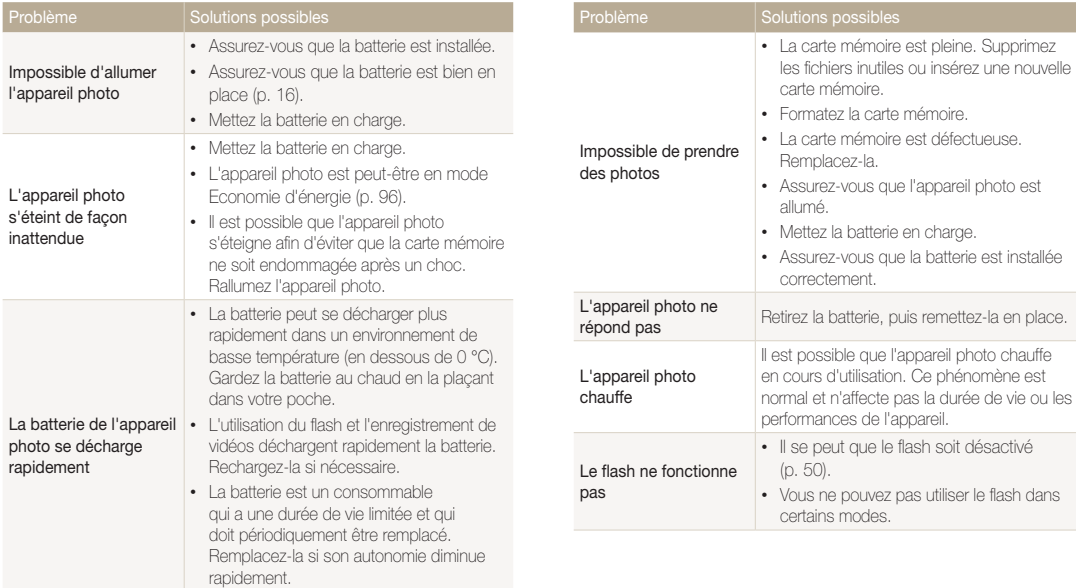

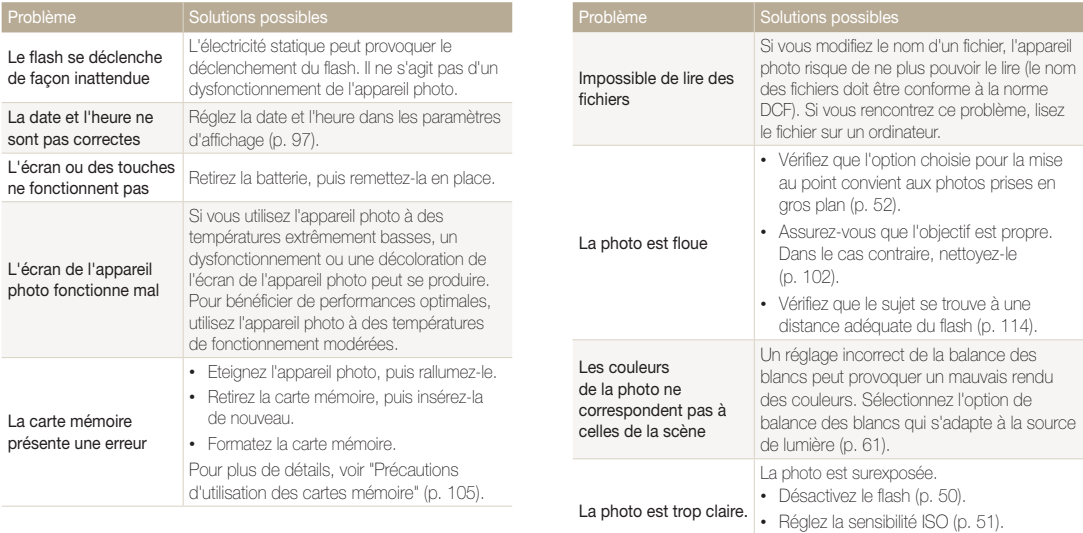

• Réglez la valeur d'exposition (p. 59).

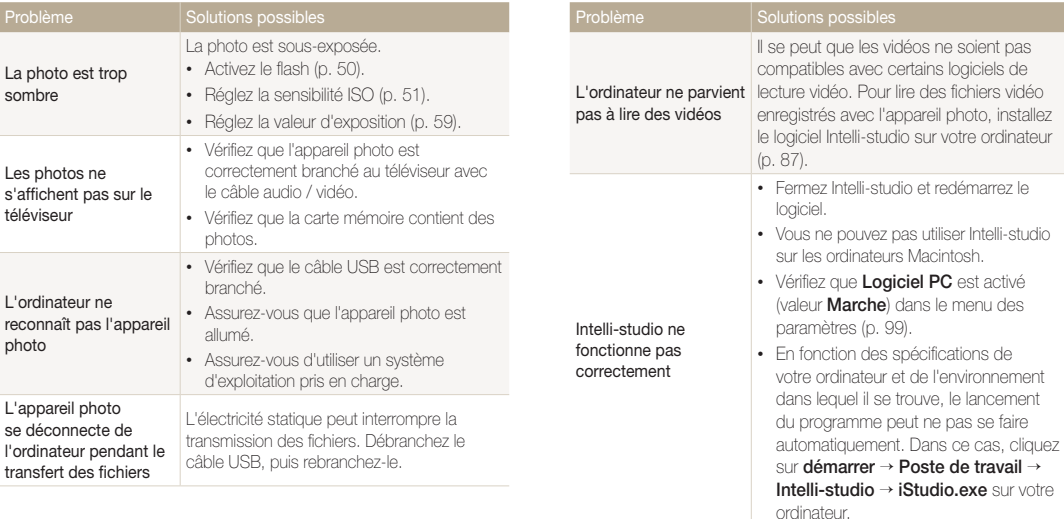

# <span id="page-113-0"></span>Caractéristiques de l'appareil photo

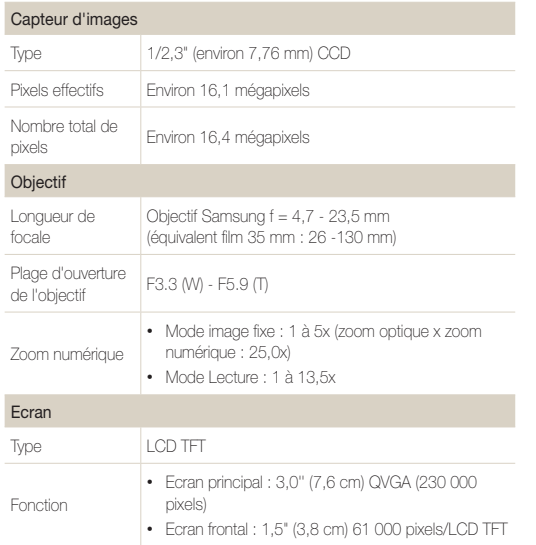

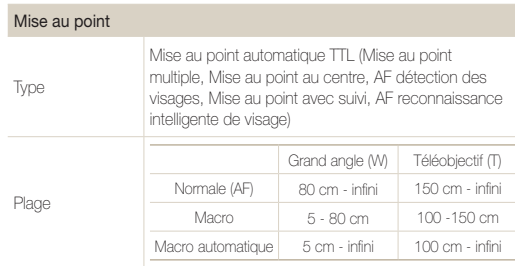

#### Vitesse d'obturation

- Automatique : 1/8 1/2 000 s.
- Programme : 1 1/2 000 s.
- Nuit : 8 1/2 000 s.
- Feux d'artifice : 2 s.

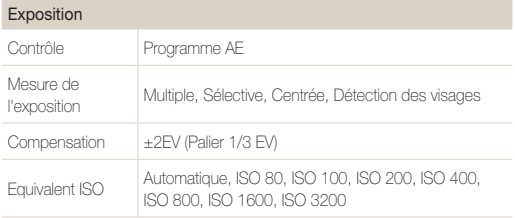

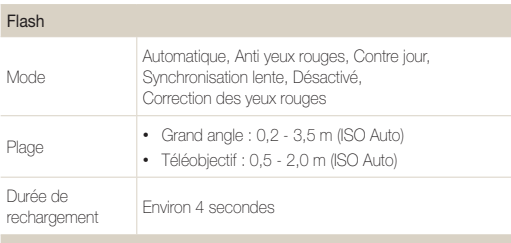

#### Réduction des mouvements de l'appareil photo

DUAL IS – OIS (Optical Image Stabilization, stabilisation optique de l'image) + DIS (Digital Image Stabilization, stabilisation numérique de l'image)

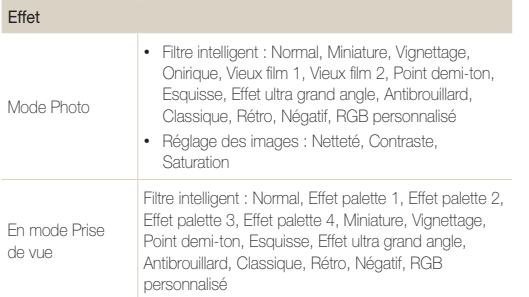

#### Balance des blancs

Balance des blancs automatique, Lumière du jour, Nuageux, Fluorescent haut, Fluorescent bas, Tungstène, Mesure : obturateur (Réglage personnalisé)

#### Impression de la date

Date & heure, Date, Désactivée

#### Prise de vue

Photos

• Modes : Scènes Automatique (Portrait, Portrait de nuit, Portrait en contre jour, Nuit, Contre jour, Paysage, Blanc, Vert naturel, Ciel Bleu, Coucher de Soleil, Macro, Texte Macro, Macro couleur, Trépied, Sport, Feux d'artifice), Automatique, Programme, DUAL IS, Beauté, Nuit, Scène (Magic Frame, Surbrillance objet, Paysage, Texte, Coucher de soleil, Aube, Contre jour, Mer & neige)

- Prise de vue : Unique, Continue, Rafale, AEB
- Retardateur : 10 s, 2 s, Double (10 s, 2 s)

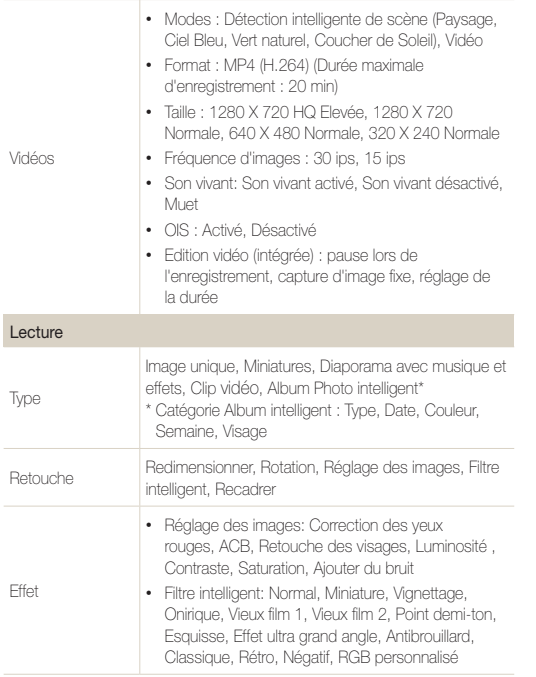

#### Enregistrement vocal

• Enregistrement vocal (max. 10 heures)

• Mémo vocal joint à une photo (max. 10 s.)

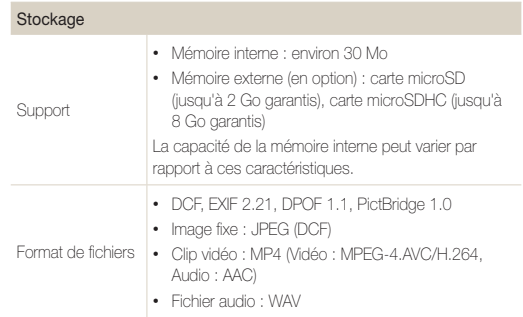

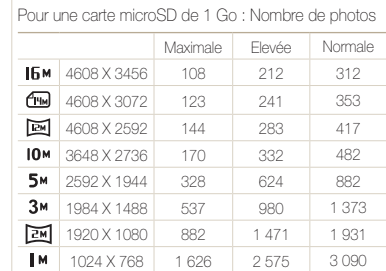

Format de l'image

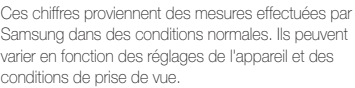

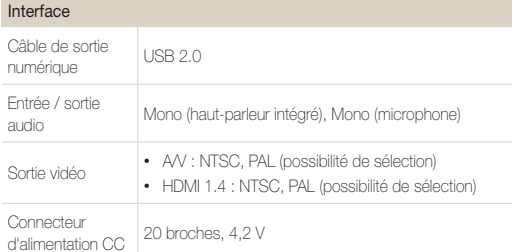

#### Source d'alimentation

#### Batterie<br>rechargeable Batterie lithium-ion (BP70A, 740 mAh : 700 mAh min.)

La source d'alimentation peut varier en fonction de votre région.

#### Dimensions (L x H x P)

95,3 X 57,3 X 19,0 mm (sans protubérances)

#### Poids

153,3 g (sans batterie ni carte mémoire)

#### Température de fonctionnement

 $0 - 40$  °C

Humidité en fonctionnement

5 - 85 %

#### Logiciel

Intelli-studio

En vue d'améliorer le produit, ces caractéristiques peuvent être modifiées sans avis préalable.

#### **Réglage automatique du contraste (ACB)**

Cette fonctionnalité améliore automatiquement le contraste de vos images lorsque le sujet est rétroéclairé ou en cas de contraste lumineux entre le sujet et l'arrière-plan.

#### **Prise de vue en fourchette avec réglage automatique (AEB)**

Cette fonctionnalité permet de prendre automatiquement plusieurs photos à différentes expositions afin de vous aider à obtenir une exposition correcte.

#### **Mise au point automatique (AF)**

Système qui permet d'effectuer une mise au point automatique sur le sujet. L'appareil photo se base sur le contraste pour effectuer la mise au point automatique.

#### **Ouverture**

L'ouverture contrôle la quantité de lumière atteignant le capteur de l'appareil photo.

#### **Bougé de l'appareil photo (flou)**

Si vous bougez l'appareil photo alors que l'obturateur est ouvert, l'image risque d'être floue. Cela est plus fréquent si la vitesse de l'obturateur est lente. Vous pouvez éviter cela en augmentant la sensibilité, en utilisant le flash ou en augmentant la vitesse de l'obturateur. Pour stabiliser l'appareil photo, vous pouvez également utiliser un trépied, ou les fonctions DIS ou OIS.

#### **Composition**

En photographie, ce terme signifie la disposition des éléments d'une scène. En règle générale, une bonne composition doit obéir à la règle des tiers.

#### **DCF (Design rule for Camera File system)**

Spécification créée par la JEITA (Japan Electronics and Information Technology Industries Association) qui définit le format et le système de fichiers pour les appareils photo.

#### **Profondeur de champ**

Zone de netteté acceptable entre le point de mise au point le plus proche et le plus éloigné. Elle est variable selon la focale et l'ouverture utilisées, ainsi que la distance entre l'appareil photo et le sujet. Avec, par exemple, une ouverture inférieure, la profondeur de champ augmente et l'arrière-plan de la composition devient flou.

#### **Zoom numérique**

Fonctionnalité qui augmente artificiellement le niveau de zoom disponible dans l'objectif (zoom optique). Avec le zoom numérique, la qualité de l'image risque de se dégrader au fur et à mesure que le grossissement augmente.

#### **Format de commande d'impression numérique (DPOF)**

Format de commande d'impression numérique qui permet de sélectionner les images ou le nombre de copies sur une carte mémoire. Les appareils photo compatibles DPOF sont capables de lire les informations stockées sur une carte, ce qui facilite l'impression.

#### **EV (valeur d'exposition)**

Ensemble des combinaisons de vitesses de l'obturateur et d'ouverture de l'objectif pour une même exposition.

#### **Compensation EV**

Cette fonctionnalité vous permet de régler rapidement la valeur d'exposition mesurée par l'appareil photo, selon des incréments restreints, afin d'améliorer l'exposition de vos photos. Réglez la compensation EV sur -1,0 EV pour obtenir une valeur plus sombre d'un pas et sur 1,0 EV pour une valeur plus claire d'un pas.

#### **Exif (Exchangeable Image File Format)**

Spécification créée par la Japan Electronic Industries Development Association (JEIDA) qui définit le format de fichiers pour les appareils photo.

#### **Exposition**

Quantité de lumière atteignant le capteur de l'appareil photo. L'exposition est contrôlée par la vitesse de l'obturateur, la valeur d'ouverture et la sensibilité ISO.

#### **Flash**

Lumière brève et intense qui permet de créer une exposition adéquate lorsque la luminosité est faible.

#### **Longueur de focale**

Distance entre le centre de l'objectif et son point focal (en millimètres). Des longueurs de focales plus importantes réduisent les angles de vue et agrandissent le sujet. Des longueurs de focales moins élevées agrandissent les angles de vue.

#### **H.264 / MPEG-4**

Format vidéo de compression élevée établi par les organisations normatives internationales ISO-IEC et ITU-T. Ce codec, développé par la JVT (Joint Video Team), améliore la qualité vidéo même lorsque le débit binaire est faible.

#### **Capteur d'image**

Partie physique de l'appareil photo qui comporte une cellule photosensible pour chaque pixel de l'image. Chaque cellule photosensible enregistre la valeur de la luminosité d'une exposition. Il existe deux types de capteurs : CCD (Chargecoupled Device) et CMOS (Complementary Metal Oxide Semiconductor).

#### **Sensibilité ISO**

Sensibilité de l'appareil photo à la lumière basée sur la sensibilité du film utilisé dans l'appareil photo. A une sensibilité ISO élevée, la vitesse de l'obturateur de l'appareil photo est plus grande, ce qui réduit le flou causé par le bougé de l'appareil ou une luminosité insuffisante. Toutefois, avec une sensibilité plus élevée, le risque de parasites est également plus grand.

#### **JPEG (Joint Photographic Experts Group)**

Méthode de compression des images numériques avec pertes. Les images JPEG sont compressées afin de réduire la taille de leur fichier avec une dégradation minimale de la résolution.

#### **LCD (Liquid Crystal Display)**

Technique d'affichage couramment utilisée dans le secteur de l'électronique grand public. Ce type d'écran nécessite un rétroéclairage séparé, de type CCFL ou LED, pour reproduire les couleurs.

#### **Macro**

Cette fonctionnalité permet de prendre des photos en gros plan ou de photographier de petits objets. Cela permet à l'appareil photo d'effectuer une mise au point nette à une échelle proche de la réalité (1:1).

#### **Mesure de l'exposition**

Correspond à la manière dont l'appareil photo mesure la quantité de lumière nécessaire à la définition de l'exposition.

#### **MJPEG (Motion JPEG)**

Format vidéo avec une compression d'images JPEG.

#### **Parasite**

Problème d'affichage des pixels sur une image numérique. Des parasites peuvent apparaître si les photos sont prises avec une sensibilité trop élevée ou avec un réglage de sensibilité automatique dans un environnement sombre.

#### **Zoom optique**

Zoom qui permet d'agrandir les images à l'aide de l'objectif sans dégrader la qualité des images.

#### **Qualité**

Expression du taux de compression d'une image numérique. Lorsque la qualité de l'image est élevée, le taux de compression est bas et la taille du fichier plus importante.

#### **Résolution**

Nombre de pixels d'une image numérique. Les images à résolution élevée comportent plus de pixels et présentent généralement davantage de détails que les images avec une faible résolution.

#### **Vitesse d'obturation**

La vitesse d'obturation est définie par la durée nécessaire à l'ouverture et à la fermeture de l'obturateur. Dans le cadre de la luminosité d'une photo, la vitesse d'obturation constitue un facteur important, car elle contrôle la quantité de lumière qui passe à travers l'ouverture avant d'atteindre le capteur d'images. Par ailleurs, une vitesse d'obturation rapide accorde moins de temps à la lumière pour pénétrer. La photo devient plus sombre et immobilise un sujet en mouvement plus facilement.

#### **Vignettage**

Réduction de la luminosité ou de la saturation d'une image à sa périphérie (bords externes). Cela permet de mettre en évidence les sujets positionnés au centre de l'image.

#### **Balance des blancs (équilibre des couleurs)**

Réglage de l'intensité des couleurs (généralement les couleurs primaires comme le rouge, le vert et le bleu) d'une image. L'objectif est un rendu exact des couleurs.

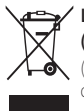

### **Les bons gestes de mise au rebut de ce produit (Déchets d'équipements électriques et électroniques)**

 (Applicable dans les pays de l'Union Européenne et dans d'autres pays européens pratiquant le tri sélectif)

Ce symbole sur le produit, ses accessoires ou sa documentation indique que ni le produit, ni ses accessoires électroniques usagés (chargeur, casque audio, câble USB, etc.) ne peuvent être jetés avec les autres déchets ménagers. La mise au rebut incontrôlée des déchets présentant des risques environnementaux et de santé publique, veuillez séparer vos produits et accessoires usagés des autres déchets. Vous favoriserez ainsi le recyclage de la matière qui les compose dans le cadre d'un développement durable. Les particuliers sont invités à contacter le magasin leur ayant vendu le produit ou à se renseigner auprès des autorités locales pour connaître les procédures et les points de collecte de ces produits en vue de leur recyclage. Les entreprises et professionnels sont invités à contacter leurs fournisseurs et à consulter les conditions de leur contrat de vente. Ce produit et ses accessoires ne peuvent être jetés avec les autres déchets professionnels et commerciaux.

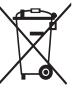

#### **Elimination des batteries de ce produit**

(Applicable aux pays de l'Union européenne et aux autres pays européens dans lesquels des systèmes de collecte sélective sont mis en place)

Le symbole sur la batterie, le manuel ou l'emballage indique que les batteries de ce produit ne doivent pas être éliminées en fin de vie avec les autres déchets ménagers. L'indication éventuelle des symboles chimiques Hg, Cd ou Pb signifie que la batterie contient des quantités de mercure, de cadmium ou de plomb supérieures aux niveaux de référence stipulés dans la directive CE 2006/66. Si les batteries ne sont pas correctement éliminées, ces substances peuvent porter préjudice à la santé humaine ou à l'environnement.

Afin de protéger les ressources naturelles et d'encourager la réutilisation du matériel, veillez à séparer les batteries des autres types de déchets et à les recycler via votre système local de collecte gratuite des batteries.

Cet appareil numérique de la classe [B] est conforme à la norme NMB-003 du Canada.

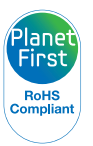

PlanetFirst représente l'engagement de Samsung Electronics à l'égard du développement durable et socialement responsable, illustré à travers des activités commerciales écologiques et contrôlées.

# Index

# **A**

Accessoires en option [13](#page-13-0)

Affichage de fichiers miniatures [72](#page-72-0)

Affichage rapide [96](#page-96-0)

Agrandissement [74](#page-74-0)

Album Photo intelligent [71](#page-71-0)

Anti yeux rouges mode Lecture [81](#page-81-0) mode Prise de vue [50](#page-50-0)

Anynet+ [98](#page-98-0)

## **B**

Balance des blancs [61](#page-61-0)

#### Batterie

chargement [17](#page-17-0) insérer [16](#page-16-0) précautions [107](#page-107-0)

#### **C**

Caractéristiques de l'appareil photo [113](#page-113-0)

Carte mémoire insérer [16](#page-16-0) précautions [105](#page-105-0)

#### chargement en cours [17](#page-17-0)

Connexion à un ordinateur Mac [91](#page-91-0) Windows [86](#page-86-0)

Contenu du coffret [13](#page-13-0)

**Contraste** mode Lecture [81](#page-81-0) mode Prise de vue [67](#page-67-0)

# **D**

Date / Heure réglée [97](#page-97-0) Déclencheur [14](#page-14-0) Déconnexion de l'appareil photo [90](#page-90-0) Détection des regards [56](#page-56-0)

Détection des sourires [56](#page-56-0) Détection des visages [55](#page-55-0) Diaporama [75](#page-75-0) Digital Print Order Format [82](#page-82-0)

#### **E**

Ecran frontal [14](#page-14-0) mise sous tension [25](#page-25-0) mode Démo [95](#page-95-0) mode Prise de vue [42](#page-42-0)

Entretien de l'appareil photo [102](#page-102-0)

Extraction d'une image d'une vidéo [77](#page-77-0)

### **F**

Fixation pour le trépied [14](#page-14-0)

#### Flash

auto [51](#page-51-0) contre-jour [51](#page-51-0) correction des yeux rouges [50](#page-50-0)

désactivé [50](#page-50-0) filtre anti yeux rouges [51](#page-51-0) synchronisation lente [51](#page-51-0)

Formatage [97](#page-97-0)

#### **I**

Icônes mode Lecture [69](#page-69-0) mode Prise de vue [20](#page-20-0) Image de démarrage [96](#page-96-0) Impression [98](#page-98-0) Impression de photos [92](#page-92-0) Intelli-studio [88](#page-88-0) Intelli Zoom [27](#page-27-0)

# **L**

Luminosité mode Lecture [81](#page-81-0) mode Prise de vue [59](#page-59-0)

Luminosité de l'écran [96](#page-96-0)

## **M**

Macro [52](#page-52-0)

Mémo vocal enregistrement [45](#page-45-0) lecture [78](#page-78-0)

#### Messages d'erreur [101](#page-101-0)

#### Mesure de l'exposition

centrée [60](#page-60-0) multiple [60](#page-60-0) sélective [60](#page-60-0)

#### Mes visages préférés

annulation [71](#page-71-0) classement [70](#page-70-0) mémorisation [58](#page-58-0)

#### Miniatures [72](#page-72-0)

Mode Autoportrait [42](#page-42-0) photo [42](#page-42-0) vidéo [44](#page-44-0)

#### Mode Beauté [36](#page-36-0)

Mode Cadre magique [34](#page-34-0)

Mode Détection intelligente de scène [40](#page-40-0)

# Mode Dual IS [38](#page-38-0)

Mode Economie d'énergie [96](#page-96-0)

Mode Enfants photo [43](#page-43-0) réglages sonores [95](#page-95-0) vidéo [44](#page-44-0)

#### Mode Lecture [81](#page-81-0)

Mode Nuit [37](#page-37-0)

Mode Programme [38](#page-38-0)

Mode Scène [33](#page-33-0)

Mode Scènes automatiques [32](#page-32-0)

#### Modes Rafale

continue [63](#page-63-0) prise de vue en fourchette avec réglage automatique [63](#page-63-0) rafale [63](#page-63-0)

#### Mode Surbrillance objet [34](#page-34-0)

Montage de vidéos extraction [77](#page-77-0) recadrage [77](#page-77-0)

#### **N**

Netteté [67](#page-67-0)

**Nettovage** boîtier de l'appareil photo [102](#page-102-0) écran principal [102](#page-102-0) objectif [102](#page-102-0)

#### **P**

Paramètres [97](#page-97-0) Paramètres de langue [97](#page-97-0) Paramètres sonores [23](#page-23-0) Photo de saut [43](#page-43-0) PictBridge [92](#page-92-0) Pivotement [79](#page-79-0) Port audio / vidéo [14](#page-14-0)

#### **Portraits**

correction des yeux rouges [50](#page-50-0) détection des regards [56](#page-56-0) détection des sourires [56](#page-56-0) détection des visages [55](#page-55-0)

filtre anti yeux rouges [51](#page-51-0) reconnaissance intelligente de visage [57](#page-57-0)

#### Port USB [14](#page-14-0)

Pression à mi-course sur le déclencheur [29](#page-29-0)

Prise de vue en fourchette avec réglage automatique de l'exposition (AEB) [63](#page-63-0)

Protection de fichiers [73](#page-73-0)

## **Q**

Qualité d'image [48](#page-48-0)

# **R**

Rafale [63](#page-63-0)

Réalisation de portraits auto portrait [42](#page-42-0) mode Beauté [36](#page-36-0)

Reconnaissance intelligente de visage [57](#page-57-0)

#### Réglage automatique du contraste (ACB)

mode Lecture [81](#page-81-0) mode Prise de vue [59](#page-59-0)

#### Réglage de l'heure [18,](#page-18-0) [97](#page-97-0)

Réglage des images ajouter du bruit [82](#page-82-0) anti yeux rouges [81](#page-81-0) contraste mode Lecture [81](#page-81-0) mode Prise de vue [67](#page-67-0) luminosité mode Lecture [81](#page-81-0) mode Prise de vue [59](#page-59-0) netteté [67](#page-67-0) saturation mode Lecture [81](#page-81-0) mode Prise de vue [67](#page-67-0)

Réglages de fuseau horaire [18](#page-18-0), [97](#page-97-0)

Réinitialiser [97](#page-97-0)

#### Résolution

mode Lecture [79](#page-79-0) mode Prise de vue [47](#page-47-0)

#### Retardateur

mode Prise de vue [49](#page-49-0) voyant du retardateur [14](#page-14-0)

Retouche de photos [79](#page-79-0)

Retouche des visages mode Lecture [81](#page-81-0) mode Prise de vue [36](#page-36-0)

# **S**

**Saturation** mode Lecture [81](#page-81-0) mode Prise de vue [67](#page-67-0) Sensibilité ISO [51](#page-51-0) Service après-vente [110](#page-110-0) Smart Filter mode Lecture [80](#page-80-0) mode Prise de vue [64](#page-64-0) Son de la mise au point auto [95](#page-95-0) Sortie HDMI [99](#page-99-0)

Sortie vidéo [98](#page-98-0)

Stabilisation optique de l'image [28](#page-28-0)

Suppression de fichiers [72](#page-72-0)

# **T**

Téléviseur HD [85](#page-85-0) Touche Lecture [15](#page-15-0) Touche Marche / Arrêt [14](#page-14-0) Touche Menu [15](#page-15-0) Transfert de fichiers Mac [91](#page-91-0) Windows [86](#page-86-0) Type d'affichage [23](#page-23-0)

# **V**

Valeur d'ouverture [37](#page-37-0) Vidéo filmage [39](#page-39-0) lecture [76](#page-76-0)

Visionnage de fichiers album intelligent [70](#page-70-0) diaporama [75](#page-75-0) téléviseur [84](#page-84-0)

Voyant AF emplacement [14](#page-14-0) paramètres [98](#page-98-0)

Voyant d'état [15](#page-15-0)

#### **Z**

#### Zone de mise au point

mise au point au centre [54](#page-54-0) mise au point avec suivi [54](#page-54-0) mise au point multiple [54](#page-54-0)

#### Zoom

paramètres du son du zoom [39](#page-39-0) touche zoom [15](#page-15-0) utilisation du zoom [26](#page-26-0)

Zoom numérique [27](#page-27-0)

# **SERVICE CLIENTÈLE**

**Contact téléphonique :** Du lundi au samedi de 9 h à 20 h **01 48 63 00 00 Ou 32 60 dites Samsung** Appel facturé 0,15 €/la minute

# **Adresse postale : SAMSUNG ELECTRONICS FRANCE**

66 rue des Vanesses, ZI Paris Nord II, BP 50116 95950 Roissy CDG FRANCE

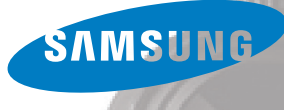

# **SERVICE À LA CLIENTÈLE**

**Téléphone :** Du lundi au vendredi de **8 h 30 à 20 h** (heure normale de l'Est) **1 800 726-7864**

> **Adresse postale : Samsung Electronics Canada Inc.** 55 Standish Court, 10<sup>th</sup> Floor Mississauga ON L5R 4B2

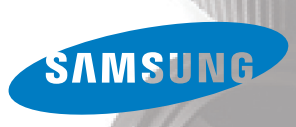

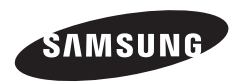

Pour toute question ou demande de service après-vente, veuillez consulter les conditions de garantie accompagnant votre produit ou rendez-vous sur le [http://www.samsung.fr o](http://www.samsung.fr)u<http://www.samsung.ca>

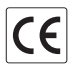